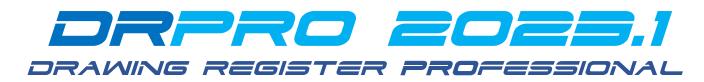

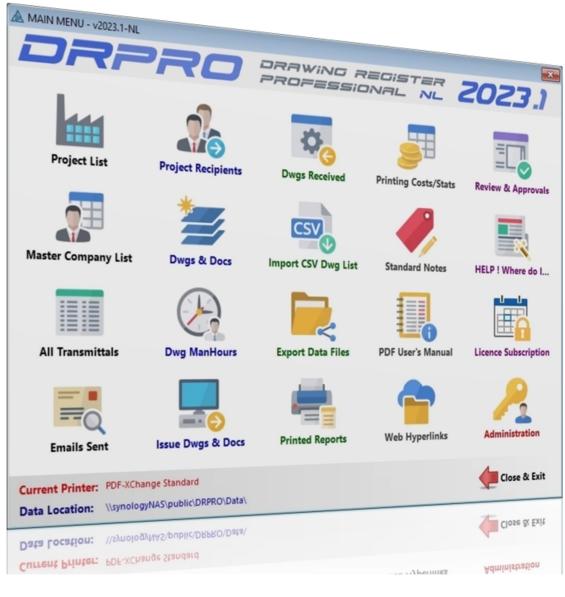

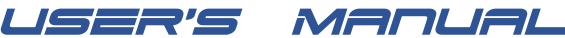

### Copyright 1992-2023 LDA COMPUTING. All rights reserved Worldwide

Check out <u>www.LDAcomputing.com</u> for future releases of this User's Manual

|           | Contact Details:                                                                                                    |
|-----------|----------------------------------------------------------------------------------------------------|
| LDA       | Tel: (RSA)       011 452 5824       (INTL) +27 11 452 5824         Mobile:       082 822 9094       (INTL) +27 82 822 9094         Postal:       PO Box 256, Edenvale, 1610, South Africa |
| computing | Email: support@LDAcomputing.com<br>Web Site: <u>www.LDAcomputing.com</u>                                                                                                    |

# SOFTWARE LICENCE AGREEMENT Drawing Register Professional (DRPRO)

**OWNERSHIP** - The source code and all the intellectual property rights in DRAWING REGISTER PROFESSIONAL (herein called the software), and user documentation are owned by LDA COMPUTING and are protected by South African copyright laws, other applicable copyright laws, other laws and international treaty provisions. LDA COMPUTING retains all rights not expressly granted.

**USE** - The registered licensee may use one copy of the software on one computer at any one time. The software is "in use" when it is resident in RAM memory or installed in the hard disk or other storage device. Because software is inherently complex and may not be completely free of errors, the registered licensee is advised to make backup copies of the database files produced and/or updated by the software at regular intervals.

**RESTRICTIONS** - The registered licensee may not alter, modify, merge, adapt, translate, disassemble or decompile this software in any way. The registered licensee may not loan, lease, rent, license or copy this software or any part thereof or any diskettes or documentation supplied under this agreement to any third party.

**LIMITED WARRANTY** - This software is licensed AS IS. If any materials or disks or any other media contained in this package are defective, return them within 90 days of the date of purchase, and they will be replaced at no charge.

Except as specifically provided herein, LDA COMPUTING makes no warranty or representation, either express, implied or tacit, with respect to the software or user documentation, including their quality, performance, merchantability or fitness for a particular purpose. In no event will LDA COMPUTING be liable to you for damages, including, without limitation, any loss of profits, lost savings or other incidental or consequential damages arising out of your use or inability to use the software, even if LDA COMPUTING or an authorized representative has been advised of the possibility of such damages, whether or not LDA COMPUTING was negligent or not.

**CUSTOMER SUPPORT** - LDA COMPUTING will offer free email, telephonic and facsimile support for a period of 90 days from date of purchase, after which period a support fee may be charged, which may vary from time to time. LDA COMPUTING will attempt to answer your technical support request concerning the software within reasonable working hours. However, this service is offered on a reasonable efforts basis only, and LDA COMPUTING may not be liable to resolve every support request. LDA COMPUTING supports the software only if it is used under the conditions and on the operating system for which the software was designed. LDA COMPUTING reserves the right to decide how and when customer support for an old version of the software will cease to exist.

**UPDATE POLICY** - LDA COMPUTING reserves the right to modify or update the software without notice. Such updates or new versions will be made available to the registered licensee upon payment of the update fee.

**DEMO SOFTWARE** - You are free to use the demo version of this software for testing and evaluation purposes only. You may not use it for any other purpose until payment of the prescribed price for the full package is effected.

**GENERAL** - This agreement is covered by the laws of South Africa and both parties accept the jurisdiction of the courts of South Africa.

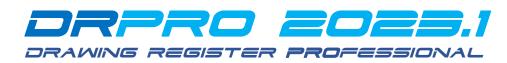

# **INSTALLING DRPRO-NL:**

**DRPRO** has been designed to be as user friendly as possible, and most of the functions included are obvious to anyone involved in a drawing office and with some knowledge of how the Windows operating system works.

It is highly recommended that the person that will be responsible for the running and upkeep of this program in your office has a sound knowledge and understanding of Windows, computers and networks.

**Please refer to our website** for a PDF with detailed step-by-step instructions on how to install DRPRO-NL, whether it is for the first time, upgrading from a previous NL version or upgrading from an older Fixed Licence version.

Download the latest **Setup-Drpro-2023.1.zip** file from <u>www.LDAcomputing.com</u> web site, save it in a temporary folder in your computer or network location and **UNZIP** it to extract the installation file **Setup-Drpro-2023.1.exe**.

The installation of **DRPRO-NL** is divided into two stages:

- 1) DATA FILES INSTALLATION: First install the DATA files on a suitable location on a Server in your local network. Name that folder location as DRPRO. When running the installation file Setup-Drpro-2023.1.exe, select the "Data Files Only" option (the second option) and point it to the pre-prepared folder on the Server. The installation process will automatically create a subfolder named DATA with all the start-up demo data files. This step is done once only. DO NOT install over existing DATA!! Skip this step if you already have DRPRO DATA on your server from a previous version.
- 2) PROGRAM INSTALLATION: The second installation step is done on each workstation that will host the DRPRO program files. Run the installation program Setup-Drpro-2023.1.exe, select the "Program Files Only" option and accept all other defaults. The program must be installed on a local drive of each workstation. DO NOT install it on a Server!
- BEFORE YOU START DRPRO: Once the two steps above are complete and at least one workstation with the program installed, start first the DRPRO CONSOLE, specify the DATA location on the Server, then exit the CONSOLE and start DRPRO 2023-NL.
- 4) ONLINE LICENCING: On first use, it will start a 90-day trial period. You will need to activate the trial period by clicking on the 'Licence Subscription' icon and entering your company details in the Customer Info tab, followed by the tab 'Licencing' and the button 'Get Licence from the Web'. At this point, exit DRPRO and login again to activate the newly obtained 90-day trial licence.
- 5) NETWORK ADMINISTRATORS: Please note that all DRPRO users must have Full Read+Write access to the Network Folder where the DATA files reside, and the correct permissions must be given by the network administrator (IT input required).

The following images show the various installation screens in sequence for "Program Files Only":

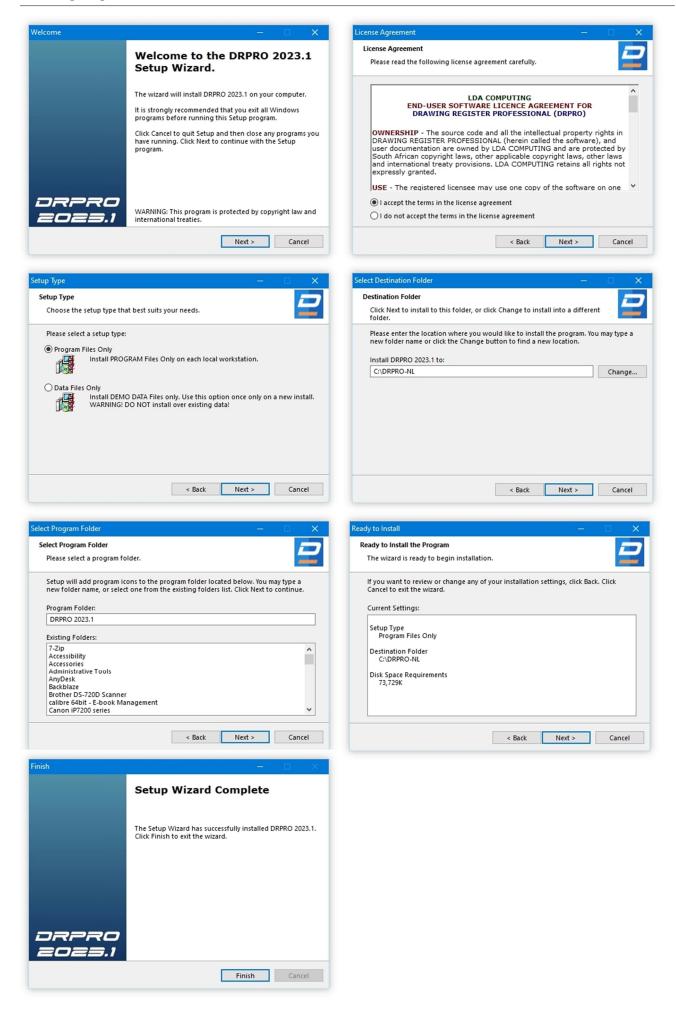

# **DRPRO MANAGEMENT CONSOLE**

The DRPRO Management Console is the first "port of call" after a new version of DRPRO is installed. This separate utility intended for **Administrators only**. From this Management Console you can:

- Update DRPRO to a new Data Structure (e.g., when installing a new version)
- Initiate DRPRO Maintenance Mode (required for certain activities)
- View the Data Manager, which shows information about each data file
- Change the Data Location (this only affects the Windows logged-in user)
- Re-assign all Drawings/Documents from one Discipline/Category to another

**NOTE:** A DRPRO Network Licence is NOT required to use the Management Console. On first time use, use Login Name 'administrator' and no password.

#### When running the DRPRO Console for the first time after installation, you need to:

- Click 'Set Data Location'.
- Do NOT tick the checkbox 'Licence Location' unless your organization has multiple Data Sets connected to a single instance of DRPRO in a Windows VDI Solution.
- Click 'Save' and exit the Console.
- Start DRPRO 2023-NL from the desktop icon.
- The above process needs to be done on every workstation where DRPRO-NL has been installed (once-off).

**When upgrading to a new version** where the Data structures have changed, DRPRO-NL needs to upgrade the Data Files to match the new program version. To do this, follow these steps carefully, once off, from the first workstation:

- Start the **DRPRO-NL Console**
- Click 'Set Data Location' and verify that it is still the same, then click 'Save' or 'Cancel'
- Click 'Login' and enter your Login Name, Password and click 'Login to Console.
- Click the 'Maintenance' tab.
- Click 'Maintenance Mode'.
- Click 'Shutdown All Users and Enable Maintenance Mode', Confirm with 'Yes', then 'Close'.
- Anyone logged in has 2 minutes to exit their open DRPRO or they will be logged out automatically.
- Either wait out the 2 minutes or make sure no one is logged in.
- Click the 'Upgrade Files' tab and click 'OK' to confirm.
- If the files need upgrading, a backup of the 'pre-upgrade' Data Files folder will first be created in a subfolder, followed by the actual file upgrading process. Depending on the size of the database and the number of versions to be updated through, this process could take a while. DO NOT ABORT it, let it continue through to the end.
- Once the upgrade is complete, you may exit the Console by clicking on the red cross button on the top-right corner of the window and confirm exiting 'Maintenance Mode'.
- Now you're ready to start DRPRO-NL from the desktop icon.
- The file upgrade process above DOES NOT need to be repeated on the other workstations, it's a once off process.

| Anagement Console 2022-NL - LDA Computing - \\synologyNAS\public\DRPRO\Data - Demo Set\ |                                      |                                             |             |  |  |  |  |  |  |
|-----------------------------------------------------------------------------------------|--------------------------------------|---------------------------------------------|-------------|--|--|--|--|--|--|
| File 🔬 Maintenance 🔚 Tools                                                              |                                      |                                             |             |  |  |  |  |  |  |
| Set Data Location                                                                       | 🔒 Login 🛛 🗧 Syst                     | tem Info <b>?</b> Read Me                   |             |  |  |  |  |  |  |
| 🔁 Change Data Path                                                                      |                                      |                                             | – 🗆 X       |  |  |  |  |  |  |
| DRPRO Data Location:                                                                    | \\synologyNAS\public\DRPRO\Data - De | emo Set\                                    | 2           |  |  |  |  |  |  |
| License Location: \\synologyNAS\public\DRPRO\Data - Demo Set\                           |                                      |                                             |             |  |  |  |  |  |  |
| Show Data Location His                                                                  | tory Open Data Location PLE          | ASE ensure this is the correct location !!! | Save Cancel |  |  |  |  |  |  |

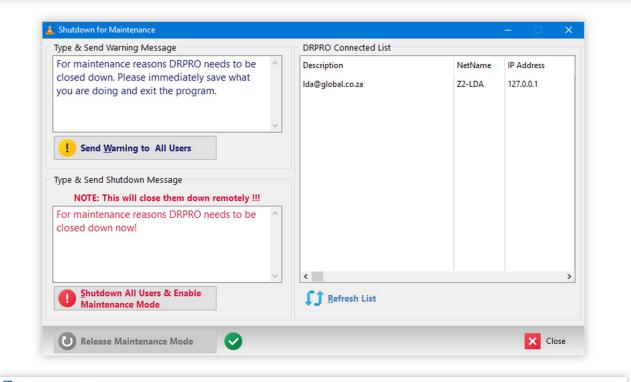

Anagement Console 2022-NL - LDA Computing - ( \\synologyNAS\public\DRPRO\Data\ )  $\times$ 98 8 A • 0, Maintenance Mode ON Set Data Location System Info Read Me Login Maintenance Mode Upgrade Files Data Manager 💼 Data Manage File Records File Location Tag All \\synologyNAS\public\DRPRO\Data\DocStatus.tps V DocStatus 11 1 Info V Docs 35689 \\synologyNAS\public\DRPRO\Data\Docs.tps 🗸 Email 13 \\synologyNAS\public\DRPRO\Data\Email.tps Untag All V EmailAtt 26 \\synologyNAS\public\DRPRO\Data\EmailAtt.tps <u>B</u>uild V EmailCC 3 \\synologyNAS\public\DRPRO\Data\EmailCC.tps <u>P</u>ack EquipType 9 \\synologyNAS\public\DRPRO\Data\EquipType.tps V Equipmnt \\synologyNAS\public\DRPRO\Data\Equipmnt.tps 1 C Fre<u>s</u>hen 🗸 ЕхрТуре 0 \\synologyNAS\public\DRPRO\Data\ExpType.tps 2 Release V Expense 0 \\synologyNAS\public\DRPRO\Data\Expense.tps V FontHeadings 79 \\synologyNAS\public\DRPRO\Data\FontHeadings.tps 📥 Export 40 \\synologyNAS\public\DRPRO\Data\Fonts.tps V Fonts V Formats 11 \\synologyNAS\public\DRPRO\Data\Formats.tps V GloDef \\synologyNAS\public\DRPRO\Data\GloDef.tps 1 V Groups 0 \\synologyNAS\public\DRPRO\Data\Groups.tps V HyperInk 4 \\synologyNAS\public\DRPRO\Data\HyperInk.tps V IssMeth 8 \\synologyNAS\public\DRPRO\Data\lssMeth.tps V IssueLog 36112 \\synologyNAS\public\DRPRO\Data\IssueLog.tps \\synologyNAS\public\DRPRO\Data\lssues.tps Issues 35949 × Cl<u>o</u>se 🗸 LogFile 24768 \\synologyNAS\public\DRPRO\Data\LogFile.tps

# **DRPRO-NL LOGIN FOR THE FIRST TIME:**

The first time that **DRPRO** is accessed from any of the workstations, it will prompt you with several consecutive windows about a non-existing licence. That's to be expected. Simply click 'OK' each time and after Login you can activate the trial 90-day licence.

| Warning $	imes$                      | Warning ×                                           |
|--------------------------------------|-----------------------------------------------------|
| This program is not licensed. [Main] | The License is not correct for this Product. [Main] |
| ОК                                   | ОК                                                  |

For first time access, please note that the username '**administrator**' must be used, with no password in the password field. You may need to press the '**tab**' key to activate the "**Proceed to Main Menu**" button!

| DRPRC                        | -NL LOGIN               |  |  |  |  |  |  |  |  |
|------------------------------|-------------------------|--|--|--|--|--|--|--|--|
| v2023.1-NL                   |                         |  |  |  |  |  |  |  |  |
| Licence Expires in 10 Months |                         |  |  |  |  |  |  |  |  |
| Login Name:                  | Login Name:             |  |  |  |  |  |  |  |  |
| adminis                      | strator                 |  |  |  |  |  |  |  |  |
| Password:                    |                         |  |  |  |  |  |  |  |  |
|                              |                         |  |  |  |  |  |  |  |  |
| Abort & E <u>x</u> it        | Proceed to<br>Main Menu |  |  |  |  |  |  |  |  |
| SOFTWARE BY                  | LDA COMPUTING           |  |  |  |  |  |  |  |  |

Your Login name must be pre-entered in the 'Users List' for access to be granted. The password is optional, but it is recommended that anyone with 'Administrator' status has a password, or else, your DRPRO setup could be left open to anyone to 'fiddle' with the default parameters.

For obvious security reasons, if you lose your username and/or password, there is no backdoor way that you can use to get to this information. You'll have to email the file '**USERS.TPS**' (found in the DATA folder) to LDA Computing and we'll extract it for you and re-email the information back to you again.

# NETWORK LICENCE ANNUAL SUBSCRIPTION: (IMPORTANT INFORMATION)

DRPRO-NL (Network Licence) must be active (not expired) for it to accept new entries into its database.

The **Annual Subscription** must be kept up-to-date. A renewal notification will be e-mailed to you about two months before the expiry date.

You may opt not to NOT renew the **Annual Subscription** when it expires. In that case, DRPRO will NOT stop working, BUT will not accept any new entries into its database. However, you will still have access to your existing data as View & Print. You can extract all Registers available, reprint Transmittal Slips, view any drawings or documents by clicking on the associated hyperlinks, etc. i.e. you will NOT get locked out of your data. It's only the ability to enter new data that will stop. Should you decide to get back on board again at a later stage, simply purchase a new Annual Subscription for a period of one year.

Two months before your DRPRO-NL (Network Licence) expiry date, a message window will appear:

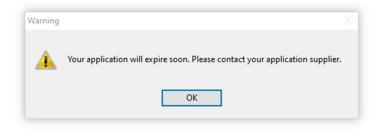

The Licence information is available from the 'Licence' icon on the top toolbar or the 'Licence Information' item on the Main Menu. After installing for the first time, please enter your company details in the 'Customer Info' tab to obtain a free 90 day trial licence:

| ustomer Info | Licence Details | License Activation                     |  |  |  |
|--------------|-----------------|----------------------------------------|--|--|--|
| Please fill  | -in the details | s below to get your free trial licence |  |  |  |
| Company:     | [               | LDA Computing ZA                       |  |  |  |
| Company Ph   | one:            | +27 11 452 5824                        |  |  |  |
| Country:     | [               | South Africa                           |  |  |  |
| Contact Nam  | ne: [           | Luis De Almeida                        |  |  |  |
| Contact Phor | ne Number:      | +27 11 452 5824                        |  |  |  |
| Contact Mob  | oile Number:    | +27 82 822 9094                        |  |  |  |
| Contact Ema  | il: [           | info@LDAcomputing.com                  |  |  |  |

After entering your details, click on the '**Licence Activation**' tab and '**Get Licence from the Web**' button. It should then display the licence details similar to the image below:

| Customer Info                                                                    | Licence Details                                                         | License Activation                                                                                                    |                                                                                        |                                                    |
|----------------------------------------------------------------------------------|-------------------------------------------------------------------------|----------------------------------------------------------------------------------------------------|----------------------------------------------------------------------------------------|----------------------------------------------------|
| +FeA4ZIY<br>fgaY0yy+<br>fJMuCGVT<br>pqXMiYwT<br>hfJzIv9B<br>Fe5nndPG<br>n7gL71BH | wZtxtUBaY53<br>UYN4v67MJZj<br>FgYfQYay5Sc<br>d7wtgBTCuc0<br>3h60HCOkf5C | aL0dL6UpRCs/ig<br>BUkZg1LBTrqoB<br>K37TBNW+UOOJYI<br>Rub0xOgLf+KIf<br>00G5MyrCaU/CxG<br>W65sGOuhu5+/RI<br>2sp4jAIk1V4+0 | icAcPpArdl5RKC<br>B6Ina9byLR+9cE<br>0jrD74cSk/NzjU<br>YhckaG5sNXiPIF<br>KYr7R7uAXTiWAG | od3wlsgTM<br>SsPB6ohGo<br>JPtP5EI+t:<br>KN0qqbmSk: |
|                                                                                  |                                                                         |                                                                                                    |                                                                                        |                                                    |

Now click 'OK', exit DRPRO and login again with a fully active 90 day licence.

After an official order for the software is paid and processed, the licence file will be automatically updated online, but sometimes it may take up to a day for the updated licence to show up, which will be similar to the image below. Alternatively, you could do the licence activation manually by clicking on the '**Get Licence from the Web**' button. However, it only be available after we enter the details online from our side...

| Customer Info Licen | ce Details Lice | nse Activation              |                       |  |  |  |  |  |
|---------------------|-----------------|-----------------------------|-----------------------|--|--|--|--|--|
| Licenced Product    | DRPRO           |                             |                       |  |  |  |  |  |
| Product Version     | 2022            | 2022                        |                       |  |  |  |  |  |
| License Type        | permanent       |                             |                       |  |  |  |  |  |
| No. of Licences     | 2               |                             |                       |  |  |  |  |  |
| Licence Level       | NL - Network    | Licence                     | 5                     |  |  |  |  |  |
| Serial Number       | DR-1111-ZA-L    | DA                          |                       |  |  |  |  |  |
| Licence Expiry Date | APR 3,2022      | LICENCE EXPIRING IN 59 DAYS | ! - Please Renew Soon |  |  |  |  |  |
| Dealer              | LDA Computi     | Ig                          |                       |  |  |  |  |  |
| Date Created        | SEP 11,2021     | 0:22                        |                       |  |  |  |  |  |
| Date Issued         | FEB 3,2022      | 15:19                       |                       |  |  |  |  |  |
|                     |                 |                             |                       |  |  |  |  |  |

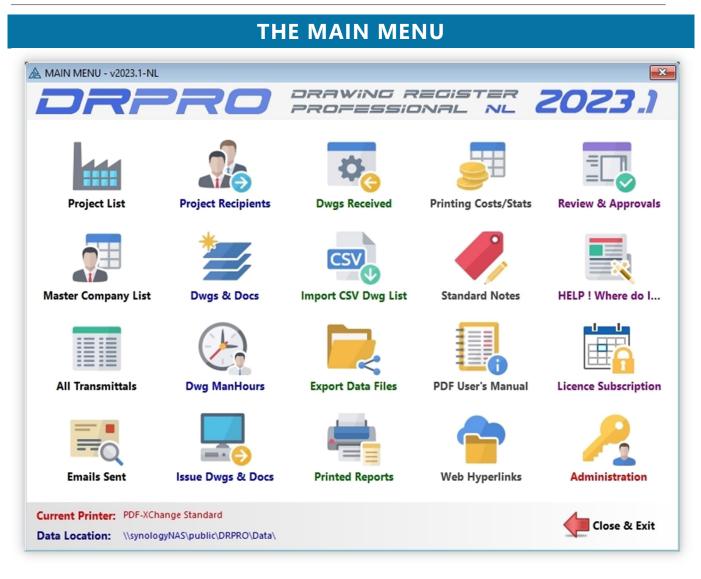

- A user name must be used to access the program. The user names are allocated by the system administrator and are accessible from the 'Administrator's' Button on the Main Menu.
- Access level of 'Administrator' gives access to all functions of DRPRO, while 'Operator' level blocks access to administrative functions.
- It is a good idea to give the administrator a password so as to keep proper control over the use of the program.
   It is recommended that at least two people have administrative rights in **DRPRO**, just in case one of them is not available.
- If the 'Main Menu' is not visible on the screen (closed), it can be opened again by clicking on the 'Menu' button on the Toolbar on top of the main screen.

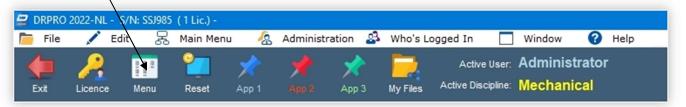

All of the functions available in the Main Menu are also available from the Pull-down Menus at the top of the screen. Below are various screenshots of the menus available as pull-downs:

| <b>2</b> D | DRPRO 2022-NL - S/N: DR-1111-ZA-LDA (2 Lic.) - |            |        |   |         |           |           |          |          |   |          |                              |         |                                                 |
|------------|------------------------------------------------|------------|--------|---|---------|-----------|-----------|----------|----------|---|----------|------------------------------|---------|-------------------------------------------------|
|            | File                                           | 💉 Ed       | it ,   | 몼 | Main Me | nu 셨      | Administ  | ration 🗳 | Who's Lo | 0 | Help     |                              |         |                                                 |
| -          | Setup                                          | Default P  | rinter |   |         | -         |           | -        |          | Ē | Licence  | Information                  |         |                                                 |
| 00         | Reload                                         | Main Me    | nu     |   | set     | App 1     |           | Арр 3    | My Files | 6 | DRPRO    | Help / User's Manual         |         |                                                 |
| *          | Set Us                                         | er Applica | ations |   |         |           |           |          |          |   | LDA Cor  | nputing OnLine               |         | LDA Computing Web Site                          |
|            | Backgr                                         | ound Ima   | age    |   |         | Set Backg | round Ima | ge       |          | = | What's M | lew in this version of DRPRO | Ç,      | Frequently Asked Questions                      |
| 5          | Reset /                                        | All Windo  | ws     |   | ×       | Remove B  | ackground | Image    |          |   | About    |                              | @       | E-mail Technical Support                        |
| ٠          | Exit                                           |            |        |   |         |           |           |          |          |   | About    |                              | A       | Download User's Manual<br>Download Narrow Fonts |
|            |                                                |            |        |   |         |           |           |          |          |   |          |                              | <b></b> | Download Warrow Ponts                           |

#### Main Menu Pull-down:

#### Administration Menu Pull-down:

۲

| 00       | Reload Main Menu                 | 88       | Disciplines & Categories    |
|----------|----------------------------------|----------|-----------------------------|
| ŧ.       | Project List                     | <b>.</b> | Capacities                  |
| 2        | Master Company                   |          | Designations                |
|          | All Transmittals                 |          | File Type/Format            |
|          | Emails Sent                      | 1=       | Revision Systems            |
| -        | Project Recipients               | īß       | Media Sizes                 |
|          | Project Recipients               |          | Media Types & Cost          |
|          | Dwg/Doc List                     | 1        | Project Types               |
| 9        | ManHours                         |          |                             |
| 24       | Issue Dwgs/Docs                  | No.      | Issue Methods               |
| &        | Contacts List                    | THE      | Scales                      |
| ÷.,      | Dwgs Received                    |          | Headings on Printed Reports |
| <b>A</b> | Import CSV Files                 | 勸        | Project Status              |
| la       | Export Data Files                | 1        | Dwg/Doc Status              |
| ě,       | Printed Reports                  |          | Review Purpose              |
|          |                                  | =        | Review Status               |
| 8        | Printing Costs<br>Standard Notes | 5        | Users List                  |
| Ğ        | User''s Manual                   |          | Global Defaults             |
|          |                                  | *        |                             |
| ₽        | Hyperlinks                       |          | Transmittal Templates       |
| 1        | Review & Approvals               |          | Activity Log                |
| Ĉ.       | Help! Where Do I                 |          | Merge Log                   |
| i i i    | Licence Subscription Info        |          | Mass Email Change Utility   |
| 23       | Administration                   | 5        | Mass Path Name Change       |
| 6        | Equipment Manager                | 6        | Equipment                   |
|          |                                  | 8        | Set Maintenance Mode        |

The main program file (**DRPRO.EXE**) resides on each individual workstation, while the data resides on a Data Server, which could be somewhere else on the Local Area Network or in the same computer, such as in single user cases. Each workstation fetches a licence from the Network Licence pool on the Server and releases it again when exiting DRPRO. They also have their own defaults about where the data files are located, the default printer to be used, etc.

NOTE: The DATA Files location MUST be the same for all workstations!

A typical **DRPRO** deployment on a network would look something like this:

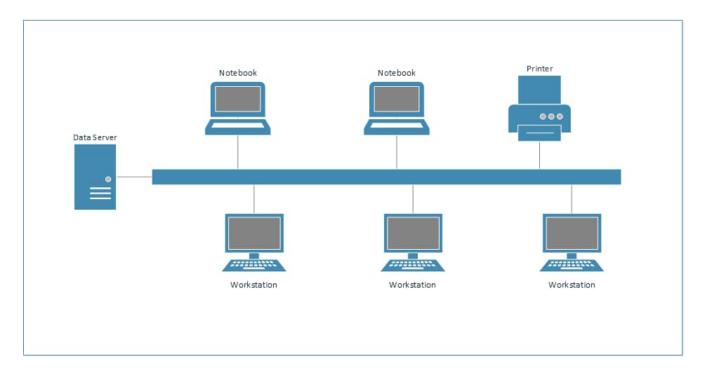

As a general rule, all lists in DRPRO have 5 standard buttons either at the bottom of the list or on the side, depending on the layout of each window:

| Add       | Add     | Add a new record to the list (Project, Drawing, Recipient, etc.)           |
|-----------|---------|----------------------------------------------------------------------------|
| 🔧 Change  | Change  | Change the highlighted record to something else.                           |
| Delete    | Delete  | Delete the highlighted record.                                             |
|           | Сору    | Copy the details of the highlighted record to Add a new one.               |
| A Send To | Send To | Send the contents of the list as displayed to PDF, Excel, Email, FTP, etc. |

#### **Project List:**

This is where you keep your list of projects. It also allows you to divide a project into **Portions (or Areas or Zones)** as well as into **Sub-Portions (or Sub-Areas or Sub-Zones)**. Each project can have its own revision system. If the revision system of a project is modified half-way through the project, it may have an impact on the display sequence of past issues, so it is a good idea to decide beforehand which revision system is going to be used. It is also a good idea to adhere to an office standard in this respect, and not have each individual decide on how to sequence the revisions.

|      |       | t No By Project Name By Loca | ation By Client By Entry Order [No Sortin | al              |              |           |        |           |         | AREAS                                   |   |
|------|-------|------------------------------|-------------------------------------------|-----------------|--------------|-----------|--------|-----------|---------|-----------------------------------------|---|
| -    | -     | Project No                   |                                           | u<br>Last Trn # | Status       | City/Town | Suburb | State/F ^ | Code    |                                         | ^ |
| 0    | P0004 |                              | PORTNET - PHASE 1B                        | 0               | Complete     |           |        |           | 1000    | Conceptual Design                       |   |
|      | ~     | Q1234                        | Project Q                                 | 0               |              |           |        |           | 1100    | Primary Crushing, Stockpile and Re      |   |
|      | ~     | SP000                        | GENERAL                                   | 0               |              |           |        |           | 1240    | Anfo                                    |   |
|      | ~     | SP313                        | ROOIKOP PROJECT                           | 3,129           |              |           |        |           | 1250    | Fuel farm                               |   |
|      | ~     | SP314                        | DWABSE                                    | 1,005           |              |           |        |           | 2100    | Grinding                                |   |
|      | ~     | SP317                        | VINO TINTO                                | 1,562           |              |           |        |           | 3100    | Pre-Leach Thickening                    |   |
|      | ~     | SP325 EPCM                   | ROOIKOP - Maxi Heap Pad and Recovery      | 3,121           |              | Pilbara   |        |           |         |                                         |   |
|      | ~     | SP327                        | BLADE SPIKES                              | 2,923           | Construction | Pilbara   |        |           | 14 44 4 | ? • • • • • • • • • • • • • • • • • • • | ~ |
|      | ~     | SP327 CIVIL                  | BLADE SPIKES - CIVIL                      | 0               |              |           |        |           |         | ZONES                                   |   |
|      | ~     | SP327 FUEL                   | BLADE SPIKES - FUEL                       | 5               |              |           |        |           | Code    | Description                             |   |
|      | ~     | SP327 IENG                   | BLADE SPIKES - INSTRUMENTATION ENGI       | 2,397           |              |           |        |           | 1000-A  | Area 1000 - Zone A                      |   |
|      | ~     | SP327 PH I                   | BLADE SPIKES - PHASE I                    | 0               |              |           |        |           | 1000-B  | Area 1000 - Zone B                      |   |
|      | ~     | SP327 PH II                  | BLADE SPIKES - PHASE II COPPER            | 0               |              |           |        |           | 1000-C  | Area 1000 - Zone C                      |   |
|      | ~     | SP329                        | ROOIKOP MINI PROJECT                      | 3,134           |              |           |        |           |         |                                         |   |
|      | ~     | SP329-A                      | ROOIKOP MINI PROJECT EXTENSIONS           | 3,134           |              |           |        |           |         |                                         |   |
|      | ~     | SP331                        | MACUA MINE                                | 0               |              |           |        |           |         |                                         |   |
| 4 44 | •     | ? • • • • •                  |                                           |                 |              |           |        | > ~       |         | ? • • • • • • · · · · · · · · · · · · · |   |

| 😑 Add New Project   |                                   |                              |                                                                                                    |                | ×                       |
|---------------------|-----------------------------------|------------------------------|----------------------------------------------------------------------------------------------------|----------------|-------------------------|
| Project E           | ntry Form                         |                              |                                                                                                    |                |                         |
| Project Info Transm | ittals & SharePoint               |                              |                                                                                                    |                |                         |
| Project Enquiry     | Details                           |                              |                                                                                                    | Project Locat  | ion                     |
| Enquiry No:         |                                   | NOTE: Enter Project End      | uiry Number only if applicable. If not, leave it blank                                              | Country:       | Australia               |
| Project Basic Det   | tails                             |                              |                                                                                                    | State / Prov:  | WA                      |
| Project No:         | SP327                             |                              | Max.<br>24 chars I lock This Project. No more work allowed                                          | Town / City:   | Pilbara                 |
| Proj. Full Name:    | BLADE SPIKES URANIUM M            | INE                          | 24 chars Lock This Project. No more work allowed                                                    | Suburb:        |                         |
| Proj. Short Name:   | BLADE SPIKES                      | Max.<br>20 chars             | Proj. Short Name will be used in PDF Transmittal<br>& CSV file names as well as Email Subject Line. | Stand No:      |                         |
| Rev System:         | Letters then Numbers              |                              | oject Status: Design Vell of Children Subject Children DES                                          |                |                         |
| Client's Info       |                                   |                              |                                                                                                    | Project Statis | tics                    |
| Client:             | ARENA                             | 📂 🛛 Arena Resou              | rces                                                                                                | Project Value: | 600,000,000             |
| Client Proj No:     | ARE-00044-3197-BSUM               | Activate Pr                  | inting of Client's Drawing Nos 🖌 🗸 Define Where                                                     | Project Type:  | Mining 📂                |
| NOTE: To activate   | the printing of Client's Dwg Nos, | enter a Client's Proj. No. 1 | irst, tick ON the next box & click Define Where.                                                    | Project Date:  | 05-10-2022              |
| Project Subdivisi   | ion Wording                       |                              | Report Layout Options                                                                               | Percentage (   | Complete:               |
| Rename "Portion"    | To: Area                          | 10 chars max.                | Always Use 40 Char Document No. Layouts                                                             | Percent Site:  | 40 Percent Office: 80 🔹 |
| Rename "Sub Port    | ion" To: Zone                     | 10 chars max.                |                                                                                                    |                |                         |
|                     |                                   |                              | L                                                                                                   |                | Cancel 💾 Save           |
|                     |                                   |                              |                                                                                                    |                |                         |

#### **Project Entry Form: Transmittals & SharePoint**

#### **SharePoint Target for Transmittal PDF:**

This section allows to activate the uploading of the PDF Transmittal Slips to your Online SharePoint Server

#### Add Transmittal to Document List:

Tick this checkbox ON if you want the Transmittals to be added to your Drawings/Documents List as another document with a hyperlink to the created PDF. You may switch this feature ON/OFF on a Project by Project basis. The default Discipline and Category Codes must be pre-defined in the Global Settings (under Administration)

#### **Override Default Transmittal PDF Server location for this Project Only:**

This section allows you to both activate the copying of Transmittal PDF's to a predefined Server location for this Project only. Additionally, you can also override the predefined Server location and use a different location for this Project only.

| ect Info Transmittals & SharePoint                                                |                                     |                                |                           |                                             |                                |         |
|-----------------------------------------------------------------------------------|-------------------------------------|--------------------------------|---------------------------|---------------------------------------------|--------------------------------|---------|
| harepoint Target for Transmittal PDF                                              | F<br>Select API Conr<br>> MICROSOFT | nection:                       | > <b>T</b> Select ShareP  | oint Library 🗌 Create Tran                  | NOTE: This section requires IT | ſ input |
| SharePoint Library Name: LDA Comput                                               | ting Team Site > Docun              | ients                          |                           |                                             |                                |         |
| Add Transmittals to Document List                                                 | his Project's Dwgs/Docs List        | Discipline & Ca                | tegory as predefined in A | Admin / Global Settings (For A              | LL Projects):                  |         |
| Fick-ON the above check-box if you wa<br>part of your Dwg/Docs List for this Proj | ant the Transmittals to be          |                                |                           | Document<br>Document Control                |                                |         |
| verride Default Transmittal PDF Ser                                               |                                     |                                |                           | erver Location for<br>s (This Project Only) |                                | C       |
| NOTE: The Server Location you selec                                               | ted above will override t           | he default location as defined | l below                   |                                             |                                | Clea    |
| Default Transmittal PDF Location for A                                            | All Projects: (This is def          | ned under Administration/Glo   | bal Settings)             |                                             |                                |         |
| \\synologyNAS\public\Test                                                         |                                     |                                |                           |                                             |                                |         |

### Project Entry Form: Selecting the SharePoint Library

#### Selecting the Online SharePoint Library:

When this window appears, follow these steps:

- Wait for the Libraries to display under 'SHAREPOINT SITE'
- Select the desired Library and click on 'Get Libraries'
- Libraries will display under 'DOCUMENT LIBRARY'
- Select the desired Library and click 'Get Folders'
- A List of Folders will display under 'LIBRARY FOLDERS'
- Select the desired Folder by clicking '->Next Folder'
- As sub-folders appear, continue selecting sub-folders by clicking '->Next Folder'
- When you reach the desired sub-folder, click the 'Select' button at the bottom-right corner
- The full SharePoint path will be displayed at the bottom of this window as the selection process progresses

| n Select Sharepoint Library |                  | – 🗆 X                                                         |
|-----------------------------|------------------|---------------------------------------------------------------|
| SHAREPOINT SITE             | DOCUMENT LIBRARY | LIBRARY FOLDERS                                               |
| Site Name                   | Library Name     | Folder Name                                                   |
|                             | Target           | 0-Test Long Filename Folder With Over 255 Characters for Test |
| All Company                 | Documents        |                                                               |
| DRPRO NL                    |                  |                                                               |
| LDA Computing               |                  |                                                               |
| LDA Computing               |                  |                                                               |
| LDA Computing Team Site     |                  |                                                               |
| Luis De Almeida             |                  |                                                               |
| Roger De Almeida            |                  |                                                               |
| Support                     |                  |                                                               |
| Get Libraries               | Get Folders      | -> Next Folder                                                |
|                             |                  |                                                               |
| Reset                       | nts              | Select                                                        |

# Master Company List

This is a list of ALL companies that you normally have dealings with, from which the individual recipients for a project will be extracted. A link is maintained between the company name and the recipient in a project, so you can display all projects that a particular company has worked on.

| By Compar | Ny Name By Abbreviation By Cap   | acity By Entry Order [N | o Sorting]              |                          |                           | AREI                                                   |
|-----------|----------------------------------|-------------------------|-------------------------|--------------------------|---------------------------|--------------------------------------------------------|
| Abbrev    | Company Name                     | Contact Name            | Capacity                | Email                    |                           | ARENA                                                  |
| ABC       | ABCSteel Limited                 | Peter Piper             | Vendor                  | peter.piper@abcsteel.co. | Office Location:          | MODDERFONTIEN                                          |
| ALESA     | ALCAN ALESA TECHNOLOGIES LTD     | Katia Meloni            | Project Manager         | katia.meloni@riobranco.  | Contact Name:<br>Address: | Simoni Di Laurentis                                    |
| ACOC      | Alumina and Coke Offshore Convey | Document Control        | Client                  |                          |                           |                                                        |
| -VENTIS   | ANDREW VENTIS FURNACES           | Magriet de Beer         |                         |                          |                           |                                                        |
| AVDW      | Anton Van Der Westhuizen         | Anton                   | Section Leader          | a.westhuizen@abcdesigr   | Tel:<br>Fax:              |                                                        |
| ARENA     | ARENA                            | Simoni Di Laurentis     | Client                  |                          | Email:                    |                                                        |
| TRM       | ATRM                             | Al Moussa               | Civil Engineer          | al.moussa99@gmail.com    | 10                        | Projects Worked On:                                    |
| ALULA     | Balula Technologies              | Jacobus Balula          |                         | jacobus@balulatechnolo   | Proj No                   | Proj Name                                              |
| ATSMAN    | BATSMAN                          | Dizzie Gillespie        | Engineering Infrastruc  | dizzie.gillespie@batsmar | SP347                     | ROOIKOP MIDI PROCESS PLAN                              |
| EARMAN    | Bearing & Rollers                | Ernesto Albino          | Vendor                  | bearings@bearman.co.za   | SP329<br>SP313            | ROOIKOP MINI PROJECT<br>ROOIKOP PROJECT                |
| 8(B       | Bed & Breakfast                  | Henrique Roque          | Fabricator              |                          | SP315<br>SP325 EPCM       | ROOIKOP - Maxi Heap Pad an                             |
| J&A       | BJ & Associates                  | Brendan Johanssen       | Civil & Structural Engi | bjassociates@gmail.co.zi | SP343 MBH                 | ROOIKOP - INPLANT CONVEY                               |
| LEXICON   | Blexicon Piping Specialists      | Janus Von Blex          | Fabricator              | janus@blexiconpiping.co  | SP360                     | MIDI PLANT - ALLOMERATION                              |
| BLV       | BLV Switchboard                  | Selwyn Steenkamp        |                         | selwyn@blv.com           | SP314<br>SP347            | DWABSE                                                 |
| RESKO     | Bresko Engineering               | John Bresko             | Vendor                  | peter@brelko.com         | SP347<br>SP347            | ROOIKOP MIDI PROCESS PLAN<br>ROOIKOP MIDI PROCESS PLAN |
| 4 44 4    | ? • •• • • <                     |                         |                         | > ~                      | SP000                     | GENERAL                                                |
|           |                                  |                         |                         | <b>→</b>                 | <                         | ,                                                      |

| Master Company Entry Form                                              |               | a Company Record<br>Master Company | Entry For | m                   |
|------------------------------------------------------------------------|---------------|------------------------------------|-----------|---------------------|
| sic Details Addresses & Tel/Fax Nos                                    | Basic Details | Addresses & Contact Details        |           |                     |
| Basic Details                                                          | Physical      | Address:                           | Postal A  | Address:            |
| Master Abbrev: ARENA Must be a Unique Abbreviation, up to 8 Characters | Line 1:       | 355 Mining Drv                     | Line 1:   | PO Box 12345        |
| Company Name: ARENA                                                    | Line 2:       |                                    | Line 2:   |                     |
|                                                                        | Line 3:       |                                    | Line 3:   |                     |
| Capacity:                                                              | City:         | Modderfontein                      | Line 4:   | Modderfontein       |
| Capacity: Client                                                       | Country:      | South AFrica                       | Zip Code: | 6789                |
| Contact Name: Simoni Di Laurentis                                      | 6             | Contact Information:               |           |                     |
| Smon of Ladrends                                                       |               | 088 987 6543                       | Cell No:  | 099 123 4567        |
|                                                                        | icino.        | 000 307 0343                       |           | Simoni Di Laurentis |
|                                                                        | Email:        | simoni@arena.com                   |           |                     |
|                                                                        |               |                                    |           |                     |
| X Cancel                                                               |               |                                    |           | Cancel              |

### List of All Transmittals

| Seria | al No (  | Order | By Project No | By Project & Recipient       |             |              |               |            |       |     |           | HP Smart I          | Printing       | Switch P | rinters |
|-------|----------|-------|---------------|------------------------------|-------------|--------------|---------------|------------|-------|-----|-----------|---------------------|----------------|----------|---------|
| Ret   | Link     | Х     | Project No    | Project Name                 | Proj Trn No | Recip Trn No | Serial Trn No | Issue Date | Time  | Eml | Recipient | Attention           | Issued By      | Method   | ltems   |
| 5     | <b>F</b> |       | SP350         | TEMPEST MAURITANIA - UPGRADE | 2,763       | 5            | 4,966         | 10-10-2012 | 16:12 |     | QTS       | Nick Rogerson       | Andy Harrison  | Deliver  |         |
| Ь     |          |       | SP327         | BLADE SPIKES                 | 2,916       | 3            | 4,967         | 03-01-2017 | 17:29 |     | AGGREKO   | Luis De Almeida     | Administrator  | E-Mail   |         |
| 5     | 1        |       | SP327         | BLADE SPIKES                 | 2,917       | 1            | 4,968         | 03-01-2017 | 17:29 |     | BOSWORTH  | Annelize / Ryan Yor | Administrator  | Collect  |         |
| 5     | Ē        |       | SP327         | BLADE SPIKES                 | 2,918       | 3            | 4,969         | 03-01-2017 | 17:29 |     | CPM       | Doug Fenner         | Administrator  | Courier  |         |
| 5     | Ē        |       | SP327         | BLADE SPIKES                 | 2,919       | 4            | 4,970         | 03-01-2017 | 17:30 |     | AGGREKO   | Luis De Almeida     | Administrator  | E-Mail   |         |
| 5     | Ē        |       | SP327         | BLADE SPIKES                 | 2,920       | 2            | 4,971         | 03-01-2017 | 17:30 |     | BOSWORTH  | Annelize / Ryan Yor | Administrator  | Collect  |         |
| 5     | Ē        |       | SP327         | BLADE SPIKES                 | 2,921       | 4            | 4,972         | 03-01-2017 | 17:30 |     | СРМ       | Doug Fenner         | Administrator  | Courier  |         |
| 5     | Ē        |       | SP327         | BLADE SPIKES                 | 2,922       | 5            | 4,973         | 31-03-2018 | 14:22 |     | AGGREKO   | Ziyaad Domingo      | Administrator  | E-Mail   | 3       |
| 5     | 1        |       | SP327         | BLADE SPIKES                 | 2,923       | 6            | 4,974         | 31-03-2018 | 16:01 |     | AGGREKO   | Ziyaad Domingo      | Administrator  | E-Mail   | 2       |
| 5     | Ē        |       | SP327         | BLADE SPIKES                 | 2,924       | 7            | 4,975         | 28-01-2022 | 16:11 | 2   | AGGREKO   | Ziyaad Domingo      | Willie Wessels | Email    | 11      |
| Ð     | F        | 0     | SP327         | BLADE SPIKES                 | 2,925       | 139          | 4,976         | 28-01-2022 | 16:11 |     | COSTIRA   | Gillard vd Klopp    | Willie Wessels | Email    | 11      |
| 5     | -        |       | SP327         | BLADE SPIKES                 | 2,926       | 5            | 4,977         | 28-01-2022 | 16:11 |     | CPM       | Doug Flanagan       | Willie Wessels | Email    | 11      |

This list displays all the transmittals produced up to date, with the option to view and reprint. Please note that only the issue slips relevant to the current discipline are displayed. You can filter the list by project:

This list displays ALL Transmittal Slips issued for ALL Disciplines together in one list. Clicking on the '**By Project No**.' tab or the '**By Project & Recipient**' tab you can filter the list to display only those transmittal slips issued for the selected project or for the selected recipient within a project.

If a mistaken issue has been made, you can cancel it by clicking the '**Cancel/Uncancel Transmittal Slip**' button. The whole line will switch to **Red** and a red icon will show on the left column. DRPRO will not remove the transmittal slip from the database, but it will tag it as cancelled and it will not include its contents in the printed reports. It will treat as if it does not exist.

Should you have cancelled the wrong transmittal slip by mistake, you can click on the '**Cancel/Uncancel Transmittal Slip**' button to re-instate it again as a valid transmittal slip. You may also record the receipt of a signed Transmittal Slip as proof of receipt by clicking on the '**Transmittal Slip Returned**' button and entering the details about it, including a link to the signed copy of the transmittal slip.

| Transmittal Signed +    |                  | tal Slip Location                                                                   |                  |
|-------------------------|------------------|-------------------------------------------------------------------------------------|------------------|
| Transmittal Serial No:  | 4,975            | Confirm as Signed & Returned                                                        |                  |
| Project Transmittal No: | 2,924            | SP327 - BLADE SPIKES                                                                |                  |
| Date Returned:          | 28-01-2022       | 15                                                                                  |                  |
| Returned File Location: | \\Server01\PDF T | -<br>ransmittals Received\ABC - Proj SP327 - BLADE SPIKES - Transmittal No 4975.pdf | Test <u>U</u> RL |
| s                       | pecify a File L  | ocation either as a Local Network File Link or as a Web URL                         |                  |
|                         |                  |                                                                                     |                  |

**Transmittal Slip Contents:** While on the "List of All Transmittals", clicking the button "**Issue Slip Contents**" will display all the relevant details of what was included in that one transmittal slip, allowing you to navigate to the "Next" and "Previous" transmittal slips at the click of a button.

Alternatively, if you want to view the full graphical layout of the transmittal slip and then print it again, then click on the "View & Reprint" button on the List of All Transmittals, select which printer you will use for this purpose (you may just view it and skip the printing part as well). An example is shown in the next page.

| roj Tr | n No:       | 2932                   | Project No:<br>SP327 -                          | BLADE |        |        |         | 1.50 | eria          | 1110.    | Order                                                                      |
|--------|-------------|------------------------|-------------------------------------------------|-------|--------|--------|---------|------|---------------|----------|----------------------------------------------------------------------------|
| erial  |             | 8<br>4983<br>1-02-2022 | Recipient:<br>AGGREKO<br>Attention:<br>Ziyaad D |       |        |        |         |      | Date:<br>28-0 | 1-2022   | Issue Method:<br>Email                                                     |
| с      | Discipline  | Dwg No                 |                                                 | Rev   | Status | No     | Туре    | Pgs  | Size          | Link Fld | r Dwg Title                                                                |
|        | PIPING      | SP327 6500             | P 6568                                          | 10    | IFC    | 2      | DWG     | 1    | A1            | <b>(</b> | Plant General - Piping Isometric Line No PID4410-RHC-PP01-75-10 CANCELLED  |
|        | PIPING      | SP327 6500             | P 6569                                          | OA    | IFC    | 2      | DWG     | 1    | A2            | <b>(</b> | Plant General - Piping Isometric Line No PID3410-SFO-CS01-100-04 CANCELLED |
|        | PIPING      | SP327 6500             | P 6570                                          | OA    | IFC    | 2      | DWG     | 1    | A2            |          | Plant General - Pipe Support Design Guide - CANCELLED                      |
|        | PIPING      | SP327 6500             | P 6571                                          | 00    | IFC    | 2      | DWG     | 1    | A1            |          | Plant General - Hosing Piping GA & Details (Cancelled)                     |
|        | PIPING      | SP327 6500             | P 6572                                          | 00    | IFC    | 2      | DWG     | 1    | A3            |          | Plant General - Instrument Air Distribution Manifold Details               |
|        | PIPING      | SP327 6500             | P 6573                                          | 01    | IFC    | 2      | DWG     | 1    | A0            |          | Plant General - Piperack No. 8 Piping GA - Plan                            |
|        | PIPING      | SP327 6500             | P 6574                                          | 01    | IFC    | 2      | DWG     | 1    | A3            |          | PIPING DETAILS BETWEEN MANHOLE & SEWAGE TANK - PLANT                       |
| 14 44  | 4 ? )       | H H                    | <                                               |       |        |        |         |      |               |          | >                                                                          |
| Reaso  | n for Issue | :                      |                                                 | 11 Dw | gs/D   | ocs l  | isted   | Ab   | ove           |          | Additional Notes:                                                          |
|        | For your    | Information            | n                                               |       | E Fo   | or Pla | nning   | pur  | pose          | only     | Herewith additional copies of drawings as requested by yourselves.         |
|        | For your    | Records                |                                                 |       | E Fo   | or Te  | nder p  | urpo | oses o        | only     | These drawings have been previously issued.                                |
| _      |             | king and Ap            |                                                 |       |        |        | nufac   |      | ŋg            |          |                                                                            |
|        |             | turn check o           | сору                                            |       | _      |        | oricati |      |               |          |                                                                            |
|        | For Cons    | truction               |                                                 |       | E Fo   | or Sig | natur   | e    |               |          |                                                                            |

# List of Emailed Transmittal Slips

This list displays all transmittals slips that have been sent via email from within DRPRO. An internal database is maintained by DRPRO but does not include the actual attachments sent with the email. Only the attachment file name is recorded, as well as the CC names if any.

| By D | ate & Time  | By Project No | By Issue Slip No | By Recipient By | Email Addre | ss By Sender's Name  | Emails | NOT Sent              |     | _    |    |               |                       |                | _          |         |
|------|-------------|---------------|------------------|-----------------|-------------|----------------------|--------|-----------------------|-----|------|----|---------------|-----------------------|----------------|------------|---------|
|      | Date        | Time          | Project No       | Slip Serial No  | Recipient   | Main Contact         | Email  | Address               | Att | Link | СС | Eml Sender    | CC Name               | Company        | CC Email   | Address |
| ✓    | 11-04-2011  | 23:36:19      | SP327            | 4,909           | SEN         | Peter Spence         |        | info@ldacomputing.com | 1   |      |    | 🖂 administrat | CC Piet               | BB             | piet@abo   | .co.za  |
| ✓    | 11-04-2011  | 23:37:13      | SP381            | 4,908           | FLEXICON    | MIKE ENSLIN          |        | info@ldacomputing.com | 1   |      |    | 🖂 administrat |                       |                |            |         |
| ~    | 11-04-2011  | 23:37:37      | SP381            | 4,907           | MUMI I      | MUMI 1, SITE         |        | info@ldacomputing.com | 1   |      |    | 🖂 administrat |                       |                |            |         |
| ✓    | 11-04-2011  | 23:38:00      | SP381            | 4,906           | MUMI I      | MUMI 1, SITE         |        | info@ldacomputing.com | 1   |      |    | 🖂 administrat |                       |                |            |         |
| ✓    | 11-04-2011  | 23:39:43      | SP381            | 4,905           | MUMI I      | MUMI 1, SITE         |        | info@ldacomputing.com | ۵   |      |    | 🖂 administrat |                       |                |            |         |
| 0    | 12-07-2011  | 11:07:33      | SP350            | 4,919           | COSIRA      | Gil Do Cabo          |        | piet@abc.co.za        | 1   | S    |    | w.wilson      |                       |                |            |         |
| 0    | 13-07-2011  | 14:08:30      | SP350            | 4,924           | C/T         | Ruben Cloete / Rolan |        | piet@abc.com          | 1   | S    | CC | w.wilson      |                       |                |            |         |
| ✓    | 12-10-2011  | 13:40:21      | SP350            | 4,925           | DARREN D    | Darren Dalrymple     | 8      | lda@ldacomputing.com  | Ś   |      |    | w.wilson      | Attachment File Name  |                |            | Size    |
| ✓    | 28-03-2012  | 13:59:02      | SP327            | 4,909           | SEN         | Peter Spence         |        | lda@ldacomputing.com  | Ø   |      |    | w.wilson      | Sample Drawing.pd     | f              |            | 545     |
| 0    | 03-01-2017  | 17:29:54      | SP327            | 4,967           | AGGREKO     | Ziyaad Domingo       | 8      | lda@ldacomputing.com  | Ø   |      |    | 🖂 administrat | 🔕 13190-1100 Rev A, E | ry Stack Retai | ning Wall. | 1364    |
| ✓    | 03-01-2017  | 17:31:29      | SP327            | 4,970           | AGGREKO     | Ziyaad Domingo       | 8      | lda@ldacomputing.com  | Ś   |      |    | 🖂 administrat | S_08_016.pdf          |                |            | 56      |
|      | 31-03-2018  | 14:23:25      | SP327            | 4,973           | AGGREKO     | Ziyaad Domingo       | 8      | info@ldacomputing.com | 8   | 8    | CC | administrat   | S DEMO - Proj SP327   | - BLADE SPIKE  | S - Transr | 219     |
| ~    | 31-03-2018  | 16:02:19      | SP327            | 4,974           | AGGREKO     | Ziyaad Domingo       | 8      | info@ldacomputing.com | Ø   |      |    | Madministrat  |                       |                |            |         |
|      |             |               |                  |                 |             |                      |        |                       |     |      |    |               |                       |                |            |         |
| 1 1  | 1 ? )       | FF FI <       |                  |                 |             |                      |        |                       |     |      |    | >             | <                     |                | >          |         |
| ubj  | ect: BLA    | DE SPIKES -   | DEMO - Projec    | t Transmittal   | No 2922     |                      |        |                       |     |      |    |               |                       |                |            | 2,184   |
|      | rlink: ftm. | //abc.co.za/  | drawings         |                 |             |                      |        |                       |     |      |    |               |                       |                | _          | 4 File  |

The '**Resend Email**' button is intended to be used only in cases where the original email did not go out due to a communications error. Those emails will be displayed in **Red** on the list. DRPRO will take all the ingredients of that email and try to send it exactly as it was originally, without allowing you to change anything. If there are any attachments, they should still be in the same original folder for this operation to work.

The '**Forward Email**' button is identical, except that it will allow you to alter some details of the email, such as attachments and recipients, but not the transmittal slip itself.

**A NOTE about emailed Transmittal Slips:** If you send a copy of a Transmittal Slip as a "CC" to another recipient, DRPRO will NOT record that as being an official issue to that recipient. They are simply getting a copy of a Transmittal Slip that is addressed to someone else. If you need to keep an official record that this "CC'd" company has received the drawings/documents, then add them to the standard list of recipients for that specific project and include them in a normal issue.

A SECOND NOTE about emailed Transmittal Slips: DRPRO prepares the whole email with all attachments and CC lists and forwards it to your Mail Server via the universal SMTP protocol for later sending out to the wide world out there. Once the Mail Server accepts the email from DRPRO, it gets ticked off as having been sent. Beyond this point DRPRO has no control over what happens between your Mail Server and the receiver's Mail Server. There is always a (remote) possibility that the emailed Transmittal Slip and all its attachments may get caught in spam filters and the like, and never reach its intended destination... Please be aware of this important factor and plan accordingly!

#### **Project Recipients**

This window displays a list of all the companies involved in a single project. Apart from some basic information about each company, you can also include addresses, telephone numbers as well as email address, default issue remarks and a list of contact names and numbers for individual persons within this company. Most of this information will be copied from the Master Company List when adding a new company, provided this information has been entered in the Master Company List.

| roje | t No:        |                               |            |                             |       |      |       | _               |              |   |                              |       |                               |          |
|------|--------------|-------------------------------|------------|-----------------------------|-------|------|-------|-----------------|--------------|---|------------------------------|-------|-------------------------------|----------|
| SP   | 327          | 📂 BL                          | ADE SP     | PIKES                       |       |      |       |                 |              |   |                              |       |                               |          |
| ALL  | Recipients A | CTIVE Recipients              |            |                             |       |      |       |                 |              |   |                              |       | t Names for:<br>ni and Burger |          |
| Actv | Abbrev       | Company Name                  | Last Trn # | Capacity                    | No Of | Full | Email | Method          | Tel No       | ^ | Name                         | сс    | Email                         | Desi     |
| ~    | AGGREKO      | Aggreko                       | 8          | Main Contractor             | 1     |      |       | E-Mail          |              |   | Henk Robertson               |       | henk@bb.co.za                 |          |
| ~    | BB           | Blandini and Burger           | 2          | Fabricator                  | 1     |      |       | Collect         | 011 984 3777 |   | Piet                         | CC    | piet@bb.co.za                 | Site     |
| ~    | BISHKOT1     | BISHKOTT MINE - DRC New Camp  | 31         | Electrical Engineer         | 3     |      |       | Deliver         |              |   |                              |       |                               |          |
| ~    | BISHKOT2     | BISHKOTT MINE - Site Office   | 57         | Site Engineer               | 2     |      |       | Courier         |              |   |                              |       |                               |          |
| ~    | BISHKOTT     | BISHKOTT MINE - DRC           | 24         | Site Agent                  | 2     |      |       | Deliver         |              |   |                              |       |                               |          |
| ~    | BJ&A         | BJ & Associates CC            | 2          | Civil & Structural Engineer | 1     | ۲    |       | Collect         | 011 477 1234 |   |                              |       |                               |          |
| ×    | BMSC         | Bishkott Mining Share Company | 2          | Client                      | 1     |      |       | E-Mail          |              |   | <                            |       |                               |          |
| ~    | BOSWORTH     | Bosworth                      | 2          | Steel Fabricator            | 4     | ۲    | ⊠     | Collect         | 011 684 1111 |   | + 🕄 🗙 🕥                      | CC    |                               | 2 Contac |
| ~    | CLIENT       | Bishkott Mining Share Company | 2          | Client                      | 1     |      |       | E-Mail          |              |   | Contact Details:             |       |                               | Listed   |
| ~    | CLIN         | CENTRE LINE ASSOCIATES        | 1          | Fabricator                  | 2     |      |       | Deliver         | 011 735 6621 |   | н                            | enk   | Robertson                     |          |
| ~    | COSTIRA      | Costira Group                 | 139        | Fabricator                  | 1     |      |       | Collect         | 011 626 2317 |   | Designation:<br>Email: henk@ | bb co |                               |          |
| 4    | ( { ? } }    | н «                           |            |                             |       |      |       |                 | >            | ~ | Cellular:                    | 00.00 | Click to                      |          |
| ÷    |              | 🕁 🚹 🚺 🔂 Activa<br>Recipi      | te 🖸 🖸     | Deactivate<br>Recipient     |       | 50   | C Re  | cipients<br>ted |              |   | Tel: 011 894                 | 3271  | Skype (                       | Call     |

On the right side of the window is the list of contact names for each recipient listed on the left. You can add more names to this list from this list or alternatively from the Recipients Entry Form as shown in the next images.

From this list, you can also "merge" all the issue records of two recipients. This is useful in cases when a recipient was added twice by mistake, with a different abbreviation to the original one, and now you need to get everything back together under one name.

You may also copy all recipients in the list (or one recipient only) to another project, where for example, the project team is almost identical to the original project, thus avoiding spending time building up the whole list of recipients again.

The yellow CC button on the right list is for the purpose of activating an automatic CC of every transmittal slip that is emailed from DRPRO to this particular company.

#### **Recipients Entry Form**

Here you can enter many known details about each company on each of the four tabs available and pre-define others that will be used at issue time. As a general rule, the more information you enter here, the quicker your drawing issues are going to be. Pre-define as much as you can here, and it will make the issuing process a breeze!

| sic Information   | Addresses & Contact Details Preset Issue Reasons Dwgs/Docs Received |     |
|-------------------|---------------------------------------------------------------------|-----|
| SP327 - BLA       |                                                                     |     |
| Linked To Mas     |                                                                     |     |
|                   |                                                                     |     |
| From Master Cor   | BJ&A To BJ&A                                                        |     |
| Abbreviation      | n Code: BJ&A (Recipient Abbreviation Code for This Project only)    |     |
| Recipient         | t Name: BJ & Associates CC                                          |     |
| In What Ca        |                                                                     |     |
| Care Of (If Appli | licable): Currently Active Recipient                                |     |
| issue M           | Method: Collect                                                     |     |
| 13500 11          | 🗛 🗸 Auto Include in Issue Registe                                   | rs  |
| No of Hard (      | Copies: 1                                                           |     |
| Main Contact I    |                                                                     |     |
| Main Contact      | t Name: Brendan Johanssen                                           |     |
| Main Contact      | tt Email: bmjassociates@worldonline.co.za                           |     |
| Main Contact C    | Cell No: 082 222 3333                                               | lip |

| 🔏 Change Red     |                                              |                      |          |                   |
|------------------|----------------------------------------------|----------------------|----------|-------------------|
| Recip            | pients Entry Form                            |                      |          |                   |
| Basic Informa    | tion Addresses & Contact Details             | Preset Issue Reasons | Dwgs/D   | ocs Received      |
| SP327 -          | BLADE SPIKES                                 |                      |          |                   |
| BJ&A             | BJ & Associates C                            | С                    |          |                   |
| Physical         | Address                                      |                      | Postal A | ddress            |
| Line 1:          | 10 Patrick Duncan Avenue                     |                      | Line 1:  | PO Box 183154     |
| Line 2:          | Florida Park                                 |                      | Line 2:  | Cresta            |
| Line 3:          |                                              |                      | Line 3:  |                   |
| City:            | Randburg                                     |                      | Line 4:  |                   |
| Country:         | South Africa                                 | Z                    | ip Code: | 2118              |
| Company          | y Contact Information                        |                      |          |                   |
| Tel No:          | 011 477 1234                                 |                      |          |                   |
| Fax No:          | 011 477 1235                                 |                      |          |                   |
|                  |                                              |                      |          |                   |
| -                |                                              |                      |          |                   |
| Copy the back to | his Company's Details<br>Master Company List |                      |          | 🗙 Cancel 🛛 📃 Save |

On the **3<sup>rd</sup> Tab**, you can pre-define up to 10 Reasons for Issue for each recipient, so that at issue time you don't need to change them individually. Generally, you'll find that these remarks tend to stay in the spot through most of a particular phase of the project, only changing when for example it goes from design to construction stage. When that happens, change the Issue Reasons to the new set and save again. These remarks can be changed at issue time.

| sic Information                                                                   | Addresses & Contact I                                                                                                    | Details                                                                            | Preset Issue Reasons                                                                        | Dwg                     | s/Docs Received                                                                         |                                                    |                                              |                                                                |
|-----------------------------------------------------------------------------------|----------------------------------------------------------------------------------------------------|------------------------------------------------------------------------------------|---------------------------------------------------------------------------------------------|-------------------------|-----------------------------------------------------------------------------------------|----------------------------------------------------|----------------------------------------------|----------------------------------------------------------------|
| 5P327 - BL                                                                        | ADE SPIKES                                                                                                    |                                                                                    |                                                                                             |                         |                                                                                         |                                                    |                                              |                                                                |
| BJ&A                                                                              | BJ & Associa                                                                                                    | ates CO                                                                            | :                                                                                           |                         |                                                                                         |                                                    |                                              |                                                                |
| Preset Issue F                                                                    | Reasons at this Stage                                                                                                    | of the                                                                             | Project                                                                                     |                         |                                                                                         |                                                    |                                              |                                                                |
| Por you                                                                           | ur Information                                                                                                    |                                                                                    |                                                                                             |                         |                                                                                         |                                                    |                                              |                                                                |
| For you                                                                           | ur Records                                                                                                    |                                                                                    |                                                                                             |                         |                                                                                         |                                                    |                                              |                                                                |
| For Che                                                                           | ecking and Approval                                                                                                    |                                                                                    |                                                                                             |                         |                                                                                         |                                                    |                                              |                                                                |
| Please                                                                            | return check copy                                                                                                    |                                                                                    |                                                                                             |                         |                                                                                         |                                                    |                                              |                                                                |
| For Cor                                                                           | nstruction                                                                                                    |                                                                                    |                                                                                             |                         |                                                                                         |                                                    |                                              |                                                                |
| For Pla                                                                           | nning purposes only                                                                                                    |                                                                                    |                                                                                             |                         |                                                                                         |                                                    |                                              |                                                                |
| For Ter                                                                           | nder purposes only                                                                                                    |                                                                                    |                                                                                             |                         |                                                                                         |                                                    |                                              |                                                                |
| For Ma                                                                            | nufacturing                                                                                                    |                                                                                    |                                                                                             |                         |                                                                                         |                                                    |                                              |                                                                |
| For Fak                                                                           | prication                                                                                                    |                                                                                    |                                                                                             |                         |                                                                                         |                                                    |                                              |                                                                |
| For Sig                                                                           | nature                                                                                                    |                                                                                    |                                                                                             |                         |                                                                                         |                                                    |                                              |                                                                |
| ange Recipient'<br><b>Recipier</b>                                                | 's Details<br>1ts Entry Fo                                                                                                    | rm                                                                                 |                                                                                             | _                       |                                                                                         | _                                                  | _                                            |                                                                |
|                                                                                   |                                                                                                    |                                                                                    | Preset Issue Reasons                                                                        | Dwgs                    | /Docs Received                                                                          |                                                    |                                              |                                                                |
| Recipier                                                                          | Addresses & Contact De                                                                                                    |                                                                                    | Preset Issue Reasons                                                                        | Dwgs                    | /Docs Received                                                                          | 1                                                  |                                              |                                                                |
| <b>Recipier</b>                                                                   | Addresses & Contact De                                                                                                    | etails                                                                             | Preset Issue Reasons                                                                        | Dwgs                    | /Docs Received                                                                          |                                                    |                                              |                                                                |
| Recipier<br>c Information<br>P327 - BLA                                           | Addresses & Contact Di<br>Addresses & Contact Di<br>ADE SPIKES<br>BJ & Associat                                                                                                    | etails<br>tes CC<br>ig to rec                                                      | Preset Issue Reasons<br>eeive drawings from<br>ter details below to<br>e entries below BLAI | this C<br>speed         | ompany and r                                                                            |                                                    | -                                            |                                                                |
| Recipier<br>Information<br>P327 - BLA<br>J&A<br>NOTI                              | Addresses & Contact Di<br>Addresses & Contact Di<br>ADE SPIKES<br>BJ & Associat                                                                                                    | etails<br>tes CC<br>ig to rec<br>then ent<br>eave the                              | eive drawings from<br>ter details below to<br>e entries below BLAI                          | this C<br>speed         | ompany and r                                                                            |                                                    | -                                            |                                                                |
| Recipier<br>cinformation<br>P327 - BLA<br>J82A<br>NOTI                            | Addresses & Contact Di<br>Addresses & Contact Di<br>ADE SPIKES<br>BJ & Associat<br>If you are goin<br>regular basis, t<br>IF NOT, then le                                                       | etails<br>tes CC<br>ig to rec<br>then ent<br>eave the                              | eive drawings from<br>ter details below to<br>e entries below BLAI<br>om This Company       | this C<br>speed         | ompany and r                                                                            |                                                    | -                                            |                                                                |
| Recipier<br>c Information<br>P327 - BLA<br>J82A<br>NOTI<br>Default Settin<br>Reci | Addresses & Contact Dr<br>Addresses & Contact Dr<br>ADE SPIKES<br>BJ & Associat<br>If you are goin<br>regular basis, t<br>If NOT, then k<br>gs for Drawings Rece<br>pient's Own Project No:     | etails<br>tes CC<br>then ent<br>eave the                                           | eive drawings from<br>ter details below to<br>e entries below BLAI<br>om This Company       | this C<br>speed         | ompany and r                                                                            | ed Dwgs/D                                          | ocs recordi                                  | a<br>ng process.                                               |
| Recipier<br>c Information<br>P327 - BLA<br>J82A<br>NOTI<br>Default Settin<br>Reci | Addresses & Contact De<br>Addresses & Contact De<br>ADE SPIKES<br>BJ & Associat<br>If you are goin<br>regular basis, t<br>IF NOT, then k<br>gs for Drawings Rece                                | etails<br>tes CC<br>then ent<br>eave the                                           | eive drawings from<br>ter details below to<br>e entries below BLAI<br>om This Company       | this C<br>speed         | iompany and r<br>up the Receivi                                                         | ed Dwgs/D<br>efix to avoid (<br>m or to avoid      | clashes with t                               | a<br>ng process.<br>your own Dwg<br>ween different             |
| Recipier<br>c Information<br>P327 - BLA<br>J82A<br>NOTI<br>Default Settin<br>Reci | Addresses & Contact Dr<br>Addresses & Contact Dr<br>ADE SPIKES<br>BJ & Associat<br>If you are goin<br>regular basis, t<br>If NOT, then R<br>gs for Drawings Received:<br>ALL Drawings Received: | etails<br>tes CC<br>ig to rec<br>then ent<br>eave the<br>eived Fro<br>12345<br>BJA | eive drawings from<br>ter details below to<br>e entries below BLAI<br>om This Company       | this C<br>speed<br>NK ! | Company and r<br>up the Receive<br>Hint: Use a Pr<br>numbering syst<br>recipients you m | efix to avoid (<br>m or to avoid<br>ay be receivir | clashes with y<br>I clashes betting Dwgs/Doc | a a<br>ng process.<br>your own Dwg<br>ween different<br>s from |

The **4<sup>th</sup> Tab** in the Recipients Entry Form above is used for the purpose of setting defaults on recording drawings received from a particular company. Enter the required details only if you are going to receive drawings from this company on a regular basis AND then re-issue them again. A typical application of this would be if you're a contractor that receives drawings from the team of consultants and then re-issue them to your subcontractors or site teams.

#### Drawings & Documents List

This is the main repository of all Drawings and/or Documents for each project. A drawing or document can be a single sheet, such as a drawing, or a multi-page bound document. Each drawing belongs to a user defined category (each Discipline has its own set of categories. (See Disciplines).

To view the drawings belonging to another discipline, select the discipline from the list on the left and they will be displayed.

| roject No: S   | P327        |                       |          | G      | Ð         | BLADE S       | SPIKE | S    |     |        |         |    |                                                                       |                     |
|----------------|-------------|-----------------------|----------|--------|-----------|---------------|-------|------|-----|--------|---------|----|-----------------------------------------------------------------------|---------------------|
| MECH           | Mechan      | ical                  |          |        |           |               |       |      |     |        |         |    |                                                                       |                     |
| LL Drawings    | & Docs      | Filter By Area Filter | By Categ | ory    | All Disci | plines Togeth | er    |      |     | st Rev |         | €  | ✓ Reset                                                               |                     |
|                |             | <- Locate Dwg No      |          |        |           |               |       |      |     |        |         |    |                                                                       |                     |
| ABC123         | Info Issued | d Drawing/Doc No      | Rev      | Status | Area      | Zone          | Cat   | Size | %   | Fmt    | Link    | UR | RL Drawing/Doc Title                                                  | bt                  |
| ADMIN<br>ARCH  | R 🔿         | SP327 1100 M 1100     | 11       | P25    | 1100      |               | M01   | A0   | 100 | PDF    | 1       |    | Primary Crusher, Stockpile and Reclaim - General Arrangt of ROM       |                     |
|                | [ ] [ ]     | SP327 1100 M 1101     | с        | P25    | 1100      |               | M01   | A0   | 100 | PDF    | 1       |    | Primary Crusher, Stockpile and Reclaim - Mech. Arrangt of Stockpi     |                     |
|                | $\supset$   | SP327 1100 M 1102     | с        | P25    | 1100      |               | M02   | A0   | 100 | PDF    | -       | €  | Primary Crusher, Stockpile and Reclaim - Dtls of Static Grizzly - Sht |                     |
| ENG<br>GEO     | $\supset$   | SP327 1100 M 1103     | в        | P50    | 1100      |               | M02   | A0   | 100 | PDF    | Ē       |    | Primary Crusher, Stockpile and Reclaim - Dtls of Static Grizzly - Sht | py                  |
| INSTR<br>MECH  | $\supset$   | SP327 1100 M 1104     | в        | P50    | 1100      |               | M01   | A0   | 100 | PDF    | Ē       |    | Primary Crusher, Stockpile and Reclaim - Arrgt of Bin Top Section     | atus<br>escription  |
| PIPING<br>PROC | $\supset$   | SP327 1100 M 1105     | В        | P50    | 1100      |               | M01   | A0   | 100 | PDF    | 1       |    |                                                                       | ide/Unhid<br>wa/Doc |
|                | $\supset$   | SP327 1100 M 1106     | В        | P50    | 1100      |               | M01   | A0   | 100 | PDF    | 1       |    | Primary Crusher, Stockpile and Reclaim - Rom Tip Structure Elevati    | wg Issue            |
|                | $\supset$   | SP327 1100 M 1107     | В        | P50    | 1100      |               | M01   | A0   | 100 | PDF    | Ē       |    | Primary Crusher, Stockpile and Reclaim - Rom Tip Structural Elevat    | istory<br>evisions+ |
|                | ( )         | SP327 1100 M 1108     | в        | P50    | 1100      |               | M01   | A0   | 100 | PDF    | E       |    | Primary Crusher, Stockpile and Reclaim - Arrg't of Bin Bottom Sect    | perlinks            |
|                | ( )         | SP327 1100 M 1109     | В        | P50    | 1100      |               | M01   | A0   | 100 | PDF    | 1       |    | Primary Crusher, Stockpile and Reclaim - Det's of Apron Feeder ski    | an-Hours            |
|                | $\otimes$   | SP327 1100 M 1110     |          | P50    | 1100      |               | M01   | A0   | 100 | PDF    | <b></b> |    | Primary Crusher, Stockpile and Reclaim - Misc. Dets of Rom Tip Str    |                     |
|                | $\otimes$   | SP327 1100 M 1111     | -        | P50    | 1100      |               | M01   | A0   | 100 | PDF    | 1       |    | Primary Crusher, Stockpile and Reclaim - Floor plans of Rom Tip St    |                     |
|                | $\supset$   | SP327 1100 M 1112     | 01       |        | 1100      |               | M01   | A0   | 100 |        |         |    | Primary Crusher, Stockpile and Reclaim - Mech. Arrangt. Tunnel pl     |                     |
|                | $\supset$   | SP327 1100 M 1113     | 01       |        | 1100      |               | M04   | A0   | 100 |        |         |    | Primary Crusher, Stockpile and Reclaim - Conv. Pulley Schedule        | awing/Do            |

The green-arrow icon on the left column indicates that 'this drawing' and 'this revision' have been issued to at least one recipient. The red-cross icon indicates the opposite: Never issued to any recipient. To display these icons for a specific recipient, select the recipient from the drop-down above the Drawing List. 'Reset' will clear the recipient.

The category will define if the Drawing Number is alpha-numeric or if it follows a numeric sequence which can be generated in batches, plus a user defined prefix. The document number is upper case only, up to 40 characters long, is alpha numeric and follows the normal computer (ASCII) sequencing for alpha numeric characters, which is not the same as a purely numeric sequence.

#### The last few digits of your Drawing Number are important:

| SP327 1100 M 01   | will sequence correctly up to 99   |
|-------------------|------------------------------------|
| SP327 1100 M 001  | will sequence correctly up to 999  |
| SP327 1100 M 0001 | will sequence correctly up to 9999 |

It is important to plan ahead how many digits will be required (i.e. how many drawings will be created) so that the drawing numbering will display and print in its correct sequence.

| A Changing a Drawin                | g                    |                           |                             |          |                                      |
|------------------------------------|----------------------|---------------------------|-----------------------------|----------|--------------------------------------|
| Drawing                            | s & Docume           | nts Entry For             | m                           |          |                                      |
| Project No: SP32                   | 7 - BLADE SPIKES     |                           |                             |          |                                      |
| Discipline: MECH                   | Mechanical           |                           |                             |          | 91                                   |
| Basic Info Additi                  | onal Info Budget Hou | irs & Date Milestones Cor | nments                      |          |                                      |
| (*) Discipline:                    | MECH ~               | Category: M02 🗸           | Sections & Dets.            |          |                                      |
|                                    |                      |                           |                             |          |                                      |
|                                    | 10                   | 1 20]                     | 30   40   Ch                | rs Max   |                                      |
| (*) Dwg/Doc No:                    |                      | M 1102                    |                             |          | Hide This Dwg from Printed Reports   |
| (*) Dwg/Doc Title:<br>Max 150 Chrs | Primary Crusher, Sto | ckpile and Reclaim - Dtl  | s of Static Grizzly - Sht 1 |          |                                      |
|                                    | -                    |                           |                             | 1 🗘      |                                      |
| (*) Revison:                       | <b>C</b> ~           | 1                         | Sheet 1 🔹 Of                | •        | Dwg/Doc Status                       |
| Area Code:                         | 1100 ~               | Primary Crushing, Sto     | ckpile and Reclaim          |          | Dwg/Doc Status                       |
| Zone Code:                         | ~                    | Dwg/Doc Ow                | nership                     | ß        | Progress 25                          |
| (*) Dwg/Doc Size:                  | A0 ~                 | Designed By:              | Warren Bell                 | <b>~</b> | Reference Dwgs                       |
| Dwg/Doc Scale:                     | 1:100 ~              | Drawn By:                 | Tim Harrison                |          | This Dwg Is a Reference (Master) Dwg |
| Dwg/Doc Date:                      | 09-01-2008           | Checked By:               | Willie Wilson               |          | Link This Dwg To a Reference Dwg     |
| Date Required:                     | 15                   | Approved By:              | Johann Strauss              | <b></b>  |                                      |
| % Complete:                        | 100 🗘 %              | (100) Section Leader:     | ADMIN-001 🛅 Administrato    | r        |                                      |
|                                    |                      |                           |                             |          |                                      |
|                                    |                      |                           |                             |          | Cancel Save                          |

| Changing a Drawing                   |                                                                                                    |                      |
|--------------------------------------|----------------------------------------------------------------------------------------------------|----------------------|
| Drawings 8                           | k Documents Entry Form                                                                                                    |                      |
| roject No: SP327 -                   | BLADE SPIKES                                                                                                    |                      |
| scipline: MECH N                     | lechanical lechanical                                                                                                    | \$                   |
| asic Info Additional In              | nfo Budget Hours & Date Milestones Comments                                                                                                    |                      |
| Dwg No: SP327                        | 1100 M 1102                                                                                                    |                      |
| Dwg Title: Primary                   | Crusher, Stockpile and Reclaim - Dtls of Static Grizzly - Sht 1                                                                                                    |                      |
| Vendor Information                   | <u>م</u>                                                                                                    | Multi Page 🖌 🖌       |
| Vendor's Dwg/Doc No:                 | 1234                                                                                                    | Multi Page Document  |
| Vendor's Name:                       | QTS Vulity Tube Services CC                                                                                                    |                      |
| Client's Drawing Info                | ormation                                                                                                    | Ľ                    |
| Client's Dwg/Doc No:                 | JHJ7-ASI-F1234 Allow Dup                                                                                                    | plicate              |
|                                      | NOTE: You may use the Client's Dwg No. on all printed documentation. Must first be activated in the Project Entry Form for this                                                     | s Project No.        |
| Computer File Inform                 | nation                                                                                                    | Ľ                    |
| File Type/Format:                    | PDF  Acrobat Reader Network File Location refers to a \file\ that is only available within your Local Network                                                                       | (Max 255 Characters) |
| \Network File Location:<br>Copy Link | C:\Drawings\Sample Drawing.pdf                                                                                                    | 0                    |
| //Web/Cloud File URL:<br>Copy URL    | ftp://abc.com/drawings/sp327_1100_m_1102.pdf                                                                                                    | C Test URL           |
|                                      | NOTE: For Web/Cloud URL, Copy from the source and Paste into this entry field, then verify w<br>Web/Cloud URL is a link that can be accessed from anywhere, pointing to Share Point |                      |
|                                      |                                                                                                    | Cancel 💾 Save        |
|                                      |                                                                                                    |                      |

| 🛦 Changing a Drawing                                                        |            |                       |                    |                             |        | <b>×</b> |
|-----------------------------------------------------------------------------|------------|-----------------------|--------------------|-----------------------------|--------|----------|
| Drawings & Documents                                                        | Entry      | Form                  |                    |                             |        |          |
| Project No: SP327 - BI ADE SPIKES                                           | -          |                       |                    |                             |        |          |
| of ber bende of med                                                         |            |                       |                    |                             |        |          |
| Discipline: MECH Mechanical<br>Basic Info Additional Info Budget Hours & Da | e Mileston | es Comments           |                    |                             |        | 91       |
|                                                                             |            | comments              |                    |                             |        | 1        |
| Dwg No: SP327 1100 M 110                                                    | 2          |                       |                    |                             |        |          |
| Dwg Title: Primary Crusher, Stockpile an                                    | d Reclaiı  | m - Dtls of Static Gr | izzly - Sht 1      |                             |        |          |
| Date Milestones:                                                            | 5          | Budgeted Hours & N    | ManHours Already S | Spent: 🖉                    |        |          |
| Actual Start Date: 07-01-2013                                               | 15         | Budgeted Hours:       | 30.00 🗘            | Hrs                         |        |          |
| Forecast Completion Date: 25-01-2013                                        | 15         | Actual Hours Spent:   | 0.00               | Hrs                         |        |          |
| Actual Completion Date: 22-01-2013                                          | 15         | COS Hours (External): | 0.00               | Hrs [COS = Change Of Scope] |        |          |
| Squad Check Dates:                                                          | 5          | COS Hours (Internal): | 0.00               | Hrs                         |        |          |
| Date Sent for Squad Check: 28-01-2013                                       | 15         |                       | 0.00               |                             |        |          |
| Date Required from Squad Check: 31-01-2013                                  | 15         |                       |                    |                             |        |          |
| Date Returned from Squad Check: 30-01-2013                                  | 15         |                       |                    |                             |        |          |
| Supplier Related Dates:                                                     | 5          |                       |                    |                             |        |          |
| Date Received From Supplier:                                                | 15         |                       |                    |                             |        |          |
| Date Returned To Supplier:                                                  | 15         |                       |                    |                             |        |          |
| Date Reqd For Resubmission:                                                 | 15         |                       |                    |                             |        |          |
|                                                                             |            |                       |                    |                             | Cancel | Save     |

| A Changing a Drawing                                                                                                    |                     | ×        |
|----------------------------------------------------------------------------------------------------|---------------------|----------|
| Drawings & Documents Entry Form                                                                                            |                     |          |
| Project No: SP327 - BLADE SPIKES                                                                                           |                     |          |
| Discipline: MECH Mechanical                                                                                                |                     | 91       |
| Basic Info Additional Info Budget Hours & Date Milestones Comments                                                         |                     |          |
| Dwg No: SP327 1100 M 1102                                                                                                  |                     |          |
| Dwg Title: Primary Crusher, Stockpile and Reclaim - Dtls of Static Grizzly - Sht 1                                         |                     |          |
| Comments: (4,000 characters max.) NOTE: Part of 1st line of comments is printed in 'Drawing Register with Comments' Report | 104 Characters used | Update 🍘 |
| Any Drawing related comments that need to be kept should be entered on this list for future reference                      |                     | ^        |
|                                                                                                    |                     |          |
|                                                                                                    |                     |          |
|                                                                                                    |                     |          |
|                                                                                                    |                     |          |
|                                                                                                    |                     |          |
|                                                                                                    |                     |          |
|                                                                                                    |                     |          |
|                                                                                                    |                     |          |
|                                                                                                    |                     |          |
|                                                                                                    |                     | ~        |
|                                                                                                    | Cancel              | Save     |
|                                                                                                    | Cancer              |          |

| ject No: SP32                    | 7 - BLADE SPIK     | ES                      |                               |               |                 |                            |        |
|----------------------------------|--------------------|-------------------------|-------------------------------|---------------|-----------------|----------------------------|--------|
| cipline: MECH                    | Mechanical         |                         |                               |               |                 |                            |        |
| sic Info Addit                   | onal Info Budget H | lours & Date Milestones | Comments                      |               |                 |                            |        |
| (*) Discipline:                  | MECH ~             | Category: M06           | <ul> <li>Platework</li> </ul> |               | 🗹 Auto Generate | How Many? 10               |        |
| No Of Digits:                    | 4 🖨 Numerio        | : Upper Limit: 9,999    | Fixed Prefix:                 | SP327 1100 M- |                 |                            |        |
|                                  | . 1                | 0  20                   | 1 30]                         | 40   Chrs Max |                 |                            |        |
| Starting No:                     | SP327 110          | 0 M-                    |                               |               | *               | Hide This Dwg from Printed | Report |
| ) Dwg/Doc Title:<br>Max 150 Chrs | Test Detail Drawin | g                       |                               |               |                 |                            |        |
| (*) Revison:                     | - ~                | 🗹 Auto Shee             | t Numbering?                  |               |                 |                            |        |
| Area Code:                       | 1100               | Primary Crushing        | Stockpile and Reclain         | n             | Dwg/Doc Sta     |                            | Ľ      |
| Zone Code:                       |                    | ~                       |                               |               | Dwg/Doc Statu:  |                            | mplete |
| *) Dwg/Doc Size:                 | A0 ~               | -                       | c Ownership                   |               | n<br>N          | Not Started                |        |
| Dwg/Doc Scale:                   |                    | Designe                 | By: Andy Handy                | <b></b>       | Reference Dw    | gs                         | -      |
|                                  | 1:10 ~             | Draw                    | n By: Barnie Bear             | <b>F</b>      | This Dwg Is     | a Reference (Master) Dwg   |        |
| Dwg/Doc Date:                    | 28-01-2022         | Checke                  | d By:                         | <u> </u>      | Link This D     | wg To a Reference Dwg      |        |
| Date Required:                   | 06-04-2018         | Approve                 | d By:                         | <b>—</b>      |                 |                            |        |
|                                  | 0 🗘 %              |                         | der:                          | <b></b>       |                 |                            |        |

After clicking the 'Generate' buton, the end result would look like this:

| Project No: S                                                                                                    | P327                                                                            |                                                                                                    |                      | G                                                    | Ð                                                           | BLADE               | SPIKE                                                       | S                                                                                                    |                          |                    |       |     |                                                                                                    |     |          |
|----------------------------------------------------------------------------------------------------|---------------------------------------------------------------------------------|----------------------------------------------------------------------------------------------------|----------------------|------------------------------------------------------|-------------------------------------------------------------|---------------------|-------------------------------------------------------------|----------------------------------------------------------------------------------------------------|--------------------------|--------------------|-------|-----|----------------------------------------------------------------------------------------------------|-----|----------|
| MECH<br>ALL Drawings                                                                                                    | Mechan<br>& Docs                                                                |                                                                                                    | By Cates             | gory                                                 | All Disci                                                   | plines Togeth       | er                                                          |                                                                                                    | Late<br>As Is            | st Rev.<br>isued 1 | ro: 🖯 |     | ✓ Reset                                                                                                    |     |          |
| iscipline                                                                                                    | Info Issue                                                                      | d Drawing/Doc No                                                                                                    | Rev                  | Status                                               | Area                                                        | Zone                | Cat                                                         | Size                                                                                                    | %                        | Fmt                | Link  | URL | Drawing/Doc Title                                                                                                    | ^   | Add      |
| ABC123<br>ADMIN<br>ARCH<br>CIV<br>CIVS<br>ELE<br>ENG<br>ENG<br>HNSTR<br>MECH<br>PIPING<br>PROC<br>SK<br>STRUCT<br>VD<br>XVZ | ××××××××××××××××××××××××××××××××××××××                                          | SP327       1100       M-1201         SP327       1100       M-1202         SP327       1100       M-1203         SP327       1100       M-1204         SP327       1100       M-1205         SP327       1100       M-1205         SP327       1100       M-1206         SP327       1100       M-1206         SP327       1100       M-1206         SP327       1100       M-1208 |                      | NST<br>NST<br>NST<br>NST<br>NST<br>NST<br>NST<br>NST | 1100<br>1100<br>1100<br>1100<br>1100<br>1100<br>1100<br>110 |                     | M06<br>M06<br>M06<br>M06<br>M06<br>M06<br>M06<br>M06<br>M06 | <ul> <li>A0</li> <li>A0</li> &lt;</ul> |                          |                    |       |     | Test Detail Drawing<br>Test Detail Drawing<br>Test Detail Drawing<br>Test Detail Drawing<br>Test Detail Drawing<br>Test Detail Drawing<br>Test Detail Drawing<br>Test Detail Drawing<br>Test Detail Drawing  |     |          |
| Reference                                                                                                    | ()<br>()<br>()<br>()<br>()<br>()<br>()<br>()<br>()<br>()<br>()<br>()<br>()<br>( | SP327 2100 M 2100<br>SP327 2100 M 2101<br>SP327 2100 M 2101<br>SP327 2100 M 2102<br>SP327 2100 M 2103<br>7 P P 1 <<br>Copy All Dwgs/Docs                                                                                                    | 04<br>06<br>00<br>01 |                                                      | 2100<br>2100<br>2100<br>2100                                | Printed Rep<br>Menu | M01<br>M01<br>M01<br>M01                                    | A0<br>A0<br>A0<br>A0                                                                                                    | 100<br>100<br>100<br>100 |                    |       |     | Grinding - Conv. 21-Conv-01 Mech. Arrgt.<br>Grinding - Conv. 21-Conv-02 Mech. Arrgt.<br>Grinding - Mech. Arrgt. of Mill Building Floor plans<br>Grinding - Mech. Arrgt. of Mill Building Elevations Sections | > v | Comments |

The red-cross icon indicates that this newly created batch of drawings has never issued to any recipient, obviously.

| SP327 1100 M 1102 - Prima  | ry Crush | er, St   | ockpile a      | nd Reclair | n - Dtls of  | Sta    | tic Gri   | zzly - S | Sht 1                 |      |        |       |     |   |   |   |   |    |
|----------------------------|----------|----------|----------------|------------|--------------|--------|-----------|----------|-----------------------|------|--------|-------|-----|---|---|---|---|----|
| Dwg No                     | Rev      | Status   | Date           | Recipient  | Proj Trn No  | No     | Media     | Size     | 1                     | 2    | 3      | 4     | 5   | 6 | 7 | 8 | 9 | 10 |
| SP327 1100 M 1102          | OA       |          | 31-01-2012     | BISHKOTT   | 2,912        | 2      | PP        | A0       |                       |      |        |       |     |   |   |   |   |    |
| SP327 1100 M 1102          | OA       |          | 31-01-2012     | CLIENT     | 2,913        | 1      | РР        | A0       |                       |      |        |       |     |   |   |   |   |    |
| SP327 1100 M 1102          | OA       |          | 31-01-2012     | CPM        | 2,914        | 2      | PP        | A0       |                       |      |        |       |     |   |   |   |   |    |
| SP327 1100 M 1102          | OA       |          | 31-01-2012     | DBARGH     | 2,915        | 1      | PP        | A0       |                       |      |        |       |     |   |   |   |   |    |
| SP327 1100 M 1102          | в        |          | 3-01-2017      | AGGREKO    | 2,916        | 1      | PDF       | A0       |                       |      |        |       |     |   |   | • |   |    |
| SP327 1100 M 1102          | в        |          | 3-01-2017      | BOSWORTH   | 2,917        | 4      | PDF       | A0       |                       |      |        |       |     |   |   |   |   |    |
| SP327 1100 M 1102          | в        |          | 3-01-2017      | CPM        | 2,918        | 2      | PDF       | A0       |                       |      |        |       |     |   |   |   |   |    |
| SP327 1100 M 1102          | в        |          | 3-01-2017      | AGGREKO    | 2,919        | 1      | PDF       | A0       |                       |      |        |       |     |   |   |   |   |    |
| SP327 1100 M 1102          | в        |          | 3-01-2017      | BOSWORTH   | 2,920        | 4      | PDF       | A0       |                       |      |        |       |     |   |   |   |   |    |
| SP327 1100 M 1102          | в        |          | 3-01-2017      | CPM        | 2,921        | 2      | PDF       | AO       |                       |      |        |       |     |   |   |   |   |    |
| SP327 1100 M 1102          | С        |          | 31-03-2018     | AGGREKO    | 2,922        | 1      | PDF       | A0       |                       |      |        |       |     |   |   |   |   |    |
| 14 44 4 ? > >> >1          |          |          |                |            |              |        |           |          |                       |      |        |       |     |   |   |   |   |    |
| ✓ 1 - For your Information | 🗹 4 - P  | lease re | eturn check co | ору        | 7 - For Ten  | der p  | urposes o | only     | <ul> <li>✓</li> </ul> | 10 - | For Si | gnatı | ıre |   |   |   |   |    |
| 2 - For your Records       | 🗸 5 - F  | or Con   | struction      |            | 🖌 8 - For Ma | nufact | turing    |          |                       |      |        |       |     |   |   |   |   |    |

The "History" Button allows you to view the full issue history of any drawing in a project.

You may also print the listed issue history on paper or to PDF by clicking on the button '**Print This Dwg's History**', or view the original transmittal slip where this one particular drawing and revision was included by clicking on the button '**View / Reprint Transmittal**'.

# **Drawing ManHours**

This list is used for the purpose of recording time against drawings. As each employee spends time on a particular drawing, this time is then recorded daily against each drawing. Each drawing also has a certain number of budgeted hours allocated to it. The dates displayed will change colour depending on the time stats of each drawing. A printed report will then show calculated columns indicating whether each drawing is running on target, as well as grand totals for each discipline as a whole.

| Proje           | ct No: SP327            |          |          |      | 📁 BLADE SPIKES                                            |        |            |             |           |             |            |            |         |     |
|-----------------|-------------------------|----------|----------|------|-----------------------------------------------------------|--------|------------|-------------|-----------|-------------|------------|------------|---------|-----|
| STRUCT          | Structural              |          |          |      |                                                           |        |            |             |           |             |            |            |         |     |
| ALL Drawings    | & Docs Filter By Area F | ilter By | Category |      | ᡖ Display Zone 🛄 Displa                                   | ay Dat | e Columns  |             |           | Man Hou     |            |            | ving N  | lo: |
| SP327 8500 S 85 | 570 (2S01) <- Locate    | Dwg N    | lo       |      |                                                           | <      | Line up '% | with this I | ine       | SP327 1100  | S 1102     | (2501)     |         |     |
| Discipline      | Dwg No                  | Rev      | Area     | Cat  | Dwg Title                                                 | %      | Budget H   | Normal H    | COS Hrs ^ | Name        | Date       | Normal H C | OS Hrs  | Re  |
| ABC123<br>ADMIN | BOS-ABC-001             | в        | 2100     | SHOP | fdhsg bvnbvnvnbn                                          |        |            |             |           | r.maddison  | 16-05-2008 | 5.50       | 0.00    |     |
| ARCH<br>CIV     | SP327 1100 5 1100       | OB       | 1100     | S01  | Primary Crusher, S/pile & Reclaim - Struct. Arrgt of R    | 100    | 70.00      | 31.50       |           | r.maddison  | 13-06-2008 | 1.00       | 0.00    |     |
|                 | SP327 1100 S 1101       | ОВ       | 1100     | S01  | Primary Crusher, S/pile & Reclaim - Struct. Arrgt of R    | 100    | 9.00       | 8.50        |           | r.deklerk   | 08-08-2008 | 6.00       | 0.00    |     |
| ENG<br>GEO      | SP327 1100 S 1102       | 03       | 1100     | S01  | Primary Crusher, S/pile & Reclaim - Struct. Arrgt of R    | 100    | 45.00      | 18.50       |           | r.maddison  | 19-09-2008 | 4.00       | 0.00    |     |
|                 | SP327 1100 S 1103       | 03       | 1100     | S01  | Primary Crusher, S/pile & Reclaim - Struct. Arrgt of R    | 100    | 31.00      | 10.50       |           | r.maddison  | 12-12-2008 | 2.00       | 0.00    |     |
| MECH<br>PIPING  | SP327 1100 S 1104       | 01       | 1100     | S01  | Prim Crush., St/pile & Recl 11-Conv-02 - Struct Arr       | 100    | 5.00       | 18.50       |           |             |            |            |         |     |
| PROC<br>SK      | SP327 1100 S 1105       | 02       | 1100     | S01  | Prim Crush., St/pile & Recl.( 1100)- Dtl's of Trans. Stat | 100    | 26.00      | 6.00        |           |             |            |            |         |     |
| STRUCT<br>VD    | SP327 1100 S 1106       | OA       | 1100     | S01  | Primary Crusher, Stockpile & Reclaim -ROM Tip 3D M        | 95     | 250.00     | 344.00      |           |             |            |            |         |     |
|                 | SP327 1100 S 1110       | 02       | 1100     | S01  | Primary Crusher, S/pile & Reclaim -ROM Tip Grizzly F      | 100    | 44.00      | 48.50       |           |             |            |            |         |     |
|                 | SP327 2100 M 2108       | OA       | 2100     |      | Grinding - Mech. Arrgt. of Transfer Structure             |        |            |             |           |             |            |            |         |     |
|                 | SP327 2100 5 2102       | 09       | 2100     | S01  | Grinding - Struct Arrgt. of Mill Building Floor plans St  | 100    | 30.00      | 151.75      |           |             |            |            |         |     |
|                 | SP327 2100 S 2103       | 06       | 2100     | S01  | Grinding - Struct Arrgt. of Mill Building Floor Plans St  | 100    | 35.00      | 102.50      |           |             |            |            |         |     |
|                 | SP327 2100 S 2104       | 02       | 2100     | S01  | Grinding - Struct Arrgt. of Mill Building - Elevations S  | 100    | 45.00      | 121.75      |           |             |            |            |         |     |
|                 | 14 44 4 ? > >> >>       |          |          |      |                                                           |        |            |             | ~         | 14 44 4 ? > | H ++       |            |         |     |
|                 |                         |          |          |      | Recalculate Sum Totals                                    | >      | Budget     | H Normal I  | H COS Hrs |             |            | Normal H   | COS Hrs |     |

# **Drawing COS Hours**

This refers to '**Change Of Scope**' hours, such as when the scope of the project has changed significantly that additional hours will be required to produce a certain number of drawings. DRPRO allows you to keep track of these COS Hours. There are two types of COS Hours:

- 1. Internal COS Hours Due to design changes initiated by your own company.
- 2. External COS Hours Due to changes initiated by your client.

| Pro                    | ject No: SP32 | 7       |                    |           | 1             | BLADE SP             | IKES                   |                 |                          |                             |                         |
|------------------------|---------------|---------|--------------------|-----------|---------------|----------------------|------------------------|-----------------|--------------------------|-----------------------------|-------------------------|
| Mechanie               |               |         |                    |           |               | 📇 Display Zone       | Show On                | ly Dwgs with CO | S Hours Show All Dwgs    |                             |                         |
| ALL Drawings           |               | By Area | Filte<br>te Dwg No | By Catego | ory           | Display Zone         | Show On                | ly Dwgs with CO | show All Dwgs            |                             |                         |
| SP327 8500 S           |               |         |                    | -         |               |                      |                        |                 |                          |                             |                         |
| Discipline             | Dwg No        |         | Rev Are            | a Zone    | Cat           | Dwg Title            |                        | % COS External  | COS Internal Tot COS Hrs | MEC                         | CH                      |
| ABC123<br>ADMIN        | SP327 1100    | M 1185  | 00 110             | 0         | M02           | Stockpile Conveyor 1 | 1100-Conv-02 Walkw 1   | 00 20.00        | 20.00                    | Discipline (                | OS Hrs:                 |
| ARCH<br>CIV            | SP327 1100 1  | M 1186  | <b>00</b> 110      | D         | M02           | Primary Crusher, Sto | ckpile and Reclaim - 1 | 00 15.00        | 15.00                    | 2300                        | Hrs                     |
| CIVS<br>ELE            | SP327 1100 /  | M 1187  | 00 110             | D         | M02           | Primary Crusher, Sto | ckpile and Reclaim - 1 | 00 15.00        | 15.00                    | _                           |                         |
| ENG<br>GEO             | SP327 1100 1  | M 1188  | <b>01</b> 110      | D         | M02           | Primary Crusher, Sto | ckpile and Reclaim - 1 | 00 20.00        | 20.00                    | Printed F<br>Menu           | Reports                 |
| INSTR                  | SP327 1100 1  | M 1189  | 00 110             | 0         | M01           | Primary Crusher, Sto | ckpile and Reclaim - 1 | 00 15.00        | 15.00                    | •                           |                         |
| MECH<br>PIPING<br>PROC | SP327 1100 1  | M 1190  | <b>00</b> 110      | D         | M01           | Primary Crusher, Sto | ckpile and Reclaim - 1 | 00 15.00        | 15.00                    | <u>P</u> revious<br>Project | <u>N</u> ext<br>Project |
| SK                     | 14 44 4 ?     | ) )) )  | <                  |           |               |                      |                        |                 | > ~                      |                             |                         |
| STRUCT<br>VD           | •             |         |                    |           |               |                      | SUM Total              | = 2,300.00      | 0.00 2,300.00            |                             |                         |
| XYZ                    | COS Hours     | for Dr  | awing N            | lo: SF    | <b>7327</b> 1 | 100 M 1185           | (2M02)                 |                 |                          |                             |                         |
|                        | Name          | Date    | COSE               | xt Appr   | COS Int       | Appr. Total COS Hrs  | Comments               |                 |                          | This Dwg's                  | COS Hrs                 |
|                        | t.webb        | 02-12-2 | 008 20             | .00 🔽     |               | 20.00                | Project enlarged by 1  | 0 gridlines     |                          | 20                          | Hrs                     |
|                        |               |         |                    |           |               |                      |                        |                 |                          |                             |                         |

Furthermore, it also allows you to keep track of the approval of each COS Hours entry, together with a document reference for the approval.

| Project + Drawing     |                                                                    |
|-----------------------|--------------------------------------------------------------------|
| Dwg No: SP327 1       | - BLADE SPIKES 1100 M 1185 (2M02) Discipline: Mechanical           |
|                       | ile Conveyor 1100-Conv-02 Walkway's and Head End Flooring Dtl's    |
| Dwg fille: Stockpi    | le Conveyor 1100-Conv-02 walkway's and Head and Flooring Dit s     |
| COS Hours Entry D     | etails                                                             |
| Employee Name:        | t.webb 🛅                                                           |
| Date:                 | 02-12-2008                                                         |
| COS Hours [External]: | 20.00 🗧 EXTERNAL COS 🗹 Approved Approval Ref: xyz-12345            |
| COS Hours [Internal]: | 0.00 🔁 INTERNAL COS 🗌 Approved Approval Ref:                       |
| Comments:             | Project enlarged by 10 gridlines                                   |
| % Complete:           | 100 - [Currently = 100 % Complete] Update % Complete in Dwgs File? |

# **Revisions & Hyperlinks**

This list is for the purpose of keeping track of revision text for any drawing, together with any other additional comments that go with the revision being done (like who's to blame for the change!).

| A Revis          | ions List           |         |                  |                                        |                 |                                                     | ×     |
|------------------|---------------------|---------|------------------|----------------------------------------|-----------------|-----------------------------------------------------|-------|
| Re               | evision             | s Dat   | tabase 8         | Hyperlinks to Older ال                 | Revisions       |                                                     |       |
| Dwg No<br>Title: | SP327 2<br>Grinding |         |                  | S01)<br>ill Building Floor Plans Sht 2 |                 |                                                     |       |
| Rev              | Date                | Link UF | L Author         | Revision Text                          |                 | Additional Comments                                 |       |
| 1                | 7-01-2013           |         | Piet Strauss     | Conveyor bases shifted 500mm North     |                 | Client Request. See Fax Ref No. 12345 of 12/12/2012 |       |
| 2                | 7-01-2013           |         | Piet Strauss     | Conveyor belt material revised         |                 | Client Request. See Fax Ref No. 12345 of 12/12/2012 |       |
| з                | 7-01-2013           | <b></b> | Piet Strauss     | Conveyor rollers repositioned          |                 | Client Request. See Fax Ref No. 12345 of 12/12/2012 |       |
|                  | 4 ? ) ))            |         |                  |                                        |                 |                                                     | >     |
| Local N          |                     |         | ngs\Sample Drawi | ng-Rev1.pdf                            |                 |                                                     |       |
| •                | 3 🛛 🕻               | 2       |                  | Previous<br>Drawing                    | Next<br>Drawing |                                                     | Close |

This list also keeps hyperlinks to the actual Documents/Drawings older revisions. You can specify the link to the current Dwg/Doc location on your local network and that link will become active by clicking on the yellow folder icon next to the revision as listed on the window.

| Changing a Revision Record Revisions Entry Form                                                                                         |                                    |                                                                             |                     |          |
|----------------------------------------------------------------------------------------------------|------------------------------------|-----------------------------------------------------------------------------|---------------------|----------|
|                                                                                                    | s SP327 2100 S<br>Grinding - Struc | 2103 (2S01)<br>t Arrgt. of Mill Building                                    | Floor Plans Sht 2   |          |
| Revision Details + Hyperlinks Revision No: 3  Revision Date: 0 Network File Location: C:\Drawings\Sample Drawing-Re Web/Cloud File URL: |                                    | Revision Author:                                                            | Piet Strauss        | Test URL |
| To enter a Web URL, use Copy+F<br>Tick this Box if the link abo<br>Also Update Revision No. in<br>Revision Text + Comments              | ve is the very LATEST              |                                                                             |                     |          |
| Revision Text (Optional) Conveyor rollers repositioned                                                                                  |                                    | litional Comments (Optional)<br>i <mark>ent Request. See Fax Ref No.</mark> | 12345 of 12/12/2012 | ^        |
|                                                                                                    | ~                                  |                                                                             |                     | ~        |
|                                                                                                    |                                    |                                                                             | Cancel              | Save     |

# Issue Drawings

This is where you prepare and print the transmittal slips. First select the project number and then click on the '**Select Dwgs To Issue'** button to select the drawings to be issued from a separate list.

| Project SP32      | 27                    |            |       |      |        |      |                | BLAI | DE S | SPII | (ES                                                |       |                                |       |        |        |       |        |         |                                      |
|-------------------|-----------------------|------------|-------|------|--------|------|----------------|------|------|------|----------------------------------------------------|-------|--------------------------------|-------|--------|--------|-------|--------|---------|--------------------------------------|
| Current Disciplin | e:                    |            |       |      |        |      |                |      |      |      | Issue                                              | e Dat |                                |       | sued B | y:     |       |        | Issue   | Media:                               |
| Mechanical        | 1                     |            |       |      |        |      |                |      |      |      | R+1 R = 29-05                                      | 5-20  | 23                             |       | charli | e      |       | $\sim$ | Pap     | ver & DWG                            |
|                   |                       | Draw       | ings/ | Do   | cs t   | o I  | be             | lssı | led  | I    |                                                    |       |                                |       | Lis    | t o    | of R  | lec    | ipie    | nts                                  |
| ssue To: COS      | tira Gi               | oup        |       |      |        |      |                |      |      |      |                                                    | (     | Current Print                  | er: H | P Sma  | nrt Pr | intin | g      |         | ę                                    |
| Dup Discipline    | Dwg / Do              | : No       |       | Rev  | Status | Size | No             | Med  | Pgs  | Link | Dwg/Doc Title                                      |       | Company                        | No    | Eml    | Att    | сс    | Prn    | Method  | Attn                                 |
| PIPING            | SP327 65              | 00 P 6568  | (2P   | 10   | IFC    | A1   | 1              | PD   | 1    |      | Plant General - Piping Isometric Line No PID4410-  |       | AGGREKO                        | 1     |        | 1      |       | 0      | Email   | Ziyaad Domingo                       |
| PIPING            | SP327 65              | 00 P 6569  | (2P   | OA   | IFC    | A2   | 1              | PD   | 1    |      | Plant General - Piping Isometric Line No PID3410-5 |       | COSTIRA                        | 1     |        | 1      |       |        | Email   | Gillian vd Westhuizen                |
| PIPING            | SP327 65              | 00 P 6570  | (2P   | OA I | IFC    | A2   | 1              | PD   | 1    |      | Plant General - Pipe Support Design Guide - CANC   |       | СРМ                            | 2     |        |        |       | ۲      | Collect | Doug Fenner                          |
| PIPING            | SP327 65              | 00 P 6571  | (2P   | 00   | IFC    | A1   | 1              | PD   | 1    |      | Plant General - Hosing Piping GA & Details (Cance  |       | GAZELLE                        | 4     |        |        |       | ۲      | Deliver | Quinn De Jager                       |
| PIPING            | SP327 65              | 00 P 6572  | (2P   | 00   | IFC    | A3   | 1              | PD   | 1    |      | Plant General - Instrument Air Distribution Manifo |       | HQ                             | 1     |        | 1      |       | 2      | Email   | Harry Quinton                        |
| PIPING            | SP327 65              | 00 P 6573  | (2P   | 01   | IFC    | A0   | 1              | PD   | 1    |      | Plant General - Piperack No. 8 Piping GA - Plan    | þ     | KRU                            | 1     |        | ۲      |       | 2      | Email   | Johann Strauss                       |
| PIPING            | SP327 65              | 00 P 6574  | (2P   | 01   | IFC    | A3   | 1              | PD   | 1    |      | PIPING DETAILS BETWEEN MANHOLE & SEWAGE            | 1     | MOPW                           | 1     |        | 1      |       |        | Email   | MINISTRY OF PUBLIC                   |
| PIPING            | SP327 65              | 00 P 6575  | (2P   | 00   | IFC    | A2   | 1              | PD   | 1    |      | Overland Water Feed to 62-POND-01                  | F     | PICM                           | 1     |        | ۲      |       |        | Email   | Johan van der Merwe                  |
| PIPING            | SP327 65              | 00 P 6576  | (2P   | 00   | IFC    | A0   | 1              | PD   | 1    |      | Proposed Routing for 25NB Fuel Line & 100 NB Fir   |       |                                |       |        |        |       |        |         |                                      |
| PIPING            | SP327 70              | 000 P 7000 | (2P   | 01   | IFC    | A3   | 1              | PD   | 1    |      | PIPING DETAILS BETWEEN MANHOLE & SEWAGE            |       |                                |       |        |        |       |        |         |                                      |
| PIPING            | SP327 70              | 000 P 7001 | (2P   | 00   | IFC    | A1   | 1              | PD   | 1    |      | BOREHOLE PIPING LAYOUT                             |       |                                |       |        |        |       |        |         |                                      |
|                   |                       |            |       |      |        |      |                |      |      |      |                                                    |       | 14 44 4 ?                      |       | •• ••  | <      |       |        |         |                                      |
| 14 44 4 ? )       | • •• •1               | <          |       |      |        |      |                |      |      |      | > v                                                |       | Stop for                       |       |        |        |       |        | 2       | Edit Web Links With                  |
| II Shov<br>Disci  | w / Hide<br>pline Col |            |       |      | 1      |      | rawing<br>sted | IS   |      |      | Doc Status                                         |       | Show Tr<br>Hide Dis<br>Use Mul | strib | ution  | List   | -     |        |         | Each Recipie<br>Recipients<br>Listed |

**NOTE:** A **red triangle** icon that may appear in the 'Dup' column indicates that that specific drawing and revision has already been issued to the company name as shown on top of the list (or highlighted on the opposite list. Essentially it means that you are duplicating something that has already been done in the past.

However, please bear in mind that in the printed **Issue Registers**, DRPRO will always show the issue date of the first time this drawing and this revision was issued, not the date of the subsequent repeat issues.

You may select a batch of drawings by clicking on the 'Tag' column in the browse list, by using the space bar, or by highlighting the first drawing and then clicking '**Select One Dwg'** repetitively. When the whole list of drawings has been marked, click on '**Copy to Issue List**'. This returns you back to the Issue Drawings window.

| roject:         | SP   | 327            | BLA    | DE SF      | IKES   |      |     |      |      |                                                                          |                   |
|-----------------|------|----------------|--------|------------|--------|------|-----|------|------|--------------------------------------------------------------------------|-------------------|
| LL Drawings/    | Docs | Filter By Area | Fil    | ter By Cat | egory  |      |     |      |      |                                                                          |                   |
| iping           |      |                |        |            |        |      |     |      |      | Display Zone                                                             |                   |
| Discipline      | Tag  | Dwg/Doc No     |        | Rev        | Status | Area | Cat | Size | Link | Dwg/Doc Title                                                            | Add               |
| ABC123<br>ADMIN |      | SP327 6500 F   | 6568   | OA         |        | 6500 | P04 | A2   |      | Plant General - Piping Isometric Line No PID4410-RHC-PP01-75-10 CANCELL  | Add               |
| ARCH            |      | SP327 6500 F   | 6569   | OA         |        | 6500 | P04 | A2   |      | Plant General - Piping Isometric Line No PID3410-SFO-CS01-100-04 CANCELI | 🔧 Change          |
|                 |      |                |        |            |        |      |     |      |      |                                                                          | Сору              |
| ELE             |      | SP327 6500 F   |        | OA         |        | 6500 | P08 | A2   |      | Plant General - Pipe Support Design Guide - CANCELLED                    |                   |
| ENG<br>GEO      |      | SP327 6500 F   | 6571   | 00         |        | 6500 | P01 | A1   |      | Plant General - Hosing Piping GA & Details (Cancelled)                   | 5 <u>H</u> istory |
| INSTR           |      | SP327 6500 P   | 6572   | 00         |        | 6500 | P02 | A3   |      | Plant General - Instrument Air Distribution Manifold Details             | Search            |
| MECH            | 0    | SP327 6500 F   | P 6573 | 01         |        | 6500 | P01 | A0   |      | Plant General - Piperack No. 8 Piping GA - Plan                          |                   |
| PROC<br>SK      |      | SP327 6500 F   | 6574   | 01         |        | 6500 | P02 | A3   |      | PIPING DETAILS BETWEEN MANHOLE & SEWAGE TANK - PLANT                     |                   |
| SK              | 0    | SP327 6500 F   | 6575   | 00         |        | 6500 | P01 | A2   |      | Overland Water Feed to 62-POND-01                                        |                   |
| VD<br>XYZ       |      |                |        |            |        |      |     |      |      |                                                                          |                   |
| AIL             |      | SP327 6500 F   |        | 00         |        | 6500 | P01 | A0   |      | Proposed Routing for 25NB Fuel Line & 100 NB Fire Water Line             |                   |
|                 | ⊘    | SP327 7000 F   | P 7000 | 01         |        | 7000 | P02 | A3   |      | PIPING DETAILS BETWEEN MANHOLE & SEWAGE TANK                             |                   |
|                 | 0    | SP327 7000 F   | 9 7001 | 00         |        | 7000 | P02 | A1   |      | BOREHOLE PIPING LAYOUT                                                   |                   |
|                 |      | SP327 9000 F   | P 6732 | OA         |        | 9000 | P01 | A0   |      | GA of Tailings Return Water System                                       |                   |
|                 |      | SP327 9000 P   | P 6733 | OA         |        | 9000 | P01 | A0   |      | Tailings Return Water System - Views & Details                           | de Close          |
|                 | 14 4 | 4 4 ? > >>     | H (    | c          |        |      |     |      |      | > v                                                                      | Close             |

Similarly for 'Select Recipients'. If a full issue is required, (recipients pre-defined to be included in every issue), click on the 'Full Issue' button and they will all be automatically marked. You may then select more recipients or deselect those not required for this issue.

|          | _ | P327                    | BLADE SPIKES                         |            |      |     |                |      |          |
|----------|---|-------------------------|--------------------------------------|------------|------|-----|----------------|------|----------|
|          |   | cipients Only<br>Abbrev | ALL Recipients<br>Company Name       | Capacity   | Fax  | Eml | Contact Name   | Nc ^ | -        |
| Ø        |   | GAZELLE                 | Gazelle Engineering (Pty) Ltd        | Fabricator | T UX |     | Quinn De Jager | 2    | H Add    |
| <b>v</b> | Ľ | GAZELLE                 | Gazelle Engineering (Pty) Ltd        | rapricator |      |     | David Foster   |      | 🔧 Change |
|          |   |                         |                                      |            |      |     |                | 1    | Сору     |
| ⊘        | * | HQ                      | Harry Quinton                        |            |      |     | Harry Quinton  | 1    | Copy     |
|          | * | JCORNISH                | Senet                                |            |      |     | Jim Cornish    | 1    |          |
|          | * | JMP                     | JMP - Neoprene Gaskets               | Fabricator |      |     | Renata         | 2    |          |
| 0        | ~ | KRU                     | KRU Detailing CC                     |            |      |     | Johann Strauss | 1    |          |
|          | ~ | LINENG                  | Linrose Engineering                  | Fabricator |      |     | Jorge Pereira  | 2    |          |
|          | ~ | LORBRAND                | Lorbrand Conveyor Systems & Componen |            |      |     | Michael        | 2    |          |
|          | ~ | LVSB                    | L.V. Switchboards                    |            |      |     | Stephan Smit   | 1    |          |
| 0        | ~ | MOPW                    | MINISTRY OF PUBLIC WORK              |            |      |     |                | 1    |          |
|          |   |                         |                                      |            |      |     |                |      | de Close |

Once again, click on ' **Copy to Issue List**'. You may then go to each individual company name on the Issue Slip and modify the details for this issue only, such as attention names, issue methods, number of copies, issue remarks and additional notes.

| cipient Iss             | ue Reasons | Review Purpose        | Email Attachments                        | Email CC List      | Folder Weblinks | Dwg/Doc Weblinks         |                  |
|-------------------------|------------|-----------------------|------------------------------------------|--------------------|-----------------|--------------------------|------------------|
| ecipient:               | Aggrek     | 0                     |                                          |                    |                 |                          |                  |
| or Attention:           | Ziyaad Do  | mingo                 |                                          | <b>—</b>           |                 |                          |                  |
| are Of:                 |            |                       |                                          | <b></b>            |                 |                          |                  |
| sue Method:             | Email      | ~                     | No of Copies:                            | 1                  | Required By D   | ate: 11-02-2022          | 15               |
|                         | Skip Print | ing of Transmittal SI | ip ?                                     |                    | This Date will  | be printed in red on the | Transmittal Slip |
|                         | Send Trar  | nsmittal via Email ?  | 🗹 Request E                              | mail Receipt ?     | ✓ Stop for      | Secure Digital Signa     | ature ?          |
| mail Address:           | ziyaad.don | ningo@aggreko.c       | o.za                                     |                    |                 |                          |                  |
| ubject Line<br>Werride: |            |                       |                                          |                    |                 |                          |                  |
|                         | 🚺 Use Sa   | me Subject Line       | Override for ALL Red                     | ipients            |                 |                          |                  |
| dditional<br>lotes:     |            |                       | frawings checked an<br>iments are shown. | d returned. All dr | awings are      | Click for Li             |                  |
| Lines Max!              |            |                       |                                          |                    |                 |                          |                  |
| Lines wax               |            |                       |                                          |                    |                 |                          |                  |

|            | Issue Reasons    | Review Purpose   | Email Attachments                       | Email CC List   | Folder Weblinks  | Dwg/Doc Weblinks     |                 |
|------------|------------------|------------------|-----------------------------------------|-----------------|------------------|----------------------|-----------------|
| Recipient: | Aggrel           | 0                |                                         |                 |                  |                      |                 |
|            |                  | If Dwgs/I        | Docs are be                             | ing sent        | OUT for A        |                      |                 |
|            |                  |                  |                                         |                 |                  |                      |                 |
| Review     | Purpose          |                  |                                         |                 |                  |                      |                 |
| 🗹 Re       | cord Dwgs/Doc    | being issued nov | v to this Recipient in                  | the Review & A  | provals Database | 2                    |                 |
|            |                  |                  |                                         |                 |                  |                      |                 |
| Revie      | ew Purpose: IFA  | ✓ Issu           | ed For Approval                         |                 |                  |                      |                 |
| Requir     | red By Date: 11- | 02-2022 15       |                                         |                 |                  |                      |                 |
|            |                  |                  |                                         |                 |                  |                      |                 |
|            |                  |                  |                                         |                 |                  |                      |                 |
|            | -                |                  |                                         |                 |                  |                      |                 |
|            |                  |                  | se in DRPRO caters o<br>ation> Approval |                 | -                | r essentially for Ap | provar purposes |
| NOTE       | and that follow  | the '> Informa   | ation> Approval                         | > Construction' | ycle.            |                      |                 |
| NOTE       | and that follow  | the '> Informa   |                                         | > Construction' | ycle.            |                      |                 |

| 🛕 Changin    | g a TmpNames Record     |               |                   |               |                 |                  | ×         |
|--------------|-------------------------|---------------|-------------------|---------------|-----------------|------------------|-----------|
| Cha          | nge Recipien            | nt's Issu     | e Details         |               |                 |                  |           |
| Recipient    | Issue Reasons Rev       | view Purpose  | Email Attachments | Email CC List | Folder Weblinks | Dwg/Doc Weblinks |           |
| Recipient    | Aggreko                 |               |                   |               |                 |                  |           |
|              |                         | Issu          | e Reasons         | for this R    | ecipient (      | Only             |           |
|              | For your Information    |               |                   |               |                 |                  |           |
|              | For your Records        |               |                   |               |                 |                  |           |
|              | For Checking and Appr   | roval         |                   |               |                 |                  |           |
|              | Please return check cop | ру            |                   |               |                 |                  |           |
|              | For Construction        |               |                   |               |                 |                  |           |
|              | For Planning purposes   | only          |                   |               |                 |                  |           |
|              | For Tender purposes o   | nly           |                   |               |                 |                  |           |
| $\checkmark$ | For Manufacturing       |               |                   |               |                 |                  |           |
|              | For Fabrication         |               |                   |               |                 |                  |           |
|              | For Signature           |               |                   |               |                 |                  |           |
|              | Use Same Reasons for A  | ALL Recipient | 5                 |               |                 |                  |           |
|              |                         |               |                   |               |                 | X Cance          | el 📄 Save |

| Recipient  | Issue Reasons         | Review Purpose           | Email Attachments        | Email CC List F           | Folder Weblinks | Dwg/Doc Weblinks |           |
|------------|-----------------------|--------------------------|--------------------------|---------------------------|-----------------|------------------|-----------|
| Recipient: | Aggre                 | ko                       |                          |                           |                 |                  |           |
|            |                       | Ad                       | d Your Ema               | ail Attachm               | nents He        | re               |           |
| Dwg/Doc I  | No                    | Link File Name           | 2                        |                           |                 |                  | File Size |
|            |                       | 13190-110                | 0 Rev A, Dry Stack Retai | ining Wall.pdf            |                 |                  | 1364 KI   |
|            |                       | 📁 BS_08_016              | ö.pdf                    |                           |                 |                  | 56 KI     |
|            |                       | 📁 Demo Dra               | wing 5001.dwg            |                           |                 |                  | 0 K       |
|            |                       | 📁 Sample D               | rawing.pdf               |                           |                 |                  | 545 K     |
|            |                       |                          |                          |                           |                 |                  |           |
|            |                       |                          |                          |                           |                 |                  |           |
|            |                       |                          |                          |                           |                 |                  |           |
|            |                       |                          |                          |                           |                 |                  |           |
|            |                       |                          |                          |                           |                 |                  |           |
| 14 44 4    | ? • • •               | <                        |                          |                           |                 |                  | 2         |
| C:\Drawing | s\13190-1100 Rev      | A, Dry Stack Retaining   | Wall.pdf                 |                           |                 |                  |           |
| - Auto     | Attach By             | Attach Files             | Remove                   | 🦰 Use Same A              | Attachments for | r                | 1.005.10  |
|            | o Attach By<br>erlink | Attach Files<br>Manually | Remove<br>Attachment     | Same A Same A ALL Recipie | Attachments for | r                | 1,965     |

| Changing a TmpNames Record Change Recipient's            | lssue Deta        | nils                    |                   |                  |                    |
|----------------------------------------------------------|-------------------|-------------------------|-------------------|------------------|--------------------|
| Recipient Issue Reasons Review Pur<br>Recipient: Aggreko | pose Email Attac  | hments Email CC Lis     | t Folder Weblinks | Dwg/Doc Weblinks |                    |
|                                                          | Add               | Your Email (            | CC's Here         |                  |                    |
| CC Recipient                                             | Company Em        | ail Address             |                   |                  |                    |
| Henk Robertson                                           | BB her            | nk@bb.co.za             |                   |                  |                    |
| Doug Flanagan                                            | CPM do            | ug@cpm.co.za            |                   |                  |                    |
| Jim Cornwell                                             | JCORN jim         | .cornwell@abcdesign.co. | za                |                  |                    |
| I4 14 1 ? ) >>> >> >> >> >> >> >> >> >> >> >> >>         | Add CC            |                         | <b>0</b> 1        |                  | >                  |
| Company                                                  | Add CC<br>Manuall | y 🛃 Edit CC             | Remove C          | C                |                    |
|                                                          |                   |                         |                   | 🗙 <u>C</u> an    | cel 📃 <u>S</u> ave |

| 🔏 Changing a TmpName                  | s Record                 |                           |                    |                       |                         | ×                                     |
|---------------------------------------|--------------------------|---------------------------|--------------------|-----------------------|-------------------------|---------------------------------------|
| Change Re                             | cipient's Issu           | ie Details                |                    |                       |                         |                                       |
|                                       |                          |                           |                    |                       |                         |                                       |
| Recipient Issue Rea                   | ons Review Purpose       | Email Attachments         | Email CC List      | Folder Weblinks       | Dwg/Doc Weblinks        |                                       |
| Recipient: Ag                         | greko                    |                           |                    |                       |                         |                                       |
| S                                     | elect a Folde            | r Location f              | for ALL D          | wgs/Docs              | being issu              | ied                                   |
| NOTE: If the Dwgs/                    | Docs being issued have   | individual Web Lin        | ks, please 'CLEAF  | R Folder Link' and    | use the next tab to     | specify them.                         |
| Folder Link                           | k < Click this button to | select a Local Folder on  | your Network - (NO | TE: NOT accessible ou | tside of this Network!) |                                       |
| Web Folder<br>Link                    | < OR: Click this butto   | n to select a Pre-Defined | Web Folder Link (N | IOT on your Network)  |                         |                                       |
|                                       |                          | ste the Web Folder Link   | -                  | t Box below:          |                         |                                       |
|                                       | Dropbox, OneDrive, Go    | ogleDrive, SharePoint, F  | TP, www/, etc.     |                       |                         |                                       |
| Click Here<br>to Verify<br>Folder Lin |                          | vings                     |                    |                       | < >                     | Click Here<br>to CLEAR<br>Folder Link |
|                                       | NOTE 1: Please ens       | ure that ALL Dwgs/[       | Docs listed in thi | s Transmittal Slip    | are uploaded to this    | s Folder Link                         |
|                                       | NOTE 2: The Link s       | pecified above will b     | e included in th   | e PDF Transmittal     | Slip as a clickable L   | ive Link                              |
|                                       | NOTE 3: This Folde       | r Link will be applied    | d to ALL Recipier  | nts listed            |                         |                                       |
|                                       |                          |                           |                    |                       |                         |                                       |
|                                       |                          |                           |                    |                       | 🗙 <u>C</u> an           | icel <u>S</u> ave                     |
|                                       |                          |                           |                    |                       |                         |                                       |

| Edit Individual Dwg/Doc Web Links Here                    |
|-----------------------------------------------------------|
| URL                                                       |
| tps://dropbox/youraccount/subfolder/sp327-6500-p-6568.zip |
| tps://dropbox/youraccount/subfolder/sp327-6500-p-6569.zip |
| tps://dropbox/youraccount/subfolder/sp327-6500-p-6570.zip |
| tps://dropbox/youraccount/subfolder/sp327-6500-p-6571.zip |
| tps://dropbox/youraccount/subfolder/sp327-6500-p-6572.zip |
| tps://dropbox/youraccount/subfolder/sp327-6500-p-6573.zip |
| tps://dropbox/youraccount/subfolder/sp327-6500-p-6570.zip |
| >                                                         |
| //dropbox/youraccount/subfolder/sp327-6500-p-6568.zip     |
|                                                           |

Once you click 'Save', the List of Drawings will display a cloud-like icon next to each drawing with a web link.

| 🛦 Create Transmittal - v2023.1-NL                                                                                                    |                    |                           |                                     |                                    |                   |                       |
|----------------------------------------------------------------------------------------------------|--------------------|---------------------------|-------------------------------------|------------------------------------|-------------------|-----------------------|
| Project SP327 🔂 BLADE SPIKES                                                                                                    |                    |                           |                                     |                                    |                   |                       |
| Current Discipline:                                                                                                    |                    |                           | Issue D                             |                                    |                   | Media:                |
| Mechanical                                                                                                    |                    |                           | 29-05-2                             | 023 23 charlie                     | ✓ Pap             | er & DWG 🗸 🗸          |
| Drawings/Docs to be Issued List of Recipients                                                                                                    |                    |                           |                                     |                                    |                   |                       |
| Issue To: Aggreko                                                                                                    |                    |                           |                                     | Current Printer: HP Smart Printing |                   |                       |
| Dup Discipline Dwg / Doc No                                                                                                    | Rev Status Size No | Med Pgs Link Dwg/DocTitle | ^                                   | Company No EmI A                   | Att CC Prn Method | Attn                  |
| A PIPING SP327 6500 P 6568 (28                                                                                                    | PI 10 IFC A1 1     | PD 1 合 Plant General -    | Piping Isometric Line No PID4410-F  | AGGREKO 1 🔯                        | 🕙 🔼 🔀 Email       | Ziyaad Domingo        |
| A PIPING SP327 6500 P 6569 (28                                                                                                    | PI OA IFC A2 1     | PD 1 🕋 Plant General -    | Piping Isometric Line No PID3410-5  | COSTIRA 1 🛛                        | 🔕 🔼 🜠 Email       | Gillian vd Westhuizen |
| A PIPING SP327 6500 P 6570 (28                                                                                                    | PIOA IFC A2 1      | PD 1 🕋 Plant General -    | Pipe Support Design Guide - CANC    | CPM 2                              | 🗟 Collect         | Doug Fenner           |
| A PIPING SP327 6500 P 6571 (28                                                                                                    | PI 00 IFC A1 1     | PD 1 合 Plant General -    | Hosing Piping GA & Details (Cance   | GAZELLE 4                          | 🗟 Deliver         | Quinn De Jager        |
| A PIPING SP327 6500 P 6572 (28                                                                                                    | PI 00 IFC A3 1     | PD 1 合 Plant General -    | Instrument Air Distribution Manifo  | HQ 1 🖾                             | 🔕 🔼 🔀 Email       | Harry Quinton         |
| A PIPING SP327 6500 P 6573 (28                                                                                                    | PI 01 IFC A0 1     | PD 1 👕 Plant General -    | Piperack No. 8 Piping GA - Plan     | KRU 1 🖾                            | 🕙 🔼 🜠 Email       | Johann Strauss        |
| A PIPING SP327 6500 P 6574 (28                                                                                                    | PI 01 IFC A3 1     | PD 1 👕 PIPING DETAIL      | S BETWEEN MANHOLE & SEWAGE          | MOPW 1 🛛                           | 🔕 🔼 🜠 Email       | MINISTRY OF PUBLIC WC |
| A PIPING SP327 6500 P 6575 (2F                                                                                                    | PI 00 IFC A2 1     | PD 1 合 Overland Wate      | r Feed to 62-POND-01                | PICM 1 🛛                           | 🕙 🔼 🜠 Email       | Johan van der Merwe   |
| A PIPING SP327 6500 P 6576 (21                                                                                                    | PI 00 IFC A0 1     | PD 1 合 Proposed Rout      | ing for 25NB Fuel Line & 100 NB Fir |                                    |                   |                       |
| A PIPING SP327 7000 P 7000 (2F                                                                                                    | PI 01 IFC A3 1     | PD 1 🕋 PIPING DETAIL      | S BETWEEN MANHOLE & SEWAGE          |                                    |                   |                       |
| A PIPING SP327 7000 P 7001 (21                                                                                                    | PI 00 IFC A1 1     | PD 1 🕋 BOREHOLE PIP       | ING LAYOUT                          |                                    |                   |                       |
|                                                                                                    |                    |                           |                                     | 14 44 4 ? > >> >1                  | <                 | >                     |
| Image: Constraint of the second second se                             |                    |                           |                                     |                                    |                   |                       |
| 11     Drawings     Show Transmittal JPG Signature     Each Recipient       Listed     Hide Distribution List     Recipients       Use Multi Line Dwg/Doc Titles     8     Listed     0                                                                                                    |                    |                           |                                     |                                    |                   |                       |
| Nevision Text Select Web Folder 🕐 Clear Lists 🕒 Proview Proceed 💥 ABORT Select Select Sele |                    |                           |                                     |                                    |                   |                       |

You may also change some of the details relating to each individual drawing by double-clicking on it. In the Update Form you may then override some of the default parameters. Please note that these overrides are applicable to only the highlighted drawing and for the highlighted recipient on the other list.

| rg No: SP327 6500 P 6568 (2P04)<br>rg Title: Plant General - Piping Isometric Line No P | As Issued To: AGGREM                                                        |
|-----------------------------------------------------------------------------------------|-----------------------------------------------------------------------------|
| 10     Select New Rev No. to be Issued                                                  | NOTE: Recipients Must be pre-selected<br>for any of the Overrides to work ! |
| No Of Copies                                                                            | Media Type                                                                  |
| ✓ Override 2                                                                            | ✓ Override DWG ✓                                                            |
| Apply to ALL Dwgs & ALL Recipients                                                      | Apply to ALL Dwgs & ALL Recipients                                          |
| Apply to ALL Dwgs (This Recipient ONLY)                                                 | ☑ Apply to ALL Dwgs (This Recipient ONLY)                                   |
| Apply to ALL Recipients (This Dwg ONLY)                                                 | □ Apply to ALL Recipients (This Dwg ONLY)                                   |
| No of Pages                                                                             | Media Size                                                                  |
| Override 1 No of Pages                                                                  | ✓ Override A1 ✓                                                             |
| This Override is automatically applied to ALL Recipients                                | Apply to ALL Dwgs & ALL Recipients                                          |
| Also Update No Of Pages In Dwg List to No. Above                                        | Apply to ALL Dwgs (This Recipient ONLY)                                     |
| Also optimize no of Pages in Dwg List to No. Above                                      | Apply to ALL Recipients (This Dwg ONLY)                                     |

To change the revision numbers of each drawing, there is a faster way: Click on the red button labelled "**R**+1" and all revisions listed will be increased by a factor of 1, either from 1 to 2 or from A to B, depending on the revision system specified for the project. The "**R**=" button will make all revisions the same (you define what it is), and the "**R**-1" button will obviously go back one revision number or letter, but it's only active after you've pressed the '**R**+1" button.

| Projec | t SP32                     | 27                       |                            |          |        |          | 1           |            | BL/         | ADE  | SPIKES                                                                                                    |                           |
|--------|----------------------------|--------------------------|----------------------------|----------|--------|----------|-------------|------------|-------------|------|----------------------------------------------------------------------------------------------------|---------------------------|
| Curre  | nt Disciplin               | ie:                      |                            |          |        |          |             |            |             |      | Issue                                                                                                    |                           |
| Pipi   | ng                         |                          |                            |          |        |          |             |            |             |      | R-1 R+1 R= 28-01-                                                                                                    | 2022                      |
|        |                            | D                        | )rawi                      | ngs      | /Do    | cs       | to          | be         | lss         | sue  | d                                                                                                    |                           |
| lssue  | o: Agg                     | greko                    |                            |          |        |          |             |            |             |      |                                                                                                    | Current Prin              |
| Dup    | Discipline                 | Dwg / Doc N              | 0                          | Rev      | Status | Size     | No          | Med        | Pgs         | Link | Dwg/Doc Title                                                                                                    | Company                   |
|        | PIPING                     | SP327 6500               | P 6568                     | 10       |        | A1       | 2           | DWG        | 1           | 0    | Plant General - Piping Isometric Line No PID4410-RHC-PP01-                                                                                                    | AGGREKO                   |
|        |                            |                          |                            |          |        |          |             |            |             |      |                                                                                                    | AGORERO                   |
|        | PIPING                     | SP327 6500               | P 6569                     | OA       |        | A2       | 2           | DWG        | 1           | •    | Plant General - Piping Isometric Line No PID3410-SFO-CS01-                                                                                                    | COSTIRA                   |
|        |                            | SP327 6500<br>SP327 6500 |                            | 0A<br>0A |        | A2<br>A2 |             | DWG<br>DWG |             | -    |                                                                                                    |                           |
|        | PIPING                     |                          | P 6570                     |          |        |          | 2           |            | 1           | 1    | Plant General - Piping Isometric Line No PID3410-SFO-CS01-                                                                                                    | COSTIRA                   |
|        | PIPING                     | SP327 6500               | P 6570<br>P 6571           | OA       |        | A2       | 2<br>2      | DWG        | 1<br>1      | 00   | Plant General - Piping Isometric Line No PID3410-SFO-CS01-<br>Plant General - Pipe Support Design Guide - CANCELLED                                                           | COSTIRA<br>CPM            |
|        | PIPING<br>PIPING<br>PIPING | SP327 6500<br>SP327 6500 | P 6570<br>P 6571<br>P 6572 | 0A<br>00 |        | A2<br>A1 | 2<br>2<br>2 | DWG<br>DWG | 1<br>1<br>1 | 00   | Plant General - Piping Isometric Line No PID3410-SFO-CS01-<br>Plant General - Pipe Support Design Guide - CANCELLED<br>Plant General - Hosing Piping GA & Details (Cancelled) | COSTIRA<br>CPM<br>GAZELLE |

Before you '**Proceed**' to the final stage of recording your issue in the database and printing out the transmittal slips and emailing them you can preview what is being issued before committing to the database. Click on the "**Preview First**' button, at the bottom of the Issue Window. The '**Clear Lists**' button will clear the issue window and reset everything back to 'zero' for the start of a new issue. No need to exit the issue window and get back in again as in previous versions:

| Select Dwgs         | Update<br>Revision Text | Select Web Folder<br>Hyperlink | 改 Clear Lists | Pre <u>v</u> iew<br>First |      | Multi Line Dwg/Doc Titles                                                        | Select<br>Recipients | 0                            |
|---------------------|-------------------------|--------------------------------|---------------|---------------------------|------|----------------------------------------------------------------------------------|----------------------|------------------------------|
| II (( { ? } ))) ( ( | 11 Draw<br>Liste        |                                |               |                           | Show | for Secure Digital Signature<br>w Transmittal JPG Signature<br>Distribution List |                      | Links Within<br>ch Recipient |

Before proceeding, you may want to update the Dwg Status by clicking the 'Update All Dwg Status' button.

| A Create Transmittal - v2023.1-NL        |                |                    |               |       |                      |       |       |                           |        |          |              |        |       |     |        |                                   | 83          |
|------------------------------------------|----------------|--------------------|---------------|-------|----------------------|-------|-------|---------------------------|--------|----------|--------------|--------|-------|-----|--------|-----------------------------------|-------------|
| Project SP327                            |                |                    | BL            | AD    | E SPI                | KE:   | 🛦 Sel | ect Dwg/Doc Status        |        | ×        |              |        |       |     |        |                                   |             |
| Current Discipline:<br>Mechanical        |                |                    |               |       |                      |       | Se    | lect New Dwg/Doc          | Statu  | JS       | Issued E     |        |       | ~   | 1      | Media:<br>er & DWG                | ~           |
| Drawing                                  | gs/Docs        | to b               | e Is          | su    | ed                   |       | Code  | Description               | % [    | Equiv    | Lis          | st o   | of F  | ٩ec | ipie   | nts                               |             |
| Issue To: PICM                           |                |                    |               |       |                      |       | NST   | Not Started               | 0      |          | HP Sm        | art Pr | intin | q   |        |                                   | ÷           |
| Dup Discipline Dwg / Doc No              | Rev Stat       | us Size            | No M          | 1ed P | as Link              | Dw    | ST    | Started                   | 10     |          | Eml          |        | сс    | -   | Methoc | Attn                              |             |
| A PIPING SP327 6500 P 6568               | (2PI 10 IF     |                    |               | PD    | -                    | Pla   | P25   | Progress 25               | 25     | 5        |              | 1      |       |     | Email  | Ziyaad Domingo                    |             |
| A PIPING SP327 6500 P 6569               | (2PI OA IFI    |                    |               | PD    |                      | Pla   | P50   | Progress 50               | 50     |          |              | 8      | A     | 0   | Email  | Gillian vd Westhuiz               | zen         |
| A PIPING SP327 6500 P 6570               | (2PLOA IF      |                    |               | PD    |                      | Pla   | CMP   | Completed                 | 70     |          | -            | -      | -     |     |        | Doug Fenner                       |             |
| A PIPING SP327 6500 P 6571               | (2PI 00 IFI    |                    |               | PD    | _                    | Pla   | CHK   | Checked                   | 80     |          |              |        |       |     |        | Quinn De Jager                    |             |
| A PIPING SP327 6500 P 6572               | (2PI 00 IFI    |                    |               | PD    |                      | Pla   | BDD   | Back Draughting Done      | 85     | 5        |              | 1      |       |     |        | Harry Quinton                     |             |
| A PIPING SP327 6500 P 6573               | (2P( 01 IF     |                    |               | PD    |                      | Pla   | SQD   | Squad Check               | 90     |          |              | 8      |       | 0   |        | Johann Strauss                    |             |
| A PIPING SP327 6500 P 6574               | (2PI 01 IF     |                    | -             | PD    | -                    | PIP.  | SGN   | Signed                    | 95     | 5        |              |        |       | Ø   | Email  | MINISTRY OF PUBL                  |             |
| A PIPING SP327 6500 P 6575               | (2PI 00 IFI    |                    | 1 1           | PD    |                      | Ov    | • IFC | Issued For Construction   | 10     | 0        |              |        | Ø     | 0   |        | Johan van der Men                 |             |
| A PIPING SP327 6500 P 6576               | (2PI 00 IF     | C A0               | 1 8           | PD    | 1 🧧                  | Pro   | CAN   | Cancelled                 | 11     | 0        | -            | -      | _     | -   |        |                                   |             |
| A PIPING SP327 7000 P 7000               | (2P) 01 IF     | C A3               | 1 6           | PD    | 1 🧧                  | PIP   |       |                           |        |          |              |        |       |     |        |                                   |             |
| A PIPING SP327 7000 P 7001               | (2PI 00 IF     | C A1               | 1 6           | PD    | 1 🧧                  | во    | 14 44 | ( ? <b>) )) )</b>         |        |          |              |        |       |     |        |                                   |             |
|                                          |                |                    |               |       |                      |       |       | 🔪 🔽 Select Status         | de Car | ncel     | <b>FF FI</b> | <      |       |     |        |                                   | >           |
| I4 44 ? > >> > > > > > > > > > > > > > > | L (            | 1 1                |               |       | 1                    |       |       | >, ,                      |        |          |              |        |       |     | 2      | Edit Web Links V                  |             |
| Show / Hide<br>Discipline Col            | -              | Dra<br>List        | awings<br>ted |       |                      |       |       | Update All<br>Doc Status  |        | e Distri | bution       | List   | -     |     |        | Each Reci<br>Recipients<br>Listed | ipient<br>0 |
| Select Dwgs<br>To Issue                  | CO Upd<br>Revi | late<br>ision Text | 4             |       | ect Web Fe<br>erlink | older | ٢     | Clear Lists 🕞 Preyiew 🕞 F | ROCEED | Multi L  |              |        |       | ies | _      | Select<br>Recipients              | X           |

**Please note:** Once you click the '**PROCEED**' button, DRPRO will start recording everything in its database, send out emails (if applicable), print out all transmittal slips and update the revision numbers in the drawing list to the new ones just issued. After this there is no going back to change the issue details. The only way around it is to cancel the issue slips individually (See List of All Transmittals) and re-issue again.

| 🔬 Send B | mail - v2022-NL                                                          | ×      |
|----------|--------------------------------------------------------------------------|--------|
|          | Sending Email                                                            |        |
| To:      | Aggreko <info@ldacomputing.com></info@ldacomputing.com>                  |        |
| From:    | ABC Mining Global <ida@idacomputing.com></ida@idacomputing.com>          |        |
| Subject: | BLADE SPIKES - AGGREKO Transmittal No 8                                  |        |
| Server:  | smtp.hypermart.net Port No: 25                                           |        |
|          | SENDING EMAIL - PLEASE WAIT                                              |        |
| Attachme | nts:                                                                     | 812    |
| 🔕 Sam    | ple Drawing.pdf                                                          | 545 KB |
| S ABC    | - Proj SP327 - BLADE SPIKES - Transmittal No 2932 (AGGREKO Trn No 8).pdf | 227 KB |
|          |                                                                          | 772 KB |

Another useful feature of DRPRO when re-issuing drawings is the ability to re-select the previous transmittal slip, change which side is different for the new issue (Drawings or Recipients) and re-issue it again without having to re-select everything all over again. To access this feature, click the button labelled '**Repeat Last Transmittal**' before clicking on 'Select Drawings' or 'Select Recipients':

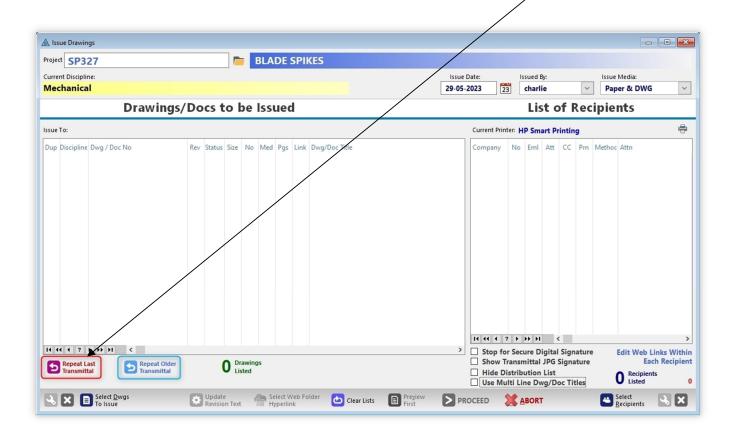

Once you've completed an issue and press the '**Clear Lists**' button, the '**Repeat Last Transmittal**' will become available again at the start of a new issue, in case you need to repeat the previous issue but to a different set of companies (or vice-versa, a different set of drawings to exactly the same group of companies).

Additionally, you may also use the button '**Repeat Older Transmittal**', which allows you to go back to any previously issued transmittal slip and load the same drawing list for re-issue. The list of recipients will have to be re-selected in this case.

|                |              | LADE SI   | <sup>2</sup> IK |       |                |                   |      |         |         |       |        |                                                                                                    |
|----------------|--------------|-----------|-----------------|-------|----------------|-------------------|------|---------|---------|-------|--------|----------------------------------------------------------------------------------------------------|
|                | GREKO        |           |                 |       | greko          |                   |      |         |         |       |        |                                                                                                    |
| erial No: 4    | ,983         |           | _               | Atten | tion: Ziyaa    | ad Domingo        |      | _       | _       |       | _      | Issue Method: Email                                                                                                   |
| ag Proj Trn No | Date         | Recipient | ^               | С     | Discipline     | Dwg No            | Rev  | No      | Туре    | Pgs   | Size   | e Dwg Title                                                                                                    |
| 2,924          | 28-01-2022   | AGGREKO   |                 |       | PIPING         | SP327 6500 P 6568 | 10   | 2       | DWG     | 1     | A1     | Plant General - Piping Isometric Line No PID4410-RHC-PP01-75-10 CANCELLED                                             |
| 2,925          | 28-01-2022   | COSTIRA   |                 |       | PIPING         | SP327 6500 P 6569 | OA   | 2       | DWG     | 1     | A2     | Plant General - Piping Isometric Line No PID3410-SFO-CS01-100-04 CANCELLED                                            |
| 2,926          | 28-01-2022   | СРМ       |                 |       | PIPING         | SP327 6500 P 6570 | OA   | 2       | DWG     | 1     | A2     | Plant General - Pipe Support Design Guide - CANCELLED                                                                 |
| 2,927          | 28-01-2022   | GAZELLE   |                 |       | PIPING         | SP327 6500 P 6571 | 00   | 2       | DWG     | 1     | A1     | Plant General - Hosing Piping GA & Details (Cancelled)                                                                |
| 2,928          | 28-01-2022   | HQ        |                 |       | PIPING         | SP327 6500 P 6572 | 00   | 2       | DWG     | 1     | A3     | Plant General - Instrument Air Distribution Manifold Details                                                          |
| 2,929          | 28-01-2022   | KRU       |                 |       | PIPING         | SP327 6500 P 6573 | 01   | 2       | DWG     | 1     | A0     | Plant General - Piperack No. 8 Piping GA - Plan                                                                       |
| 2,930          | 28-01-2022   | MOPW      |                 |       | PIPING         | SP327 6500 P 6574 | 01   | 2       | DWG     | 1     | A3     | PIPING DETAILS BETWEEN MANHOLE & SEWAGE TANK - PLANT                                                                  |
| 2,931          | 28-01-2022   | PICM      |                 |       | PIPING         | SP327 6500 P 6575 | 00   | 2       | DWG     | 1     | A2     | 2 Overland Water Feed to 62-POND-01                                                                                   |
| 2,932          | 28-01-2022   | AGGREKO   |                 |       | PIPING         | SP327 6500 P 6576 | 00   | 2       | DWG     | 1     | A0     | ) Proposed Routing for 25NB Fuel Line & 100 NB Fire Water Line                                                        |
| 4 44 4 ? >     | <b>FF FI</b> |           | ~               | 14 4  | 1 1 ? <b>)</b> | FF FI <           |      |         |         |       |        | >                                                                                                    |
| Select         | 0            | Clear     |                 | Issue | e Reasons:     | . 1               | 1 Dw | /gs/l   | Docs    | Liste | ed Al  | bove Additional Notes:                                                                                                |
| Transmitt      | tal 🔍        | Selection |                 |       | For your Int   | formation         | E Fo | or Plan | nning p | urpos | ses on | nly Herewith additional copies of drawings as requested by<br>yourselves. These drawings have been previously issued. |
|                |              |           |                 |       | For your Re    |                   |      | -       | der pu  |       |        |                                                                                                    |

You may select one or more transmittals from the left list. DRPRO will automatically exclude duplicate drawings from the combined list and use the latest revisions issued. Once the selection is complete, click the '**Copy to New Transmittal**' button.

Please note that only the Drawing List will be copied, not the Recipient's List. A new one will need to be compiled at issue time.

|                                                                                                    | DF                                                                                                    |                                       |                                                                        |                                  |                                 |                       | E                                        | Fax<br>E-mail : info@LD     | +27 11 452-582<br>+27 86 613 417 |
|----------------------------------------------------------------------------------------------------|----------------------------------------------------------------------------------------------------|---------------------------------------|------------------------------------------------------------------------|----------------------------------|---------------------------------|-----------------------|------------------------------------------|-----------------------------|----------------------------------|
| To:<br>Attention:                                                                                                    | Highbar Galva                                                                                                    | nizers                                |                                                                        |                                  | Recipi                          | ent Trn No:           | 00 120                                   | Project                     | Transmittal No<br>00 28          |
| Address:                                                                                                    |                                                                                                    |                                       |                                                                        |                                  | Mobile<br>Tel:<br>Fax:<br>E-mai | e:<br>I: Ida@Idacompu | uting.com                                | Date:<br>Time:<br>Method:   | 31-08-202<br>17:32:3<br>Colle    |
| Project:                                                                                                    | 030/990                                                                                                    | IMPI                                  | -CONS                                                                  | MAIN SHA                         | FT P                            | ROJECT                |                                          |                             |                                  |
|                                                                                                    | D                                                                                                    | RAV                                   | VIN                                                                    | GТ                               | RA                              | NSM                   | ITTAI                                    | L                           |                                  |
| Doc No:                                                                                                    | -                                                                                                    | Rev:                                  |                                                                        | Size + Type:                     |                                 | Description:          |                                          | _                           |                                  |
| TEST-01                                                                                                    |                                                                                                    | 01                                    |                                                                        | A0 - PDF                         | 1                               |                       | - Sample Drawing.pd                      | df                          |                                  |
| TEST-02                                                                                                    |                                                                                                    | 01                                    |                                                                        | A0 - PDF                         | 1                               |                       | - DRPRO Users Mar                        |                             |                                  |
| TEST-03                                                                                                    |                                                                                                    | 01                                    |                                                                        | A0 - PDF                         | 1                               | Test Doc No. 03       | - DRPRO Import Ru                        | les.pdf                     |                                  |
| TEST-04                                                                                                    |                                                                                                    | 01                                    |                                                                        | A0 - PDF                         | 1                               | Test Doc No. 04       | - DRPRO 2018-NL S                        | SP3 - All New Feature       | s.pdf                            |
| TEST-05                                                                                                    |                                                                                                    | 01                                    |                                                                        | A0 - PDF                         | 1                               | Test Doc No. 05       | - DRPRO 2018-NL F                        | Presentation.pdf            |                                  |
|                                                                                                    |                                                                                                    | 01                                    |                                                                        |                                  |                                 | T .D N 00             | - DRPRO 2017 and                         | MS SHARE POINT.p            | df                               |
| TEST-06                                                                                                    |                                                                                                    | 01                                    |                                                                        | A0 - PDF                         | 1                               | Test Doc No. 06       | Bra no Loni ana                          | ine era and i entrip        |                                  |
| TEST-06<br>TEST-07                                                                                                    |                                                                                                    | 0B                                    |                                                                        | A0 - PDF<br>A0 - PDF             | 1                               |                       | Sample Drawing.pdf                       |                             |                                  |
| TEST-07<br>TEST-08<br>ch one o<br>awing/c<br>eb locat                                                                                                    | of these is a<br>document-live<br>ion, but only i<br>reated by DRP                                                       | OB<br>OB<br>link-to                   |                                                                        |                                  |                                 | Test Doc No S         |                                          |                             |                                  |
| TEST-07<br>TEST-08<br>ch one (<br>awing/c<br>eb locat<br>iginal ci<br>iginal ci<br>For your<br>For your<br>For Your                                                   | document-live-<br>ion, but only i<br>reated by DRP                                                                       | OB<br>OB<br>link-to                   | n<br>                                                                  | A0 - PDF                         |                                 | Test Doc No \$        | Sample Drawing.pdf                       | on List:<br>s (The Manager) |                                  |
| TEST-07<br>TEST-08<br>ch one (<br>awing/c<br>eb locat<br>iginal ci<br>iginal ci<br>For your<br>For your<br>For Chec                                                   | ion, but only in<br>reated by DRP<br>information.<br>records.<br>sking and Approval.<br>eturn checked copy.              | OB<br>OB<br>Iink-tc<br>f it's a<br>RO | <b>F</b> or Enqu<br><b>For Enqu</b><br><b>For Ten</b><br>For your<br>- | A0 - PDF<br>A0 - PDF             |                                 | Test Doc No \$        | Sample Drawing.pdf<br>Sample Drawing.pdf | on List:<br>s (The Manager) |                                  |
| TEST-07<br>TEST-08<br>ch one (<br>awing/c<br>eb locat<br>iginal ci<br>iginal ci<br>For your<br>For Chec<br>Please re<br>For Cons<br>Additional<br>Notes:              | ion, but only i<br>reated by DRP<br>information.<br>records.<br>sking and Approval.<br>eturn checked copy.<br>struction. | OB<br>OB<br>Iink-tc<br>f it's a<br>RO | For Enqu<br>For Enqu<br>For Your<br>-<br>-                             | A0 - PDF<br>A0 - PDF<br>A0 - PDF |                                 | Test Doc No \$        | Sample Drawing.pdf<br>Sample Drawing.pdf | on List:<br>s (The Manager) |                                  |
| TEST-07<br>TEST-08<br>ch one (<br>awing/c<br>eb locat<br>iginal ci<br>iginal ci<br>For your<br>For Your<br>Please re<br>Please re<br>For Cons<br>Additional<br>Notes: | ion, but only in<br>reated by DRP<br>information.<br>records.<br>sking and Approval.<br>eturn checked copy.              | OB<br>OB<br>Iink-tc<br>f it's a<br>RO | <b>F</b> or Enqu<br><b>For Enqu</b><br><b>For Ten</b><br>For your<br>- | A0 - PDF<br>A0 - PDF             |                                 | Test Doc No \$        | Sample Drawing.pdf<br>Sample Drawing.pdf | on List:<br>s (The Manager) |                                  |

### Secure Digital Signing:

If the '**Stop for Secure Digital Signing**' tick-box is ticked-ON during the creation of a transmittal, DRPRO will stop before emailing and ask you to proceed to your Digital Signing software before returning back to DRPRO and then auto-attaching the newly signed transmittal.

| H ( ( ? ) ) H (         | 11 Draw<br>Liste        |                                |             |                           | Sho | o for Secure Digital Signature<br>w Transmittal JPG Signature<br>e Distribution List<br>Multi Line Dwg/Doc Titles |                              | inks Within<br>ch Recipient<br>ts<br>0 |
|-------------------------|-------------------------|--------------------------------|-------------|---------------------------|-----|----------------------------------------------------------------------------------------------------|------------------------------|----------------------------------------|
| Select Dwgs<br>To issue | Update<br>Revision Text | Select Web Folder<br>Hyperlink | Clear Lists | Pre <u>v</u> iew<br>First |     | ABORT                                                                                                    | Select<br><u>R</u> ecipients |                                        |

Follow the instructions provided on the next window for the secure signature process to be successful.

| Click button 1 below to initiat                                                                                                    | the 'Secure Digital Signing' process. The current PDF Transmittal will be displayed on your defau                                                                                                    |
|----------------------------------------------------------------------------------------------------|----------------------------------------------------------------------------------------------------|
| PDF Reader or speci                                                                                                    | ic Digital Signing software. The signing process happens outside of the control of DRPRO.                                                                                                    |
|                                                                                                    |                                                                                                    |
|                                                                                                    | Proceed to Digital Signing Software                                                                                                    |
| ABC - F                                                                                                    | roj SP327 - BLADE SPIKES - Transmittal No 2933 (AGGREKO Trn No 9).pdf                                                                                                    |
| fter it has been digitally signe                                                                                                    | d, please SAVE it to your preferred folder location and TAKE NOTE of the folder where it was sav                                                                                                    |
| DRPRO will ask yo                                                                                                    | to specify that folder when you click on button 2 below, before attaching and emailing.                                                                                                    |
|                                                                                                    | Please DO NOT change the signed PDF Filename.                                                                                                    |
|                                                                                                    | CR Get Signed PDF Folder Location & OR Skip Digital Signing                                                                                                    |
| Confirm As Signed                                                                                                    |                                                                                                    |
| re Digital Signing                                                                                                    |                                                                                                    |
| re Digital Signing<br>Secure Digital S                                                                                                    |                                                                                                    |
| re Digital Signing<br>Secure Digital S<br>Click button 1 below to initiat                                                                                | gning                                                                                                    |
| re Digital Signing<br>Secure Digital S<br>Click button 1 below to initiat                                                                                | <b>gning</b><br>: the 'Secure Digital Signing' process. The current PDF Transmittal will be displayed on your defau                                                                                                    |
| re Digital Signing<br>Secure Digital S<br>Click button 1 below to initiat<br>PDF Reader or speci                                                         | <b>gning</b><br>e the 'Secure Digital Signing' process. The current PDF Transmittal will be displayed on your defau<br>ic Digital Signing software. The signing process happens outside of the control of DRPRO.                                                                                                    |
| rre Digital Signing<br>Secure Digital S<br>Click button 1 below to initiat<br>PDF Reader or speci                                                        | gning         e the 'Secure Digital Signing' process. The current PDF Transmittal will be displayed on your defaulic Digital Signing software. The signing process happens outside of the control of DRPRO.         1       Image: Proceed to Digital Signing Software                                                                                                    |
| rre Digital Signing<br>Secure Digital S<br>Click button 1 below to initiat<br>PDF Reader or speci<br>ABC - F<br>after it has been digitally signed       | gning         the 'Secure Digital Signing' process. The current PDF Transmittal will be displayed on your defaulic Digital Signing software. The signing process happens outside of the control of DRPRO.         1       Image: Proceed to Digital Signing Software         (oj SP327 - BLADE SPIKES - Transmittal No 2933 (AGGREKO Trn No 9).pdf                                                                                                    |
| rre Digital Signing<br><b>Secure Digital S</b><br>Click button 1 below to initiat<br>PDF Reader or speci<br>ABC - F<br>fter it has been digitally signed | gning         et he 'Secure Digital Signing' process. The current PDF Transmittal will be displayed on your defaultic Digital Signing software. The signing process happens outside of the control of DRPRO.         1       Image: Proceed to Digital Signing Software         roj SP327 - BLADE SPIKES - Transmittal No 2933 (AGGREKO Trn No 9).pdf         d, please SAVE it to your preferred folder location and TAKE NOTE of the folder where it was save |

If the incorrect folder where you saved the signed PDF Transmittal is selected, an error message will be displayed in the **\_red line\_** as shown above. This could also be due to the PDF file name being changed when saving.

#### **Contact Names**

This list displays the names of all the people involved in all the projects on record, sorted by name or by project and recipient. From this list you can dial the contact's telephone, fax or cell number directly if your computer is properly connected to a modem and a telephone or fax is also connected. Refer to the experts on how to connect these items. You may also send an email by clicking on the email address at the bottom of the screen (if available).

| Contacts Database |                         |             |                                  |               |                                     |                           |           |
|-------------------|-------------------------|-------------|----------------------------------|---------------|-------------------------------------|---------------------------|-----------|
| All Co            | ontact Nam              | es          |                                  |               |                                     |                           |           |
| By Project & Name | By Company - For ONE Pr | oject By Co | mpany - For ALL Projects By Nam  | e - For ALL P | rojects By Entry Order [No Sorting] |                           |           |
| Name              | Designation             | Abbrev      | Company Name                     | Project No    | Project Name                        | Email                     | Cell No   |
| Doug Lester       | Contracts Manager       | BROWN&SF    | Brown & Spears Building          | DEMO-1        | Riverside Shopping Centre           | dlester@brownspears.com   | 082 987-5 |
| John Barry        | Contracts Manager       | BROWN&SF    | Brown & Spears Building          | DEMO-1        | Riverside Shopping Centre           | jbarry@brownspears.com    | 082 876-1 |
| Nick Crossman     | Site Engineer           | BROWN&SF    | Brown & Spears Building          | DEMO-1        | Riverside Shopping Centre           | ncrossman@brownspears.c   | 082 987-5 |
| Gerard Gunther    | Project Manager         | GLPA        | Gerard Louis Preston Associates  | DEMO-1        | Riverside Shopping Centre           | ggunther@glpa.co.uk       | 083 876-1 |
| Steven Albert     | Chief Architect         | NW&A        | Norton Wills & Albert Architects | DEMO-1        | Riverside Shopping Centre           |                           | 081 321-9 |
| Roland Vincent    | Steel Fabricator        | WILLMING    | Willmington Steel                | DEMO-1        | Riverside Shopping Centre           | rvisser@willmington.co.uk | 082 549-0 |
|                   |                         |             |                                  |               |                                     |                           |           |
|                   |                         |             |                                  |               |                                     |                           |           |
|                   |                         |             |                                  |               |                                     |                           |           |
|                   |                         |             |                                  |               |                                     |                           |           |
| 14 44 4 ? > >>    | 1 <                     |             |                                  |               |                                     |                           | >         |
|                   | Mobile No: (C           |             | Tel No: (Click to Skype)         |               | Email:                              |                           |           |
|                   | 082 987-554             | 4           | 016 123-6789                     |               | dlester@brownspears.com             |                           |           |
| 🛨 🕓 🔀 🚭           |                         |             | 🔍 <u>S</u> ear                   | ch Filter     |                                     | (                         | Close     |

#### A Printed Reports Menu - v2022-NL i N T $\equiv$ $\Box$ r e i - *o r t s* Project No: DEMO-1 Riverside Shopping Centre Discipline Structural **Basic Drawing Lists** Basic Drawing Lists Showing Only Basic Information **Dwg Issue Registers** No Report Description Variation **ManHours Registers** GEO MECH 1 Drawing List Showing Date Milestones **Other Registers** STRUCT 2 Drawing List Showing Vendors **ALL Printed Reports** 3 Drawing List Showing Resources 4 **Drawing List** Showing Comments Select a Report and click Run Report button below 5 **Drawing List** Showing Squad Check Dates 6 **Drawing List** Showing Dwg/Doc Status $\mathbf{\uparrow}$ **Run Report** Switch Printers Close Print All Disciplines **PDF-XChange Standard**

#### **Printed Reports Menu**

The **Printed Reports Menu** gives you the option of choosing from various different reports. Each one of these will prompt you for additional information to fine-tune your request.

- Drawing List Showing Date Milestones Printed Drawing List showing some basic information about each drawing. Does not show concrete issue dates. For that purpose rather use one of the "Issue Registers" as described below.
- Drawing List Showing Vendors Printed Drawing List that also shows the vendor's name next to each drawing.
- Drawing List Showing Resources Printed Drawing List together with the names of the people doing the drawings.
- 4. Drawing List Showing Comments Printed Drawing List showing a one line comment about each drawing. This comment is the first few words of what you enter in the 'Comments' tab of the 'Drawing Entry Form'.
- 5. Drawing List Showing Squad Check Dates Printed Drawing List showing squad check dates as entered for each drawing in the Entry Form.
- 6. Drawing List Showing Dwg/Doc Status Printed Drawing List showing the Drawing / Document Status for each drawing recorded.

| ject No: DE   | MO-1                                      |    | 📄 Riverside S      | hopping Centre                          |   |                          |
|---------------|-------------------------------------------|----|--------------------|-----------------------------------------|---|--------------------------|
| iscipline     | Structural                                |    |                    |                                         |   |                          |
| ADMIN<br>ARCH | Basic Drawing Lists                       | D  | wg Issue Regist    | ters Showing Actual Issue Dates         |   |                          |
|               | Dwg Issue Registers<br>ManHours Registers | No | Report Description | Variation                               | ^ |                          |
| GEO<br>MECH   | Other Registers                           | 1  | Issue Register     | All Revs - All Dwgs                     |   |                          |
| STRUCT        | ALL Printed Reports                       | 2  | Issue Register     | All Revs - Issued Between 2 Dates Only  |   |                          |
|               |                                           | 3  | Issue Register     | Latest Revs - All Dwgs                  |   |                          |
|               |                                           | 4  | Issue Register     | Latest Revs - All Dwgs + Issue Reason   |   | Select a Report and clic |
|               |                                           | 5  | Issue Register     | Latest Revs vs Last Revs Issued         |   | Run Report button belo   |
|               |                                           | 6  | Issue Register     | Received & Re-Issued Dates              |   |                          |
|               |                                           | 7  | Issue Register     | All Revs - All Dwgs + Issue Reason      |   |                          |
|               | 1                                         | 8  | Issue Register     | All Projects - All Dwgs Between 2 Dates | ] |                          |

- Issue Register All Revs All Dwgs This printed register will print the issue date of every revision of every drawing on record (subject to the filters selected). It prints one set of pages for each recipient selected to be included in the report.
- 2. Issue Register All Revs Issued Between 2 Dates Only Similar to the ALL Revisions above, but with one difference: It will include only the drawings actually issued between the two selected dates (from & to).
- 3. Issue Register Latest Revs All Dwgs This printed register is probably the most useful of the batch. It's a more condensed report, showing the company names (recipients) on the top of each column and the issue date of the "latest" revision only. If you spot any empty cells in this report, then it's because that recipient did not get the latest revision of that drawing. They may have received the previous revision, but not the very latest!
- 4. Issue Register Latest Revs All Dwgs +Issue Reason Identical to the register above, except that it will print issue dates for one recipient on each set of pages, and will also show a series of coloured icons and numbered columns indicating the reason for issue, the issue method and if an email was sent.
- 5. Issue Register Latest Revs vs Last Revs Issued A very useful register that will highlight in red if a drawing's last revision issued to a specific company is lagging behind the latest revision available.
- **6. Issue Register Received and Re-Issued Dates** Use this register to show when a drawing has been received as well as the subsequent issue dates of the same drawing.
- Issue Register All Revs All Dwgs + Issue Reason As per No. 3 above, but for All Revisions, including repeat issues.
- Issue Register All Projects All Dwgs Between 2 Dates A list of all drawings/docs from All Projects issued in one single day (or between any two dates) Also known as "The Boss's Daily Report"

| oject No: DE      | MO-1                                      |    | 📄 Riverside S      | hopping Centre                          |   |                                                    |
|-------------------|-------------------------------------------|----|--------------------|-----------------------------------------|---|----------------------------------------------------|
| iscipline         | Structural                                |    |                    |                                         |   |                                                    |
| ADMIN<br>ARCH     | Basic Drawing Lists                       | М  | anHours Regis      | ters 'Supervisor' Access Level required |   |                                                    |
| CIV<br>ELE<br>GEO | Dwg Issue Registers<br>ManHours Registers | No | Report Description | Variation                               | ^ |                                                    |
| MECH              | Other Registers                           | 1  | Man-Hours          | Detailed - By Dwg - Plain               |   |                                                    |
| STRUCT            | ALL Printed Reports                       | 2  | Man-Hours          | Detailed - By Dwg + Resources           |   |                                                    |
|                   |                                           | 3  | Man-Hours          | Detailed - By Dwg + Date Milestones     |   |                                                    |
|                   |                                           | 4  | Man-Hours          | Detailed - By Dwg - Between 2 Dates     |   |                                                    |
|                   |                                           | 5  | Man-Hours          | Detailed - By Dwg - COS Hours Only      |   | Select a Report and clic<br>Run Report button belo |
|                   |                                           | 6  | Man-Hours          | Summary - By Area                       |   |                                                    |
|                   |                                           | 7  | Man-Hours          | Summary - By Area + Sub-Area            |   |                                                    |
|                   |                                           | 8  | Man-Hours          | Summary - By Area - Between 2 Dates     |   |                                                    |

- 1. ManHours Detailed By Dwg Plain This report will print a calculated page (or pages) showing how each drawing is performing regarding the number of budgeted hours allocated to it vs. the actual number of hours spent on each drawing.
- 2. ManHours Detailed By Dwg Resources This report will print a calculated page (or pages) showing how each drawing is performing regarding the number of budgeted hours allocated to it vs. the actual number of hours spent on each drawing. It will also show the resources allocated to each drawing.
- 3. ManHours Detailed By Dwg + Date Milestones Similar to the above report, this report will print a calculated page (or pages) showing how each drawing is performing regarding the number of budgeted hours allocated to it vs. the actual number of hours spent on each drawing. It will also show certain key milestone dates for each drawing.
- 4. ManHours Detailed By Dwg Between 2 Dates Print only the hours spent between two specific dates.
- ManHours Detailed By Dwg COS Hours Only This report will show only the COS (Change Of Scope) Hours for each of the drawings listed.
- **6. ManHours Summary By Area** Similar to the detailed report above, but with all the drawings for each 'Portion' (or 'Area') of the project condensed in one line.
- 7. ManHours Summary By Area + Sub-Area Similar to the Grouped by Portion report above, but with all the drawings for each 'Sub-Portion' (or 'Sub-Area') of the project condensed in one line.
- ManHours Summary By Area Between 2 Dates Print only the hours spent between two specific dates and grouped by Area.

| ject No: DE           | MO-1                                      |    | 📄 Riverside Sl             | hopping Centre                   |                          |
|-----------------------|-------------------------------------------|----|----------------------------|----------------------------------|--------------------------|
| iscipline             | Structural                                |    |                            |                                  |                          |
| ADMIN<br>ARCH         | Basic Drawing Lists                       |    | Other Register             | S Other Types of Printed Reports |                          |
| CIV<br>ELE            | Dwg Issue Registers<br>ManHours Registers | No | Report Description         | Variation                        |                          |
| GEO<br>MECH<br>STRUCT | Other Registers                           | 1  | Project Register           | All Projects on Record           |                          |
| STRUCT                | ALL Printed Reports                       | 2  | <b>Recipients Register</b> | For One Project                  |                          |
|                       |                                           | 3  | Drawings Received          | For One Project & Recipient      |                          |
|                       |                                           | 4  | Project Directory          | Company Details Only             | Select a Report and clic |
|                       |                                           | 5  | Project Directory          | All Contact Names                | Run Report button belo   |
|                       |                                           | 6  | Transmittals List          | By Project / Recipient / Date    |                          |
|                       |                                           |    |                            |                                  |                          |
|                       |                                           |    |                            |                                  | Run Report               |

- 1. Projects Register All Projects on Record Prints a list of all projects on file, either in numerical order (by project number) or alphabetical order (by project name)
- Recipients Register For One Project Prints a list of all recipients for the selected project, including some basic information about each recipient.
- Drawings Received For One Project & Recipient Prints a list of drawings received for one project and one recipient as selected by the user.
- **4. Project Directory Company Details Only** Single line list of all recipients for one project, at company level that could be used as a telephone/fax directory.
- Project Directory All Contact Names Single line list of all individual names within each of the recipient companies for one project, that could be also be used as a telephone/fax directory.
- 6. Transmittals List By Project / Recipient / Date A printed list of all transmittal slips issued for any project, recipient, date or a combination of the three filters. This report will also highlight which transmittal slips have been signed, scanned and returned back to your office for archiving as proof of delivery.

**IMPORTANT NOTE ON PRINTED REPORTS:** By default, DRPRO will print each report for one discipline only, the one displayed on the toolbar at the top of the screen. For additional disciplines, you'll need to repeat the same report for each after re-selecting it from the discipline list on the left of the Printed Reports Menu, or alternatively from the '**Select Discipline**' list on the left of the Printed Reports Menu.

A new option has been introduced in version 2017, where you can select the 'All Disciplines' tick-box to print a complete report of all disciplines together separated by a heading reflecting each discipline.

| Select Printing Parameters                                                                                                    |                                                                                                    |
|----------------------------------------------------------------------------------------------------|----------------------------------------------------------------------------------------------------|
| Select Printing Parameters                                                                                                    |                                                                                                    |
| Select ALL: or Select ONE: All Areas Al                                                                                                    | Print All Disciplines Together in One Report<br>Area 1                                                                                                    |
| All Categories                                                                                                    | ALL                                                                                                    |
| All Issue Reasons                                                                                                    | ALL                                                                                                    |
| Select Page Orientation          Image: Select Page Orientation         Image: Select Page Orientation     < | Select Date Range         From Date:       01-06-2005         15       To Date:       31-03-2018         This       Last       Last 12         Month       Month       Months    From Beginning of Project |
| Select Recipients to be included in This Report Select Starting Revision No. for Issue Report> 00                                                                                                    | ~                                                                                                    |
| Preview Before Printing Switch Printers PrimoPDF                                                                                                    | Proceed to<br>Print / PDF                                                                                                    |

This screenshot below shows all the different options available, but only some will be available for each report:

| Select ALL:                                      | or Select  | ONE:                            | Print All Disciplines Together in One Report                                                                        |
|--------------------------------------------------|------------|---------------------------------|----------------------------------------------------------------------------------------------------|
| All Portions                                     |            | ~                               | ***************************************                                                                             |
| All Sub Portions                                 |            | ~                               | ***************************************                                                                             |
| All Categories                                   |            | ×                               | ***************************************                                                                             |
| All Issue Reasons                                |            | ~                               | *****                                                                                                    |
| elect Page Orientation                           | ⊖ Portrait | Select Portrait<br>Date Columns | Select Date Range           From Date:         ##-##-####           15         To Date:           This         Last |
| Include Hidden Dw Use Client's Dwg N             | -          | elect How to Print              | Month Month From Beginning of Project                                                                               |
| Print % Complete                                 | -          |                                 | Select Zero or Blank Cell Display O Show Zeros as 0.000 O Show Zeros as Blank Cells                                 |
| Select Recipients to<br>Select Starting Revision |            |                                 | Select Dwgs with COS Hours Only ? Skip Man Hours Recalculation                                                      |

#### Keeping track of PRINTING COSTS and STATISTICS

DRPRO can track printing costs of all drawings and documents issued through it. For that, it needs to know the pricing parameters of the various different types of Printing Media regularly used in your office for each size available. The "Media Types and Costs" screenshot above show how this information is displayed.

Because DRPRO can also keep track of historical price changes in the printing media, every time there is a price change in the printing media you need to ADD a new line with the new price for each size, as well as the date from which that new price is applicable. DO NOT simply change the Cost and Charge prices that are already there, as that would result in all printing being calculated based on the more recent price only!

| Colored Development |                                     |                              |                                | Selected Printer:                           |
|---------------------|-------------------------------------|------------------------------|--------------------------------|---------------------------------------------|
| Select Project      | Select ALL Projects                 |                              |                                | Selected Printer:<br>PDF-XChange Standard   |
| From Project        | SP350                               | Cost & Charge Rep            | orts                           |                                             |
| To Project          | SP350                               | 1 Summary by Project         | 4. Intermediate Report         | 7 Detailed Cost Report                      |
| Select Disciplin    | 2                                   |                              |                                |                                             |
| O ALL Discipl       | ines Select Discipline MECH ~       | 2 Summary by Slip No.        | 5 Intermediate by<br>Recipient | B Detailed Cost Report<br>For One Recipient |
| Single Disc         | ipline Mechanical                   | Summary by                   | C Intermediate Report          |                                             |
| Select Date Ran     | ge                                  | 3 Recipient                  | 6 For All Projects             |                                             |
| From Date 10        | -04-2008 23 To Date 29-01-2022 23   |                              |                                |                                             |
| This Last           | Last 12 From Beginning of Project V | Charge Only Repor            | rts                            | [7] Set Invoice Numbering O                 |
| Month Month         | Months                              | <b>Summary by Project</b>    | 4 Intermediate Report          | 7 Detailed Charge<br>Report                 |
| Select Charge R     |                                     |                              |                                | Detailed Charge                             |
| Charge Rat          | e 1 O Charge Rate 2                 | <b>2</b> Summary by Slip No. | 5 Intermediate by<br>Recipient | 8 Report For One<br>Recipient               |
| Print Zero C        | Cost Items ? Calculate              | Summary by                   | C Intermediate Report          |                                             |
| Preview Bef         | ore printing ?                      | <b>S</b> Recipient           | • For All Projects             |                                             |

To calculate the printing costs, select the "**Printing Costs**" button in the Main Menu. Once the Printing Costs Window is open, enter the required details on the left side of the window and then click the '**Calculate Costs**' button.

After this, DRPRO will start a scanning process to identify which records in the database match the parameters requested and will create a temporary Cost file in the local machine. When the scanning process is complete, the numbered buttons on the right side of the window will become live.

The set of eight buttons at the top will print the Cost and Charge reports showing both the 'Cost' figures as well as the 'Charge' figures on the same page. The buttons at the bottom will print an identical set of reports as the left, except that the 'Cost' column is blanked out, i.e. it only prints the 'Charge' figures. This would be the report you would normally give your client to claim for disbursements.

Once you exit this menu, the temporary file in your local computer will be deleted and a new one will need to be created again for the next 'Printing Costs' calculation.

### **Standard Notes**

This is a list of notes that you would normally add at the end of a transmittal slip. The purpose of this list is to keep a record of those notes most often used, so you don't have to retype them every time an issue is done. These notes would be added to each individual recipient when doing an issue.

| 😑 List of Standard Note | s                                                                                                    |
|-------------------------|----------------------------------------------------------------------------------------------------|
| Stand                   | lard Notes                                                                                                    |
| Heading                 | Description                                                                                                    |
| AS BUILT DRAWINGS       | AS BUILT DRAWINGS                                                                                                   |
| As Requested            | Herewith additional copies of drawings as requested by yourselves. These drawings have been previously issued.      |
| CERTIFIED               | CERTIFIED FOR INTERFACE                                                                                             |
| Client Approval         | FOR CLIENT APPROVAL                                                                                                 |
| Dup Transmittal         | Duplicate copy of Transmittal to be signed and returned to Senet A.S.A.P.                                           |
| For Approval            | Please Approve Drum Drilling 4 Your Lining Installation                                                             |
| Material Ordering       | Material Ordering                                                                                                   |
| MATERIAL TAKE-OFF       | DRAWINGS ISSUED FOR MATERIAL TAKE-OFF ONLY                                                                          |
| Shop Details            | Herewith your shop detail drawings checked and returned. All drawings are approved except where comments are shown. |
|                         |                                                                                                    |
|                         |                                                                                                    |
|                         |                                                                                                    |
|                         | < >                                                                                                    |
| 14 44 4 ? <b>} }</b>    |                                                                                                    |
| 🗄 🕄 🗶 🚭                 | Close                                                                                                    |

| Change Note          | ×                                                                                                    |
|----------------------|----------------------------------------------------------------------------------------------------|
| St                   | andard Notes Entry Form                                                                                           |
| Transmittal N        | Notes Entry                                                                                                    |
| Heading:             | As Requested                                                                                                    |
| <u>D</u> escription: | Herewith additional copies of drawings as requested by yourselves. These<br>drawings have been previously issued. |
| 4 Lines Max!         | ~ ·                                                                                                    |
|                      |                                                                                                    |
|                      | 🗙 Cancel 📃 Save                                                                                                   |
|                      |                                                                                                    |

## Importing from a CSV file:

| 1   | 17 Dwgs/    | Docs li    | sted     | to be I   | mporte       | ed into DRPRO        | 2   | CSV File List CSV Processed<br>to Import Sile List          | +†+  | CSV Imp<br>Settings | ort      | Rules       | PDF      |
|-----|-------------|------------|----------|-----------|--------------|----------------------|-----|-------------------------------------------------------------|------|---------------------|----------|-------------|----------|
| DK? | Project No  | Discipline | Category | Area Code | SubArea Code | Dup Dwg/Doc No       | Rev | Doc Title                                                   | Size | Dwg Scale           | Sheet No | Sheet No Of | No Of Pa |
| ~   | 040610-A    | м          | 002      | 440       |              | 440 04 003 01        | 1   | Flotation Tail Sump 440-SU-004 & 005                        | A0   |                     | 1        | 1           | 1        |
| ~   | 040610-A    | м          | 001      | 440       |              | 440 04 004 01        | 1   | Rougher Cell Launders General Arrangement                   | A1   |                     | 1        | 1           | 1        |
| ~   | 040610-A    | м          | 008      | 440       |              | 440 04 005 01        | 1   | Flotation Area Final Cleaners - Final Tails Sump 440-SU-01- | A1   |                     | 1        | 1           | 1        |
| ~   | 040610-A    | м          | 008      | 440       |              | 440 04 006 01        | 1   | Flotation Area Final Cleaners Final Tails Sumps 440-SU-01   | AO   |                     | 1        | 1           | 1        |
| ~   | 040610-A    | м          | 001      | 440       |              | 440 04 007 01        | 0   | Flotation Cleaners GA Plan & Elevation                      | A0   |                     | 1        | 1           | 1        |
| ~   | 040610-A    | м          | 001      | 440       |              | 440 04 008 01        | 0   | Flotation Scavengers Cleaners & Re-cleaners GA Plan & El    | A0   |                     | 1        | 1           | 1        |
| ~   | 040610-A    | м          | 001      | 440       |              | 440 04 009 01        | 0   | Flotation Final Cleaners General Arrangement, Plan and El   | A0   |                     | 1        | 1           | 1        |
| ~   | 040610-A    | м          | 002      | 440       |              | 440 04 010 01        | 0   | Final Concentrate Sumps 440-SU-017 Scavenger Froth Sun      | A0   |                     | 1        | 1           | 1        |
| ~   | 040610-A    | м          | 002      | 440       |              | 440 04 011 01        | 0   | 440-TK-001 Platework GA and Details                         | AO   |                     | 1        | 1           | 1        |
| ×   | 040610-A    | м          | 008      | 440       |              | <b>440 04 012 01</b> | 0   | Flotation Area Tailings Sump Support Steelwork For Pump     | AO   |                     | 1        | 1           | 1        |
| ×   | 040610-A    | м          | 001      | 440       |              | 453 04 001 01        | A   | MCC GA (Plan Elevation)                                     | AO   |                     | 1        | 1           | 1        |
| ×   | 040610-A    | м          | 001      | 455       |              | 455 04 001 01        | A   | Blowers General Arrangement (Plan Elevations)               | AO   |                     | 1        | 1           | 1        |
| ×   | 040610-A    | м          | 001      | 486       |              | 486 04 001 01        | A   | Reagents GA (Plan Elevation)                                | AO   |                     | 1        | 1           | 1        |
| •   | 4 4 ? } } } | <          |          |           |              |                      |     |                                                             |      |                     |          |             | >        |

| 🙈 Record Will Be   | Changed                            | <b>—</b>             |
|--------------------|------------------------------------|----------------------|
| Chang              | e CSV Import Settings              | 5                    |
|                    |                                    |                      |
| Location of CSV Fi | les to be Imported:                |                      |
| C:\Users\Ida\[     | Documents\LDA Computing\DRPRO\My F | iles\Import CSV\ 🛛 📁 |
| Default Discipline | if Empty in CSV Import:            |                      |
| Default Media Size | if Empty in CSV Import:            | Save                 |
|                    |                                    | Cancel               |

| C:\Users\Ida\Documents\LDA Computing\DRPR                                     | O\My Files\Import   | CSV\     |       |         |
|-------------------------------------------------------------------------------|---------------------|----------|-------|---------|
| ile Name                                                                      | Date                | Time     | Size  | Attrib  |
| aipan Concentrator Plant Extension - Drawing List (M) 2022-01-29 at 22-29.CSV | 29-01-2022          | 22:29:20 | 7,785 | 32      |
| aipan Concentrator Plant - Drawings (M) 2022-01-29 at 22-22.CSV               | 29-01-2022          | 22:22:44 | 8,033 | 32      |
| ۲                                                                             | D' at the end. This |          |       | ort CSV |

### CSV Import Rules:

- Use the Sample spreadsheet file under 'My Files' / 'Import CSV' as the basis for your drawing information to be imported into DRPRO. Copy+Paste into each column as required. All columns in RED are required, all the columns in GREEN are optional. Please note that past issue history will not be imported.
- Make all cells in Excel formatted as 'Text'.
- Do not remove the top three rows in the XLSX file.
- Do not re-arrange the order of the columns in the XLSX Template file.
- Make sure all entries are 'legal' for import into DRPRO before proceeding with the final import into DRPRO.
- Check that the Project Number is already recorded in DRPRO before importing.
- Check that the Discipline Codes and Category Codes used in the XLSX file already exist in DRPRO before importing.
- Check that the Revision Nos. being imported match the revision system specified for that project.
- In the intermediate import list, any entry shown in '**Red**' means that there is no match in DRPRO and therefore cannot be imported.
- Enter all dates as 'YYYY-MM-DD' and format the cell as 'Text'
- Convert all date cells to 'Text' if formatted otherwise.
- Always keep a backup the original XLSX Template file.
- We recommend you use the folder 'My Files' / 'Import CSV' for all your CSV files to be used in DRPRO. The import program will automatically scan this folder for CSV files only.
- When ready to save a file in the CSV format in Excel, use 'Save As' then select 'CSV (Comma delimited)' from the pull-down menu of file types. Do not use 'CSV (McIntosh)'
- In the XLSX file, only the first Tab will be saved as a CSV file.
- When pasting Dates from another spreadsheet, use 'Paste Special' and select 'Text'.
- If you change anything in the XLS file, remember to re-save it again as an XLS, either before or just after saving as a CSV file.
- Do not modify the CSV file. Rather modify the original XLSX file and save again as a CSV file. Opening a CSV file directly in MS Excel will mess up any numerical entries with leading zeros and drop the zeros, and scales like 1:100 will be read as something like 0.11111.
- In the XLSX Template file, all columns marked 'Required' must have data in them, otherwise the import will not be done.
- From within DRPRO, in the 'Export to CSV' menu, you can export the Drawings file to a CSV file and then reimport it again into another DRPRO without any changes. It would not re-import into the same DRPRO
  Data set as they would all be duplicates. Please remember that if you read the exported CSV file into Excel,
  it will mangle some of the data as already noted above.
- If you notice that the imported file has crammed all the spreadsheet columns into one column, then look at your Windows Regional Settings and make sure the separator is set to a comma'.

#### **Export Data Files**

This window allows you to create text files that are compatible with spreadsheet programs such as MS Excel<sup>™</sup> or OpenOffice. Once in CSV format, these files can be re-sorted and manipulated by the end user at their discretion.

| A Export Raw Data File To Spreadshe | eet                                                                                                    | ×                       |
|-------------------------------------|----------------------------------------------------------------------------------------------------|-------------------------|
| Export Data F                       | iles To CSV Format                                                                                                    |                         |
| Select a Project                    | EMO-1 - Riverside Shopping Centre                                                                                      |                         |
| Include Hidden Dwgs                 | O Single Discipline Only                                                                                               |                         |
|                                     | Include ALL Disciplines     Create Separate Files for each Discipline (Applicable to Blue Labelled Files!) - Select ON | IE Export File Only!    |
| Select Files to Create:             | Specify Spreadsheet File Names: (.CSV extension will be added to All files created + Date & Time stamp)                |                         |
| Drawings File                       | ABC - Riverside Shopping Centre - Drawing List                                                                         |                         |
| Drawings/Equip File                 | ABC - Riverside Shopping Centre - Drawings & Equipment List                                                            |                         |
| Vendor Dwgs File                    | ABC - Riverside Shopping Centre - Vendor                                                                               |                         |
| ✓ Issues File                       | ABC - Riverside Shopping Centre - All Drawings Issued                                                                  |                         |
| Summary                             | ABC - Riverside Shopping Centre - Issue Summary                                                                        | Date Range              |
| ☑ Transmittals File                 | ABC - Riverside Shopping Centre - Transmittal Slip Shell                                                               | can be<br>specified for |
| Dwgs Received File                  | ABC - Riverside Shopping Centre - Dwgs Received List                                                                   | these files             |
| Man Hours File                      | ABC - Riverside Shopping Centre - All ManHours Entries                                                                 |                         |
| Recipients File                     | ABC - Riverside Shopping Centre - Recipients List                                                                      | Not<br>Discipline       |
| 🗹 Equipment File                    | ABC - Riverside Shopping Centre - Equipment List                                                                       | dependent               |
| Projects File                       | ABC - All Projects - Project List                                                                                      | Exports the             |
| Master Company File                 | ABC - Master Company List                                                                                              | Complete file           |
| Specify CSV File Location>          | C:\Users\Ida\Documents\LDA Computing\DRPRO\My Files\Export CSV\                                                        | <u> </u>                |
| Proceed to<br>Create Files          | Copen CSV File                                                                                                    | Cloro                   |

Once the files have been created, an 'MS Excel' icon will appear on the right of each file name. Click that button to open the file just created. If MS Excel is installed in your computer, it will automatically start and open the CSV file at the same time. Alternatively, you could also use other spreadsheet applications such as the freely available "Open Office" or "Libre Office" to open these CSV files.

#### **Drawings Received**

This list is a database of drawings received from any of the recipients listed in your Recipients database. The drawing information only needs to be entered once. Thereafter, only the revision information has to be entered for every new revision received for each drawing. A printout of this list is also available.

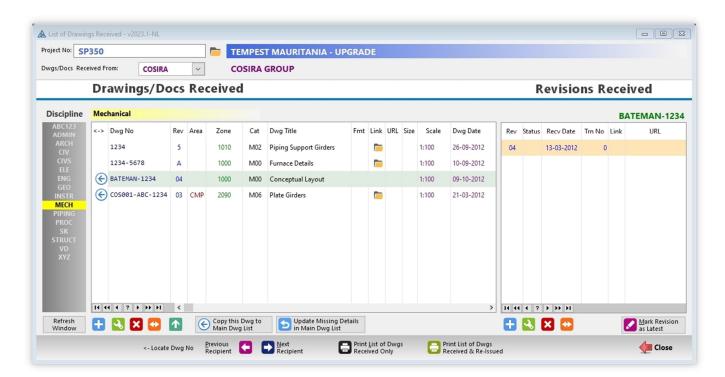

Each drawing received needs to be entered once only on the left list and the first revision received on the right. Thereafter, if the same drawing is received again, but with a new revision, then only the new revision needs to be added to the list on the right side and at the same time click the button '**Mark Revision as Latest**'. You need to do this step, because DRPRO does not know if the latest revision available for that drawing, due to the many different Revision Systems in use out there, which may not be the same as the one you are using for this specific project.

| Project + Recipient     | TEMPEST MAURITANIA - UPGRADE                                         |
|-------------------------|----------------------------------------------------------------------|
| Received From:          |                                                                      |
| Drawing Received        | nfo                                                                  |
| Recipient's Project No: | COS-001                                                              |
| Discipline:             | MECH V Mechanical Category: M06 V Platework                          |
| Drawing No:             | COSIRA-COS001-ABC-1234                                               |
| Drawing Title:          | Details of Plate Girder 2                                            |
| Area:                   | 2090 V ORE STORAGE                                                   |
| Zone:                   |                                                                      |
| Drawing Date:           | 21-03-2012 Drawing Size: A0 V Drawing Scale: 1:100 V                 |
| File Location:          | C:\Drawings\Sample Drawing.pdf                                       |
| File Web URL:           | Test URL                                                             |
|                         | To enter a Web URL, use Copy+Paste, then click the 'Test URL' button |

| Transmittal S/No: No of: How Received:      |
|---------------------------------------------|
| Test UF                                     |
| opy+Paste, then click the 'Test URL' button |
| 20                                          |

**IMPORTANT NOTE:** The List of Drawings Received has a different record structure to the list where you keep your own list of drawings, therefore you cannot issue out of Drawings Received list. If you need to re-issue a drawing received, then click on the button '**Copy this Dwg to Main Dwg List**' and all data about the drawing will be copied over. DRPRO will display a warning window if a duplicate is detected and prompt you to first renumber the drawing received before copying again.

#### **WEB Folder Hyperlinks**

This is a user defined list of links to Web locations where you upload your drawings to before creating a transmittal. Each hyperlink should ideally be copied and pasted here to maintain accuracy. The '**Test'** icon is for the purpose of checking the validity of each hyperlink.

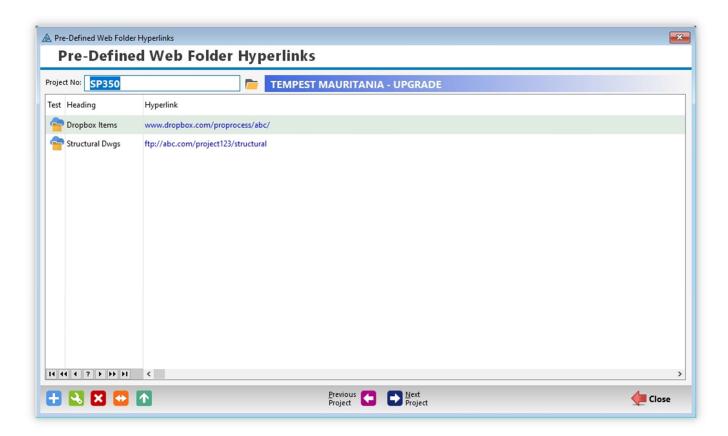

**PLEASE NOTE:** DRPRO does not do uploading of drawings and documents to any location on the web. That process needs to be done by the end user using software specific for that purpose.

#### HOW TO USE THE REVIEW & APPROVALS FEATURE:

To make any Drawings or Documents appear in the Review & Approvals list is a process that must start at issue time in the **Issue Drawings window** (usually as sent to one recipient only):

- Double-click on the Recipient that is tasked with approving your drawings
- Select the 'Review Purpose' tab
- Tick the checkbox
- Select the Review Purpose from the drop-down list
- Enter the 'Required by Date'
- While there, please read the notes within the same tab and act on them
- Click 'Save'
- Proceed with the issuing process

The screenshot below is an extract from the Issuing process discussed earlier in this User's Manual:

| ecipient   | Issue Reasons    | Review Purpose     | Email Attachments      | Email CC List     | Folder Weblinks  | Dwg/Doc Weblinks        |  |
|------------|------------------|--------------------|------------------------|-------------------|------------------|-------------------------|--|
| Recipient: | Aggre            |                    |                        |                   |                  |                         |  |
|            |                  | · If Dwgs/l        | Docs are be            | eing sent         | OUT for A        | Approval                |  |
| Review     | / Purpose        |                    |                        |                   |                  |                         |  |
| R          | ecord Dwgs/Doc   | s being issued nov | w to this Recipient in | n the Review & A  | pprovals Databas | 2                       |  |
| Revi       | ew Purpose: IFA  | v Issu             | ed For Approval        |                   |                  |                         |  |
| Requi      | ired By Date: 11 | -02-2022 15        |                        |                   |                  |                         |  |
|            | and that follo   | w the '> Informa   | ation> Approval -      | -> Construction'  | cycle.           | T essentially for Appro |  |
| A130,      | to avoia contas  | ion, prease materi | the issue neason se    | ierea in the pres |                  | incrient ruipose seree  |  |
|            |                  |                    |                        |                   |                  |                         |  |

| Project No:     | SP327       |                    | BLADE SPIKES                                |              |          |         |             |              |          |             |                      |               |               |  |
|-----------------|-------------|--------------------|---------------------------------------------|--------------|----------|---------|-------------|--------------|----------|-------------|----------------------|---------------|---------------|--|
| Company:        | AGGREKO     | <b>&gt;</b>        | Aggreko                                     |              |          |         |             |              |          |             |                      |               |               |  |
| PIPING          | Piping      |                    |                                             |              |          |         |             |              |          |             |                      |               |               |  |
| Discipline      | Latest Reve | Only All Dwgs/Docs | Filter By Dwg/Doc No Filter By Re           | view Purpose | Filter B | y Revie | w Status    | Filter By Ar | rea - La | test Revs   |                      |               |               |  |
| ABC123<br>ADMIN | Company     | Dwg/Doc No         | Dwg/Doc Title                               | Category     | Area     | Rev     | Subm Review | w Purpose    | Status   | Tracking Re | esubm Date Submitted | Date Required | Date Received |  |
| ARCH<br>CIV     | AGGREKO     | SP327 6500 P 6569  | Plant General - Piping Isometric Line No P  | P04          | 6500     | OA      |             | IFA          |          | 0           | 28-01-2022           | 11-02-2022    |               |  |
|                 | AGGREKO     | SP327 6500 P 6569  | Plant General - Piping Isometric Line No P  | P04          | 6500     | OA      |             | IFA          |          | 0           | 28-01-2022           | 11-02-2022    |               |  |
|                 | AGGREKO     | SP327 6500 P 6570  | Plant General - Pipe Support Design Guid    | e PO8        | 6500     | OA      |             | IFA          |          | 0           | 28-01-2022           | 11-02-2022    |               |  |
| GEO<br>INSTR    | AGGREKO     | SP327 6500 P 6570  | Plant General - Pipe Support Design Guid    | e PO8        | 6500     | OA      |             | IFA          |          | 0           | 28-01-2022           | 11-02-2022    |               |  |
| MECH<br>PIPING  | AGGREKO     | SP327 6500 P 6571  | Plant General - Hosing Piping GA & Detai    | I P01        | 6500     | 00      | <b>—</b>    | IFA          | A        |             | 28-01-2022           | 11-02-2022    | 12-02-2022    |  |
| PROC<br>SK      | AGGREKO     | SP327 6500 P 6571  | Plant General - Hosing Piping GA & Detai    | I P01        | 6500     | 00      | <b>—</b>    | IFA          | с        | 0           | 28-01-2022           | 11-02-2022    | 12-02-2022    |  |
| STRUCT<br>VD    | AGGREKO     | SP327 6500 P 6572  | Plant General - Instrument Air Distribution | n P02        | 6500     | 00      | <b>—</b>    | IFA          |          | 0           | 28-01-2022           | 11-02-2022    |               |  |
|                 | AGGREKO     | SP327 6500 P 6572  | Plant General - Instrument Air Distribution | n P02        | 6500     | 00      | <u> </u>    | IFA          | с        | 0           | 28-01-2022           | 11-02-2022    | 12-02-2022    |  |
|                 | AGGREKO     | SP327 6500 P 6573  | Plant General - Piperack No. 8 Piping GA    | - P01        | 6500     | 01      |             | IFA          |          | 0           | 28-01-2022           | 11-02-2022    |               |  |
|                 | AGGREKO     | SP327 6500 P 6573  | Plant General - Piperack No. 8 Piping GA    | - P01        | 6500     | 01      | <b>—</b>    | IFA          |          | 0           | 28-01-2022           | 11-02-2022    |               |  |

After you click on the Review & Approvals button on the Main Menu, you need to first select the Project, Recipient and Discipline (which will be remembered next time you use it):

- When a Drawing returns back to you Approved / Not Approved or with comments, select the Drawing from the list, click on the 'Update Review Info' button and enter the details of the approval (or non-approval) results, as well as the file hyperlinks to the original drawing sent and the reviewed red-lined drawing.
- The yellow folder icons on the Review & Approvals list will give one-click access to both drawings/documents (preferably PDF's).
- You may select a filtered view of the list by selecting one of the tabs on top. Play around with them to see what is displayed.
- The 'Print Report' button will generate a report based on what is currently listed in the filtered selected tab.
- For the meaning of the coloured arrow icons on the screen list and printed report, look at the bottom of any of the printed reports for a key and explanation of each icon.

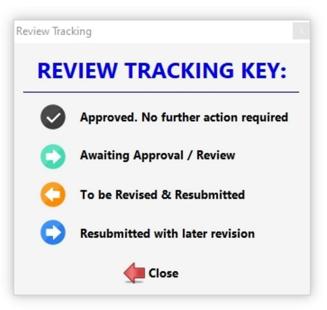

#### **EQUIPMENT MANAGER:**

The Equipment Manager is intended for the purpose of keeping a database of pieces of equipment in a project and linking them to Drawings/Documents. Each piece of equipment is identified by a 'TAG Number' which is unique throughout the project.

You can also link pieces of equipment to Purchase Orders and create a document that defines either:

- 1. Which pieces of equipment are included in a particular Drawing/Document
- 2. Which Drawings/Documents are linked to a specific piece of equipment

This will enable you to extract a report listing all Drawings/Documents required for ordering a specific piece of equipment.

| roject | No: 000.110    | _   | TEST PROJECT                   |        |                                          |               |             |           |           |      |
|--------|----------------|-----|--------------------------------|--------|------------------------------------------|---------------|-------------|-----------|-----------|------|
| qui    | pment List:    |     |                                |        | Equipment Tag No. is                     | Linked t      | o Docum     | ent No    | s:        |      |
| oc Lni | c Equip Tag No | Rev | Equipment Description          | Туре ^ | Doc/Dwg No                               | Portion       | Sub Portion | Purchase  | Order No  |      |
| ~      | 21-APRF-01     | А   | ROM Apron Feeder               | A-FEED | AJA 101-TEST DWG                         | AJA100        | AJA100-1    |           |           |      |
| ~      | 21-CONV-01     | А   | Crushed Ore Conveyor           | CONV   | AJA102-TEST DWG                          | AJA 100       | AJA100-1    |           |           |      |
| 1      | 21-CRUJ-01     | в   | Primary Crusher                | PCRUSH | AJA101-TEST DWG PIP                      | AJA100        | AJA100-1    | 000/110-/ | ABC-20011 |      |
| 1      | 21-FAN-09      | в   | Apron Feeder Cooling Fan       | A-FEED | AJA102-TEST DWG PIP                      | AJA100        | AJA100-1    |           |           |      |
| 1      | 21-FEDG-01     |     | Vibrating Grizzly Feeder       | V-FEED |                                          |               |             |           |           |      |
| ୭      | 21-GRIZ-01     |     | Static Grizzly                 |        |                                          |               |             |           |           |      |
| 1      | 21-PMPJ-01     |     | Apron Feeder Hydraulic Pump    |        | 14 44 4 ? <b>} } } } ) (</b>             |               |             |           |           | Note |
| 1      | 21-ROMT-01     |     | ROM Bin 1                      |        |                                          |               |             | -         |           |      |
| 1      | 21-ROMT-02     |     | ROM Bin 2                      |        | Linked to Purchase Or                    |               |             |           |           | _    |
| 1      | 24-APRF-01     |     | Crushed Ore Apron Feeder       |        |                                          | r Description |             | Action    | Recipient |      |
| ~      | 24-BIND-01     |     | Crushed Ore Storage Bin        |        | 000/110-ABC-20011 ROM                    | Bin Manufac   | turing      | MANUF     | G5-M      |      |
| ×      | 24-CHUT-01     |     | Apron Feeder Discharge Chute 1 |        |                                          |               |             |           |           |      |
| 1      | 24-CHUT-02     |     | Apron Feeder Discharge Chute 2 |        |                                          |               |             |           |           |      |
| 1      | 24-CHUT-03     |     | Apron Feeder Discharge Chute 3 |        |                                          |               |             |           |           |      |
|        |                |     |                                |        | 14 44 4 ? > >>>> >> >>>>>>>>>>>>>>>>>>>> |               |             |           |           |      |

| 😑 Record Will Be Adde     | d 🗾                    |
|---------------------------|------------------------|
| Equipmer                  | nt Schedule Entry Form |
| Project<br>Project: DEMO- | 1                      |
| Equipment Tag In          | fo                     |
| Equipment Tag No:         | 21-APRF-01             |
| Description:              | ROM Apron Feeder       |
| Equipment Type:           | A-FEED V Apron Feeder  |
| Revision:                 | Α                      |
|                           | Cancel This Tag No     |
|                           | Save Cancel            |

| Project: 000.110                       | )   | test f                     | PROJECT                      |       |                      |      |           |               |                |                        |             |
|----------------------------------------|-----|----------------------------|------------------------------|-------|----------------------|------|-----------|---------------|----------------|------------------------|-------------|
| (1) Full Equi                          | pme | ent List:                  | Contraction Refresh Window   | (2)   | Full Docume          | nt L | .ist:     |               |                | Mechanica              | l           |
| inkd Equip Tag No                      | Rev | Description ^              | Activate                     | Linkd | Doc/Dwg No           | Rev  | Cat       | Portion       | Title          | ^                      | Discipline  |
| 21-APRF-01                             | А   | ROM Apron Feeder           | Linking                      |       | ABC-XXX-009          | -    | 006       |               | fsdfdsf        |                        | ADMI        |
| 21-CONV-01                             | A   | Crushed Ore Conveyor       |                              |       | ABC-XXX-010          |      | 006       |               | fsdfdsf        |                        | C           |
| 🗹 21-CRUJ-01                           | в   | Primary Crusher            | Link Equip Tag               |       | AJA101-TEST DWG      | F    | 001       | AJA 100       | Crushed Ore St | torage Facilities Apro | CS<br>D     |
| 21-FAN-09                              | в   | Apron Feeder Cooling Far   | No. to Selected >            | D     | AJA102-TEST DWG      | F    | 001       | AJA 100       | 2-ROM Apron F  | Feeder Side Walls      | DOC         |
| 21-FEDG-01                             |     | Vibrating Grizzly Feeder   | Document                     |       | AJA201-TEST DWG      | 6    | 001       | AJA200        | Apron Feeder ( | Chutes 1-5 Supportir   | E           |
| 21-GRIZ-01                             |     | Static Grizzly             |                              | Ð     | AJA202-TEST DWG      | 6    | 904       | AJA200        | Apron Feeder 7 | 7 Portion 2 - Founds   | G           |
| 21-PMPJ-01                             |     | Apron Feeder Hydraulic P   |                              | 14    | 44 4 2 5 55 51       | ۲    |           |               |                | > ~                    | GEN.<br>GEO |
| 21-ROMT-01                             |     | ROM Bin 1                  |                              | (3)   | List of Equipn       | nen  | t Link    | ed to E       | ach Docu       | ument Above            | I           |
| 21-ROMT-02                             |     | ROM Bin 2                  | Remove Equip                 | Linkd | Equip Tag No         | Rev  | Equipment | t Description |                | Purch Order No         | INFRA       |
| 14 44 4 ? > >>                         | H   | < > v                      | Document                     | 0     | 24-BIND-01           |      | Crushed 0 | Dre Storage B | lin            | 000/110-ABC-10         | N           |
| (4) Full Pure                          | has | e Order List:              | -                            | 0     | 24-CHUT-01           |      | Apron Fee | eder Discharg | e Chute 1      | 000/110-ABC-20         | PIPE        |
| Purch Order No                         |     | er Description Actic ^     | 1 🚺                          | 0     | 24-CHUT-02           |      | Apron Fee | eder Discharg | e Chute 2      | 000/110-ABC-20         | QA          |
| 000/110-ABC-10001                      |     | zly Feeder Manufact MAN    | Link Equip Tag               | 0     | 24-CHUT-03           |      | Apron Fee | eder Discharg | e Chute 3      | 000/110-ABC-20         | STRUC       |
| 000/110-ABC-10001<br>000/110-ABC-10002 |     | zly Feeder Site Insta INST | No. to Purch.<br>Order No    | 0     | 24-CHUT-04           |      | Apron Fee | eder Discharg | e Chute 4      | 000/110-ABC-20         | TEST        |
| 000/110-ABC-10002<br>000/110-ABC-10003 |     | zly Feeder Testing ar COM  |                              | 0     | 24-CHUT-05           |      | Apron Fee | eder Discharg | e Chute 5      | 000/110-ABC-20         | V           |
| 000/110-ABC-10003                      |     | Bin Manufacturing MAN      | Remove Equip<br>Tag No. from | 0     | 24-CHUT-05-ABC-12345 |      | Apron Fee | eder Discharg | e Chute 5A     |                        | Z999        |
| 000/110-ABC-20011<br>000/110-ABC-20012 |     | Bin Maintenance Sy MAIN    | Purch. Order                 |       | 24-CHUT-06           |      | Apron Fee | eder Discharg | e Chute 6      |                        |             |
|                                        |     |                            |                              |       |                      |      |           |               |                |                        |             |

| nc | Purchase Order No            | Mod | Order Description                        | Action | Recipient | Order Date | Date Required |
|----|------------------------------|-----|------------------------------------------|--------|-----------|------------|---------------|
|    | 000/110-ABC-10001            | 0   | Grizzly Feeder Manufacturing             | MANUF  | G5-M      | 21-10-2011 | 31-10-2011    |
|    | 000/110-ABC-10002            | 0   | Grizzly Feeder Site Installation         | INSTAL | VENDOR2   | 31-10-2011 | 21-11-2011    |
| 9  | 000/110-ABC-10003            | 0   | Grizzly Feeder Testing and Commissioning | COMM   | PCC - M   | 21-11-2011 | 30-11-2011    |
|    | 000/110-ABC-20011            | 0   | ROM Bin Manufacturing                    | MANUF  | G5-M      | 14-10-2011 | 28-10-2011    |
| 9  | 000/110-ABC-20012            | 0   | ROM Bin Maintenance Systems              | MAINT  | PCC - M   | 31-10-2011 | 11-11-2011    |
|    | 000/110-ABC-20013            | 0   | ROM Bin Site Installation                | INSTAL | VENDOR2   | 14-11-2011 | 30-11-2011    |
|    | 000/110-ABC-20014            | 0   | ROM Bin Testing and Commissioning        | COMM   | PCC - M   | 30-11-2011 | 09-12-2011    |
|    | 000/110-ABC-20015            | 0   | Apron Feeder Manufacturing               | MANUF  | PCC - M   | 30-11-2011 | 09-12-2011    |
|    | 000/110-ABC-20016            | 0   | Apron Feeder Site Installation           | INSTAL | VENDOR2   | 30-11-2011 | 09-12-2011    |
|    | (4 4 ? ) )) ))<br>  History: | <   |                                          |        |           |            |               |

| Project<br>Project No: | DEMO-1            | <b>Riverside Shopping Centre</b> |                   |
|------------------------|-------------------|----------------------------------|-------------------|
| Purchase Order Deta    | ile               |                                  |                   |
| Purchase Order No:     |                   |                                  |                   |
| Purchase Order No:     | 000/110-ABC-100   | 01                               | Cancel This Order |
| Order Description:     | Grizzly Feeder Ma | anufacturing                     |                   |
| Purchase Order Action: | MANUF             | ✓ Manufacturing                  |                   |
| Mod No:                | 0                 |                                  |                   |
| Recipient Abbrev:      | BROWN&SP          | Srown & Spears Building          |                   |
| Order Date:            | 01-03-2018        | 15                               |                   |
| Date Required:         | 31-03-2018        | 15                               |                   |
| Modification History   |                   |                                  |                   |
|                        |                   |                                  | ^                 |
|                        |                   |                                  |                   |
|                        |                   |                                  |                   |

| Project: 000.110     |       | 1     | TES            | TPROJECT                                                                                                    |              |                |       |                      |     |                              |        |
|----------------------|-------|-------|----------------|----------------------------------------------------------------------------------------------------|--------------|----------------|-------|----------------------|-----|------------------------------|--------|
| (PO) Purchase        | e Ord | lers  | :              |                                                                                                    |              |                |       | Equipment In         | ICL | Ided in this PO:             |        |
| Purchase Order No    | Mod   | Orde  | r Description  | 4                                                                                                    | Action       | Recipient      | ^     | Equip Tag No         | Rev | Equipment Description        | Туре   |
| 000/110-ABC-10001    | 0     | Grizz | ly Feeder Ma   | nufacturing                                                                                                  | MANUF        | G5-M           |       | 21-CONV-01           | А   | Crushed Ore Conveyor         | CONV   |
| 000/110-ABC-10002    | 0     | Grizz | ly Feeder Site | e Installation                                                                                               | INSTAL       | VENDOR2        |       | 21-FEDG-01           |     | Vibrating Grizzly Feeder     | V-FEED |
| 000/110-ABC-10003    | 0     | Grizz | ly Feeder Te   | sting and Commissionin                                                                                       | COMM         | PCC - M        |       | 24-APRF-01           |     | Crushed Ore Apron Feeder     |        |
| 000/110-ABC-20011    | 0     | ROM   | Bin Manufac    | turing                                                                                                    | MANUF        | G5-M           | - 1   | 24-BIND-01           |     | Crushed Ore Storage Bin      |        |
| 000/110-ABC-20012    | 0     | ROM   | Bin Maintena   | ince Systems                                                                                                 | MAINT        | PCC - M        |       | 24-CHUT-05-ABC-12345 |     | Apron Feeder Discharge Chute |        |
| 000/110-ABC-20013    | 0     | ROM   | Bin Site Insta | allation                                                                                                    | INSTAL       | VENDOR2        |       | 24-CHUT-06           |     | Apron Feeder Discharge Chute |        |
| I4 44 4 ? > >> > I < |       |       |                |                                                                                                    |              |                | > v   | 24-CHUT-07           |     | Apron Feeder Discharge Chute |        |
| Documents Re         | equir | ed    | with PC        | above:                                                                                                    |              |                |       |                      |     |                              |        |
| Doc/Dwg No F         | Rev   | Cat   | Portion        | Title                                                                                                    |              |                | ^     |                      |     |                              |        |
| AJA 101-TEST DWG     | F     | 001   | AJA 100        | Crushed Ore Storage                                                                                          | Facilities A | pron Feeder C  | hute: |                      |     |                              |        |
| AJA101-TEST DWG      | F     | 001   | AJA100         | Crushed Ore Storage                                                                                          | Facilities A | pron Feeder C  | hutes |                      |     |                              |        |
| AJA101-TEST DWG      | F     | 001   | AJA 100        | Crushed Ore Storage                                                                                          | Facilities A | pron Feeder C  | hutes |                      |     |                              |        |
| AJA205-TEST DWG      | 6     | 904   | AJA200         | Vibrating Grizzly Feed                                                                                       | er Support   | Structure Port | ion 5 |                      |     |                              |        |
|                      |       |       | AJA200         | Vibrating Grizzly Feeder Support Structure Portion 5<br>Vibrating Grizzly Feeder Support Structure Portion 5 |              |                |       |                      |     |                              |        |

#### **Select Printer**

This allows you to select which printer to be used. The "Printer" icon on the toolbar at the top of the screen will set which printer will be used as the default printer just for DRPRO only, regardless of which printer is used as the default Windows Printer. Obviously, they can both be the same. Under the Reports Menu, you can select an alternative printer just for this DRRO session only. When restarting, DRPRO will revert back to the printer as originally setup on the top printer icon.

| Select Printer                         |                                           |                 |                        | ×           |
|----------------------------------------|-------------------------------------------|-----------------|------------------------|-------------|
| Printer                                |                                           |                 |                        |             |
| Name:                                  | HP LaserJet 400 MFP M4                    | 425 PCL 6       | ~ Pr                   | roperties   |
| Status:<br>Type:<br>Where:<br>Comment: | Ready<br>HP LaserJet 400 MFP M4<br>USB003 | 25 PCL 6        | D Pr                   | int to file |
| Print range                            | from: to:                                 | Copies<br>Numbe | er of copies:<br>3 123 | 1 💼         |
|                                        |                                           | E               | ОК                     | Cancel      |

Depending on which report is being printed, in some cases it may prompt you with the following options:

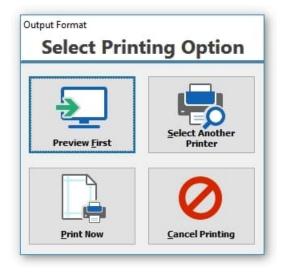

### HELP! Where do I...

**Where Do I** is designed to guide you to the correct window in the program, depending on what you want to do. The screenshot below shows the current contents, which no doubt will be expanded in the future. To access any of the items listed, click on the button on the left side:

| A Where do I                                                 |                                                               |
|--------------------------------------------------------------|---------------------------------------------------------------|
| HELP ! Where do I                                            |                                                               |
|                                                              |                                                               |
| [1] Add a New Project to the Database                        | [12] Issue Drawings to One or More Recipients                 |
| [ 2 ] Subdivide a Project into Areas or Zones                | [13] View a List of All Transmittal Slips done up to now      |
| [ 3 ] Add a new Company to my Master List                    | [14] View a List of All Emails sent up to now                 |
| [ 4 ] Add a new Recipient Company to a Project               | [15] Export Data Files to a Spreadsheet / CSV File            |
| [5] Add a new Contact Name to a Recipient Company            | [16] Create a List of Dwgs Received from other Companies      |
| [6] Add a new Drawing to a Project                           | [17] Add an Hyperlink to a Web Location (e.g. Dropbox)        |
| [7] View a List of All Different Printed Registers Available | [18] Calculate Printing Costs for One or More Projects        |
| [ 8 ] Print a Basic Drawing List for Internal Use            | [19] Create a List of Regular Notes used in Transmittal Slips |
| [9] Print a Drawing Register with Actual Issue Dates         | [20] View a List of Projects Worked on by a Company           |
| [10] Print a Transmittals List for a Project                 | [21] View the Complete Issue History of One Dwg Only          |
| [11] Put a Background Image in DRPRO                         | [22] Track Drawings Sent Out for Review & Approval            |
|                                                              |                                                               |
|                                                              | Close                                                         |

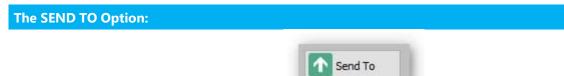

In almost all of the windows with a list there is a button with a green arrow pointing up and labelled '**Send To**'. This button will send the contents of the list 'as is' to one of the options listed in the next screen shot:

| Send To             | File Format                      |                    |               |
|---------------------|----------------------------------|--------------------|---------------|
| ○ <u>P</u> rinter   | PDF                              |                    |               |
| • <u>F</u> ile      | ⊖ HTML                           |                    |               |
| ○ <u>E</u> mail     | O Excel (xml)                    | O Excel (xls)      | O Excel (CSV) |
| ○ F <u>T</u> P      | ○ Word                           |                    |               |
| ○ <u>C</u> lipboard | ⊖ csv                            |                    |               |
|                     | ○ XML (formatted)                | O XML (plain)      |               |
|                     |                                  |                    |               |
| Preview             | Width (in pages) of rep          | port:              |               |
| General Options     | Printer Options                  |                    |               |
|                     | Calculate Automatic              |                    |               |
| Greenbar            | O Fixed                          | any                |               |
| ☑ Greenbar          | Orixed                           |                    |               |
|                     |                                  |                    |               |
|                     |                                  |                    |               |
|                     |                                  |                    |               |
| Files\Issue Histe   | ory for Project No SP327 Dwg Doc | No SP327 1100 S 11 | 03 2S01.pdf 🤚 |

Select a suitable file name at the bottom of the window (DRPRO will remember it for future cases) and the file will be automatically created for you.

#### **My Files:**

| File |         | Edit X | Main Menu |       | Administ | ration 🕹 | Who's Lo |                    | Window<br>Administ | B Dashboard | 0 | Help |
|------|---------|--------|-----------|-------|----------|----------|----------|--------------------|--------------------|-------------|---|------|
| Exit | Licence | Menu   | Reset     | App 1 | App 2    | App 3    | My Files | Active Discipline: | Mechani            | cal         |   |      |
|      |         |        |           |       |          |          | T        |                    |                    |             |   |      |

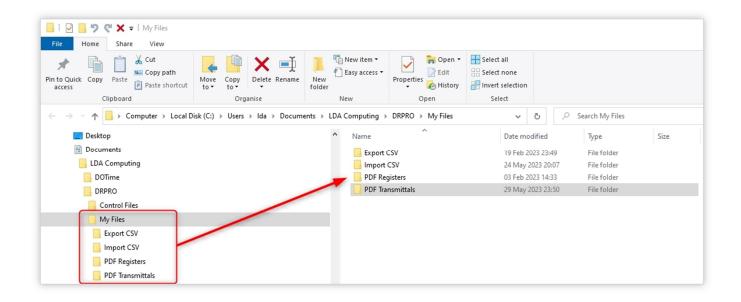

The "**My Files**" button directs you to a special folder within your Windows Profile, where you can save any DRPRO related files:

| Export CSV       | To save CSV's exported from DRPRO                                                            |
|------------------|----------------------------------------------------------------------------------------------|
| Import CSV       | To save CSV's to be imported into DRPRO. Also contains a sampe XLSX file of how the          |
|                  | import file should be structured                                                             |
| PDF Registers    | To save your own created registers from DRPRO                                                |
| PDF Transmittals | A PDF of all transmittals you create is automatically saved to this folder and then attached |
|                  | to the email from here. No user intervention required. There is also no need to create your  |
|                  | own PDF of a transmittal.                                                                    |

### Column Management in DRPRO Lists:

| oject No: S     | P327 | 7                         |                           | <b></b>  | G                  | Ð         | BLADE S       | PIKE | S    |      |        |                                                                                                    |               |                       |
|-----------------|------|---------------------------|---------------------------|----------|--------------------|-----------|---------------|------|------|------|--------|----------------------------------------------------------------------------------------------------|---------------|-----------------------|
| MECH            |      | <mark>hani</mark> s       |                           | By Categ | ory                | All Disci | plines Togeth | er   |      |      | est Re | List Column Selector                                                                                                |               |                       |
|                 | _    |                           | <- Locate Dwg No          |          |                    |           |               |      |      | A5 1 | ssuce  | Check the columns that you would like visible in this view.<br>Use the move Up and Move Down buttons to reorder the |               |                       |
| iscipline       | Info | lssued                    | Drawing/Doc No            | Rev      | Status             | Area      | Zone          | Cat  | Size | %    | Fm     | columns however you like.                                                                                           | ^             | Add                   |
| ABC123<br>ADMIN | R    | $\overline{}$             | SP327 1100 M 1100         | 11       | P25                | 1100      | 1             | M01  | A0   | 100  | PD     | V Info Move Up                                                                                                    | ngt of ROM    |                       |
| ARCH            | Ω    | $\overline{\mathfrak{B}}$ | SP327 1100 M 1101         | с        | P25                | 1100      | 1             | M01  | A0   | 100  | PD     | Disc Move Down                                                                                                    | gt of Stockpi | Change                |
| CIVS            |      | $\ni$                     | SP327 1100 M 1102<br>Righ | t-clic   | k on               | the 1     | neader a      | M02  | of a | 100  | PD     | Drawing/Doc No     Clients Dwg No     Lock                                                                          | Grizzly - Sht |                       |
| ENG<br>GEO      |      | $\bigcirc$                | SP327 1100 M 118t t       | о ор     | en <sup>5</sup> th | e "120    |               |      |      | 100  | PD     | Vendors Dwg No                                                                                                    | Grizzly - Sht | Cobi                  |
| INSTR<br>MECH   |      | $( \mathbf{i} )$          | SP327 1100 M Sale         | ctor"    | win                | dow       |               | NOT  | AU   | 100  | -      | VRev I Unlock                                                                                                    | op Section    | Status<br>Description |
| PIPING<br>PROC  |      | $\ni$                     | SP327 1100 M 1105         | в        | P50                | 1100      |               | M01  | A0   | 100  | PD     | V Status<br>V Area Select All                                                                                       | Bottom Secti  | Hide/Unhid            |
| SK              |      | $\overline{\ }$           | SP327 1100 M 1106         | В        | P50                | 1100      |               | M01  | A0   | 100  | PD     | <ul> <li>✓ Zone</li> <li>✓ Cat</li> <li>✓ Select None</li> </ul>                                                    | cture Elevati | Dwg Issue             |
|                 |      | $\bigcirc$                | SP327 1100 M 1107         | В        | P50                | 1100      |               | M01  | A0   | 100  | PD     | V Cat                                                                                                    | ctural Elevat | - History             |
|                 |      | $\ni$                     | SP327 1100 M 1108         | в        | P50                | 1100      |               | M01  | A0   | 100  | PD     | ♥ % Reset                                                                                                    | Bottom Sect   | Hyperlinks            |
|                 |      | $\ni$                     | SP327 1100 M 1109         | в        | P50                | 1100      |               | M01  | A0   | 100  | PD     | V Fmt                                                                                                    | n Feeder ski  | Dwg/Doc<br>Man-Hours  |
|                 |      | $\otimes$                 | SP327 1100 M 1110         | -        | P50                | 1100      |               | M01  | A0   | 100  | PD     | <ul> <li>✓ Link</li> <li>✓ URL</li> </ul>                                                                           | Rom Tip Str   |                       |
|                 |      | $\otimes$                 | SP327 1100 M 1111         | -        | P50                | 1100      |               | M01  | A0   | 100  | PD     | ✓ Drawing/Doc Title                                                                                                 | f Rom Tip St  |                       |
|                 |      | $\overline{\ }$           | SP327 1100 M 1112         | 01       |                    | 1100      |               | M01  | A0   | 100  |        | Section Leader                                                                                                    | gt. Tunnel pl |                       |
|                 |      | $( \rightarrow )$         | SP327 1100 M 1113         | 01       |                    | 1100      |               | M04  | A0   | 100  |        | Vendor Cancel                                                                                                    | Schedule      | Drawing/Do            |

# **STATISTICS DASHBOARD:**

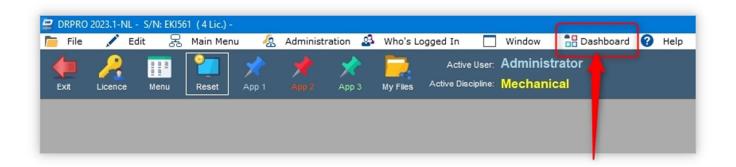

| Drawings<br>35,691   | Transmittals Issued 3,465 | Dwg Revisions Issued<br>36,054 | Transmittal Emails Sent<br>16 | Transmittal CC's Sent |
|----------------------|---------------------------|--------------------------------|-------------------------------|-----------------------|
| Attachments Sent     | Master Companies          | Projects<br>76                 | Recipients<br>364             | Contacts<br>454       |
| Drawings Received 44 | Transmittals Returned     | Logfile Entries <b>24,874</b>  | Reviewed Drawings 22          | Disciplines<br>16     |
|                      |                           |                                |                               |                       |

# **ADMINISTRATION MENU:**

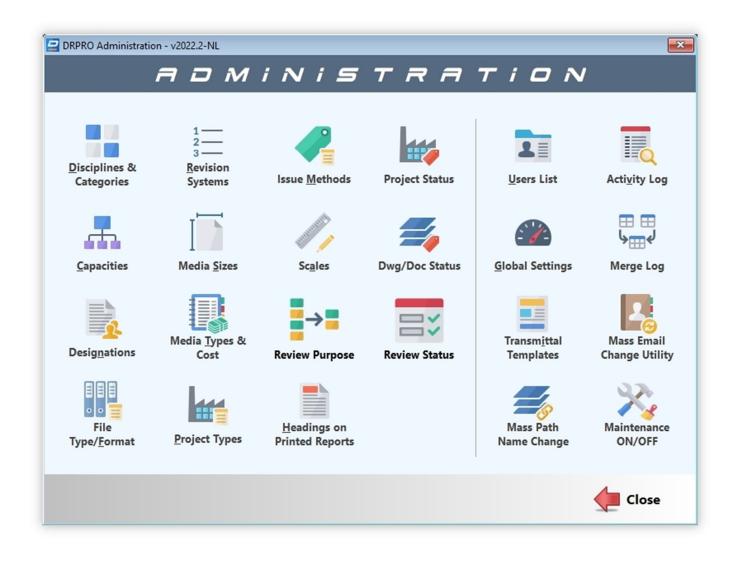

The following pages will show a screenshot of each of these Menu options. Most are self-explanatory, and others have additional explanations about them.

| Å | A Discipline | s & Categories      |             |                                                                              |                                    | ×     |
|---|--------------|---------------------|-------------|------------------------------------------------------------------------------|------------------------------------|-------|
|   | 0            | Discipline List     |             | Dwg / Doc Ca                                                                 | tegories                           |       |
|   | Code         | Description         |             | Architect                                                                    | tural                              |       |
|   | ADMIN        | Administration      | Cat Code    | Description                                                                  | Num Fixed Prefix Di                | igits |
|   | ARCH         | Architectural       | A00         | Floor Plans L/Out                                                            |                                    |       |
|   | CIV          | Civil               | A01         | Roof Plan & Elevations                                                       |                                    |       |
|   | CIVS         | Civil Services      | A02         | Sections & Dets.                                                             |                                    |       |
|   | ELE          | Electrical          | A04         | Door & Window Sched.                                                         |                                    |       |
|   | ENG          | Engineering         | A15         | 3D Modeling                                                                  |                                    |       |
|   | GEO          | Geotechnical        |             |                                                                              |                                    |       |
|   | INSTR        | Instrumentation     |             |                                                                              |                                    |       |
| l | MECH         | Mechanical          |             |                                                                              |                                    |       |
| l | PIPING       | Piping              |             |                                                                              |                                    |       |
|   | PROC         | Process Engineering |             |                                                                              |                                    |       |
|   | SK           | Sketches            |             |                                                                              |                                    |       |
|   | STRUCT       | Structural          | 14 44 4     | ? • • • • • • •                                                              |                                    | >     |
|   | VD           | Vendor              |             | ANT NOTE ABOUT DISCIPLINES                                                   |                                    |       |
|   | XYZ          | Testing             | they are re | mended that these be set once, whe<br>plicated in almost each and every file | e, changing them is time consumi   | ing   |
|   | 14 44 4 ?    |                     | and there   | is always a possibility of some not be                                       | ing changed if the process is abor | rted. |
|   | <b>H</b>     | 🗙 🚭 🚹               | 🕂 🛃         | X 🔂 🚹 🔚                                                                      | here Clos                          | e     |

| 😑 List of Capacities 🛛 💌         | Professional Designations | E File Types/Formats   |
|----------------------------------|---------------------------|------------------------|
| Capacities                       | Designations              | File Types/Formats     |
| Drainage Subcontractor           | Architect                 | Type Description       |
| Drawing Office Manager           | CAD Operator              | DOC MS Word            |
| Dust Control Plant and Equipment | Checker                   | DRW Caddie Drawing     |
| Earthworks Subcontractor         | Chemical Engineer         | DWF Autocad Web Format |
| Earthwortks Consultant           | Chief Architect           | DWG Autocad Drawing    |
| Ecology Consultant               | Chief Electrical Eng      | DXF Autocad DXF        |
| Elect. Project Engineer          | Civil Engineer            | HND Hand Drawing       |
| Electrical Engineer              | Construction Manager      | JPG JPeg Image         |
| Elevator Consultant              | Contracts Manager         | MIC MS Image Composer  |
| Elevator Subcontractor           | Design Piping Eng.        | PCX MS Paint           |
| Engineer                         | Designer                  | PDF Acrobat Reader     |
| Engineering                      | Director Engineering      |                        |
| 14 44 4 ? <b>F FF FI</b>         | I                         | 14 44 4 ? > >>>>       |
| 🕂 🕙 🗶 😳 🚹 🤙 Close                | 🕂 💫 🗙 😋 🚺 🥠 🖕 Close       | 🕂 💫 🔀 🚭 🚹 🥠 Close      |

| evi    | 🖻 Revision Systems & Sequences 🗾 🗠 |             |             |  |  |  |  |
|--------|------------------------------------|-------------|-------------|--|--|--|--|
| Re     | ev System                          | Rev Se      | equence     |  |  |  |  |
| System | Description                        | Sequence    | Rev Label ^ |  |  |  |  |
| 1      | Numbers Only                       | 0           | -           |  |  |  |  |
| 2      | Letters Only                       | 1           | Α           |  |  |  |  |
| 3      | Numbers then Letters               | 2           | В           |  |  |  |  |
| 4      | Letters then Numbers               | 3           | с           |  |  |  |  |
| 5      | User Defined - 1                   | 4           | D           |  |  |  |  |
| 6      | User Defined - 2                   | 5           | E           |  |  |  |  |
| 7      | Demo                               | 6           | F           |  |  |  |  |
| 8      | MMD                                | 7           | G           |  |  |  |  |
|        |                                    | 8           | н           |  |  |  |  |
|        |                                    | 9           | 1           |  |  |  |  |
|        |                                    | 10          | J           |  |  |  |  |
|        |                                    | 11          | к           |  |  |  |  |
| 14 44  | 4 ? <b>} }</b>                     | 14 44 4 ? > | ► H v       |  |  |  |  |
| •      | 🕙 🔀 🛃                              | 🗄 🛃 🗙       | 🗠 🖸 🤙       |  |  |  |  |

| 😑 Media Sizes | × |
|---------------|---|
| Media Sizes   |   |
| A0            |   |
| A1            |   |
| A2            |   |
| A3            |   |
| A4            |   |
| A5            |   |
|               |   |
| 🛨 😫 🔀 🚭 🚹     | 4 |
|               | - |

| IV    | ieala | a Types         |   | IVIE         | dia Cost       | sæc     | narge R      | ates         |
|-------|-------|-----------------|---|--------------|----------------|---------|--------------|--------------|
| lide  | Туре  | Description     | ^ |              | Pa             | per Pr  | int          |              |
|       | DWF   | AutoCad DWF     |   | Sort By Size | Sort By Date   |         |              |              |
|       | DWG   | AutoCad DWG     |   | Size         | From Date      | My Cost | Charge Rate1 | Charge Rate2 |
| 0     | DXF   | AutoCad DXF     |   | AO           | 01-01-2012     | 10.000  | 20.000       | 18.000       |
|       | EC    | Electronic Copy |   | A1           | 01-01-2012     | 5.000   | 10.000       | 8.000        |
|       | EM    | Email           |   | A2           | 01-01-2012     | 1.650   | 3.300        | 4.500        |
|       | FTP   | FTP Site        |   | A3           | 01-01-2012     | 0.900   | 1.750        | 2.500        |
|       | PD    | Paper & DWG     |   | A4           | 01-01-2012     | 0.500   | 1.200        | 2.000        |
|       | PDF   | PDF Copy        |   |              |                |         |              |              |
|       | PH    | Photocopy       |   |              |                |         |              |              |
| 0     | PLF   | Plastic Film    |   |              |                |         |              |              |
|       | PLP   | Plastic Plot    |   |              |                |         |              |              |
|       | PP    | Paper Print     |   |              |                |         |              |              |
| 14 44 | 1 1 ? | > >> >1         | ~ | 14 44 4 ?    | <b>F FF FI</b> |         |              |              |

| Code   | Description      |  |  |  |
|--------|------------------|--|--|--|
| сомм   | Commissioning    |  |  |  |
| FAB    | Fabrication      |  |  |  |
| INSTAL | Installation     |  |  |  |
| MAINT  | Maintenance      |  |  |  |
| MANUF  | Manufacturing    |  |  |  |
| SUPPLY | Supply Equipment |  |  |  |
| TEST   | Testing          |  |  |  |
| TRANS  | Transportation   |  |  |  |
|        |                  |  |  |  |
|        |                  |  |  |  |

| Code                   | Description      |  |  |  |
|------------------------|------------------|--|--|--|
| A-FEED                 | Apron Feeder     |  |  |  |
| CONV Conveyor          |                  |  |  |  |
| D-CHUT Discharge Chute |                  |  |  |  |
| FAN Cooling Fan        |                  |  |  |  |
| H-PUMP Hydraulic Pump  |                  |  |  |  |
| PCRUSH Primary Crusher |                  |  |  |  |
| ROMBIN ROM Bin         |                  |  |  |  |
| ST-BIN                 | Storage Bin      |  |  |  |
| V-FEED                 | Vibrating Feeder |  |  |  |
|                        |                  |  |  |  |
|                        |                  |  |  |  |

| ×       |
|---------|
|         |
| % Equiv |
| 0       |
| 10      |
| 25      |
| 50      |
| 70      |
| 80      |
| 85      |
| 90      |
| 95      |
| 100     |
| 110     |
| ~       |
| 🖕 Close |
|         |

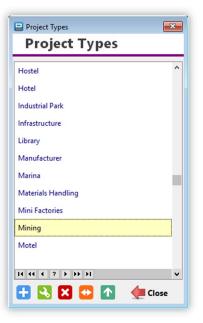

| Project Status |                  |          |  |  |  |
|----------------|------------------|----------|--|--|--|
| Pr             | oject Status     |          |  |  |  |
| Code           | Description      | % Equi ^ |  |  |  |
| ENQ            | Enquiry          | 0        |  |  |  |
| FSB            | Feasibility      | 10       |  |  |  |
| PRL            | Preliminary      | 20       |  |  |  |
| DES            | Design           | 40       |  |  |  |
| TEN            | EN Tender 50     |          |  |  |  |
| CON            | Construction     | 90       |  |  |  |
| FIN            | Final Inspection | 95       |  |  |  |
| HND            | Handover         | 99       |  |  |  |
| CPL            | Complete         | 100      |  |  |  |
| MNT            | Maintenance      | 110      |  |  |  |
| 14 44          | 4 ? <b>} }</b>   | ~        |  |  |  |
| •              | 3 🛛 🕶 🚹 🛛 🦛      | Close    |  |  |  |

| Collect       |      | ^   |
|---------------|------|-----|
| Courier       |      |     |
| Deliver       |      |     |
| E-Mail        |      |     |
| E-Mail & Deli | iver |     |
| FTP Site      |      |     |
| Lotus Notes   |      |     |
| Post          |      |     |
| <b>+</b> 🕄 (  | × 🕶  | Δ 🔶 |

| Scales  |   |  |
|---------|---|--|
| 1:1     | ^ |  |
| 1:10    |   |  |
| 1:100   |   |  |
| 1:1000  |   |  |
| 1:10000 |   |  |
| 1:12.5  |   |  |
| 1:125   |   |  |
| 1:1250  |   |  |
| 1:12500 |   |  |
| 1:15    |   |  |
|         | ~ |  |

#### **Printed Report Headings:**

With this utility, you can override the default headings for most printed reports. You can change the Font Settings (Style, Size and Colour). Simply highlight the text heading you want to change (one line at a time), then click on the button labelled "Change Font Settings". When complete, click 'Save' to exit back to the Administrator's Menu. You may need to wait until all changes are implemented.

You can also define **ISO Reference Codes** to each printed report on the entry line below each heading. These ISO Reference Codes will print on the bottom right hand corner of the printed page. You can also change the Font Settings (Style, Size and Colour) of the ISO Reference Codes.

There is an option to reset all headings (the text only) to installation defaults (you will lose all your changes!), as well as for resetting all heading Fonts (Style, Size and Colour) to installation defaults.

You can also reset all the ISO Reference Codes to installation defaults, which essentially means that they will be cleared. A warning window will appear first before it is cleared.

The following pages show screenshots of all the different headings available for editing.

PLEASE NOTE: If you change any headings, please DO NOT change the meaning of what is being printed! ...

| ansmittal Slip   | Dwg Registers | Issue Registers | ManHours Registers | Dwg & ManHours (Cont) | Project & Recipients | Issue History | Dwgs Received | Other |
|------------------|---------------|-----------------|--------------------|-----------------------|----------------------|---------------|---------------|-------|
| Transmittal S    | lin           |                 |                    |                       |                      |               |               |       |
|                  | up.           | DC              | CUMENT TR          |                       |                      |               |               |       |
| Fransmittal Slip | ISO Ref:      |                 |                    | ANSIMITIAL            |                      |               |               |       |
| ISO Ref No. 12   |               |                 |                    |                       |                      |               |               |       |
|                  |               |                 |                    |                       |                      |               |               |       |
|                  |               |                 |                    |                       |                      |               |               |       |
|                  |               |                 |                    |                       |                      |               |               |       |
|                  |               |                 |                    |                       |                      |               |               |       |
|                  |               |                 |                    |                       |                      |               |               |       |
|                  |               |                 |                    |                       |                      |               |               |       |
|                  |               |                 |                    |                       |                      |               |               |       |
|                  |               |                 |                    |                       |                      |               |               |       |
|                  |               |                 |                    |                       |                      |               |               |       |
|                  |               |                 |                    |                       |                      |               |               |       |
|                  |               |                 |                    |                       |                      |               |               |       |
|                  |               |                 |                    |                       |                      |               |               |       |
|                  |               |                 |                    |                       |                      |               |               |       |
|                  |               |                 |                    |                       |                      |               |               |       |
|                  |               |                 |                    |                       |                      |               |               |       |

| nsmittal Slip    | Dwg Registers     | Issue Registers | ManHours Registers | Dwg & ManHours (Cont)     | Project & Recipients | Issue History   | Dwgs Received | Other |
|------------------|-------------------|-----------------|--------------------|---------------------------|----------------------|-----------------|---------------|-------|
| ssue Registe     | er - ALL Revision | s:              | ls                 | sue Register - LATEST Rev | visions:             |                 |               |       |
| ISS              | UE REGIS          | TER             |                    | ISSUE REGI                | STER                 |                 |               |       |
|                  | All Revisions     | •               |                    | Latest Revisi             | ons                  |                 |               |       |
| ss Reg All ISO F | Ref:              |                 | 155                | Reg Latest ISO Ref:       |                      |                 |               |       |
|                  |                   |                 |                    |                           |                      |                 |               |       |
| -                | er - NEW Revision |                 |                    | sue Register - LATEST Rev |                      | son for Issue): |               |       |
| ISS              | er - NEW Revision | TER             |                    | sue Register - LATEST Rev | STER                 | son for Issue): |               |       |

| nsmittal Slip     | Dwg Registers     | Issue Registers | ManHours Registers | Dwg & ManHours (Cont)   | Project & Recipients | Issue History      | Dwgs Received     | Othe |
|-------------------|-------------------|-----------------|--------------------|-------------------------|----------------------|--------------------|-------------------|------|
| Drawing Re        | gister [Plain]:   |                 | Drawing Regist     | er [Showing Resources]: | Drawin               | ng Register [Show  | wing Status]:     |      |
| DRA               | WING RE           | GISTER          | DRAW               | ING REGISTER            | R DF                 | RAWING             | REGISTER          |      |
|                   |                   |                 | Sho                | wing Resources          | 5                    | Showing Dwg        | /Doc Status       |      |
| Dwg Reg Plair     | n ISO Ref:        |                 | Dwg Reg Resource   | s ISO Ref:              | Dwg Reg              | Status ISO Ref:    |                   |      |
|                   |                   |                 |                    |                         |                      |                    |                   |      |
| Drawing Re        | gister [Showing \ | Vendors]:       | Drawing Regist     | er [Showing Comments]:  | Drawing              | Register [With S   | Squad Check dates | ]:   |
| DR/               |                   | GISTER          | DRAW               | ING REGISTER            | R DF                 | RAWING             | REGISTER          |      |
|                   | owing Vendor      | 's Name         | Sho                | wing Comments           | Sh                   | nowing Squad       | Check Dates       |      |
| Sh                |                   |                 | Dura Dan Command   | 150 8-6                 | Dwg Reg              | Squad Check ISO Re | ef:               |      |
|                   | dors ISO Ref:     |                 | Dwg Reg Comment    | S ISO RET:              | Dirgiteg             |                    |                   |      |
|                   | dors ISO Ref:     |                 |                    | ISO RET:                |                      |                    |                   |      |
| Sh<br>Dwg Reg Ven | dors ISO Ref:     |                 | Dwg Reg Comment    | ISO Ref:                |                      | •                  |                   |      |

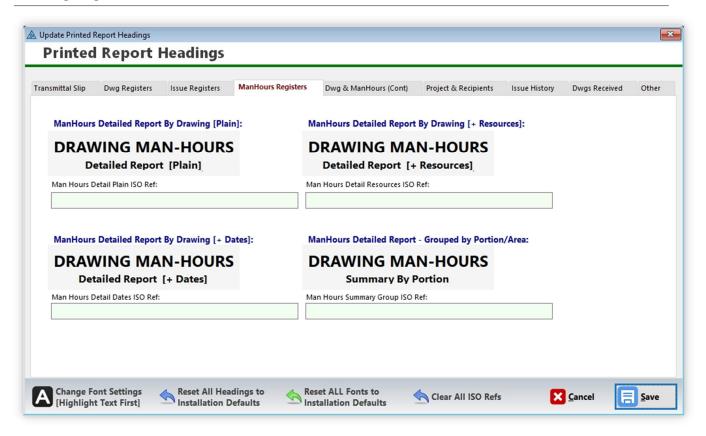

| Printed        | Keport         | Headings          |                    |                     |                        |               |               |       |
|----------------|----------------|-------------------|--------------------|---------------------|------------------------|---------------|---------------|-------|
| insmittal Slip | Dwg Registers  | Issue Registers   | ManHours Registers | Dwg & ManHours (Con | D Project & Recipients | Issue History | Dwgs Received | Other |
| ManHours       | Detailed Repor | rt - COS Hours On | y:                 |                     |                        |               |               |       |
| DRAV           | VING MA        | AN-HOUR           | S                  |                     |                        |               |               |       |
|                |                | + Resources]      |                    |                     |                        |               |               |       |
| Man Hours      | COS ISO Ref:   |                   |                    |                     |                        |               |               |       |
|                |                |                   |                    |                     |                        |               |               |       |
|                |                |                   |                    |                     |                        |               |               |       |
|                |                |                   |                    |                     |                        |               |               |       |
|                |                |                   |                    |                     |                        |               |               |       |
|                |                |                   |                    |                     |                        |               |               |       |
|                |                |                   |                    |                     |                        |               |               |       |
|                |                |                   |                    |                     |                        |               |               |       |
|                |                |                   |                    |                     |                        |               |               |       |
|                |                |                   |                    |                     |                        |               |               |       |
|                |                |                   |                    |                     |                        |               |               |       |

| nsmittal Slip Dwg Registers Issue Registe                                                                                                    | ers ManHours Registers                             | Dwg & ManHours (Cont)         | Project & Recipients | Issue History | Dwgs Received  | Other |
|----------------------------------------------------------------------------------------------------|----------------------------------------------------|-------------------------------|----------------------|---------------|----------------|-------|
| Projects Register - Alphabetical Order:                                                                                                    |                                                    | Projects Register - Project I | Number Order:        |               |                |       |
| PROJECTS REGISTER                                                                                                    |                                                    | PROJECTS RE                   |                      |               |                |       |
| Alphabetical Order                                                                                                    | -                                                  | Project Number                |                      |               |                |       |
| Proj Reg Alpha ISO Ref:                                                                                                    | F                                                  | Proj Reg Num ISO Ref:         |                      |               |                |       |
|                                                                                                    |                                                    |                               |                      |               |                |       |
| Recipients Register:                                                                                                    |                                                    |                               |                      |               |                |       |
| <b>RECIPIENTS REGIST</b>                                                                                                    | ER                                                 |                               |                      |               |                |       |
| Recipient Reg ISO Ref:                                                                                                    |                                                    |                               |                      |               |                |       |
|                                                                                                    |                                                    |                               |                      |               |                |       |
|                                                                                                    |                                                    |                               |                      |               |                |       |
|                                                                                                    |                                                    |                               |                      |               |                |       |
|                                                                                                    |                                                    |                               |                      |               |                |       |
|                                                                                                    |                                                    |                               |                      |               |                |       |
| Change Font Settings 🛛 🔥 Reset All                                                                                                    | l Headings to 🛛 🔥 F                                | Reset ALL Fonts to            | 4                    | _             |                | 7     |
| Change Font Settings Reset All<br>[Highlight Text First] Installati                                                                                                    | ion Defaults                                       | nstallation Defaults          | Clear All ISO Refs   | ×             | <u>C</u> ancel | Save  |
|                                                                                                    |                                                    |                               |                      |               |                |       |
|                                                                                                    |                                                    |                               |                      |               |                |       |
|                                                                                                    | qs                                                 |                               |                      |               |                |       |
|                                                                                                    | gs                                                 |                               |                      |               |                |       |
| Printed Report Heading                                                                                                    | -                                                  | Dwg & ManHours (Cont)         | Project & Recipients | Issue History | Dwgs Received  | Other |
| Printed Report Heading                                                                                                    | -                                                  | Dwg & ManHours (Cont)         | Project & Recipients | Issue History | Dwgs Received  | Other |
| Printed Report Heading                                                                                                    | ers ManHours Registers                             |                               | Project & Recipients | Issue History | Dwgs Received  | Other |
| Printed Report Heading                                                                                                    | ers ManHours Registers<br>Reason for Issue (Lands  |                               | Project & Recipients | Issue History | Dwgs Received  | Othe  |
| Printed Report Heading<br>nsmittal Slip Dwg Registers Issue Register<br>Single Drawing Issue Hisory - Showing<br>DRAWING / DOCUME                                                                                                    | ers ManHours Registers<br>Reason for Issue (Lands  |                               | Project & Recipients | Issue History | Dwgs Received  | Othe  |
| Printed Report Heading                                                                                                    | ers ManHours Registers<br>Reason for Issue (Lands  |                               | Project & Recipients | Issue History | Dwgs Received  | Othe  |
| Printed Report Heading<br>nsmittal Slip Dwg Registers Issue Register<br>Single Drawing Issue Hisory - Showing<br>DRAWING / DOCUME                                                                                                    | ers ManHours Registers<br>Reason for Issue (Lands  |                               | Project & Recipients | Issue History | Dwgs Received  | Other |
| Single Drawing Issue Hisory - Showing<br>DRAWING / DOCUMI<br>Issue History                                                                                                    | ers ManHours Registers<br>Reason for Issue (Lands  |                               | Project & Recipients | Issue History | Dwgs Received  | Other |
| Printed Report Heading<br>Insmittal Slip Dwg Registers Issue Register<br>Single Drawing Issue Hisory - Showing<br>DRAWING / DOCUME<br>Issue History<br>SHOWING REASON FOR ISSUE                                                                                                    | ers ManHours Registers<br>Reason for Issue (Lands  |                               | Project & Recipients | Issue History | Dwgs Received  | Other |
| Printed Report Heading<br>Insmittal Slip Dwg Registers Issue Register<br>Single Drawing Issue Hisory - Showing<br>DRAWING / DOCUME<br>Issue History<br>SHOWING REASON FOR ISSUE                                                                                                    | ers ManHours Registers<br>Reason for Issue (Lands  |                               | Project & Recipients | Issue History | Dwgs Received  | Other |
| nsmittal Slip Dwg Registers Issue Register<br>Single Drawing Issue Hisory - Showing<br>DRAWING / DOCUME<br>Issue History<br>SHOWING REASON FOR ISSUE                                                                                                    | ers ManHours Registers<br>Reason for Issue (Lands  |                               | Project & Recipients | Issue History | Dwgs Received  | Other |
| Printed Report Heading<br>nsmittal Slip Dwg Registers Issue Register<br>Single Drawing Issue Hisory - Showing<br>DRAWING / DOCUME<br>Issue History<br>SHOWING REASON FOR ISSUE                                                                                                    | ers ManHours Registers<br>Reason for Issue (Lands  |                               | Project & Recipients | Issue History | Dwgs Received  | Other |
| Printed Report Heading Insmittal Slip Dwg Registers Issue Register Single Drawing Issue Hisory - Showing DRAWING / DOCUME Issue History SHOWING REASON FOR ISSUE Iss History Reason ISO Ref: Single Drawing Issue History (Portrait):                                               | ers ManHours Registers Reason for Issue (Lands ENT | scape):                       | Project & Recipients | Issue History | Dwgs Received  | Other |
| Printed Report Heading Insmittal Slip Dwg Registers Issue Register Single Drawing Issue Hisory - Showing DRAWING / DOCUME Issue History SHOWING REASON FOR ISSUE Iss History Reason ISO Ref: Single Drawing Issue History (Portrait):                                               | ers ManHours Registers<br>Reason for Issue (Lands  | scape):                       | Project & Recipients | Issue History | Dwgs Received  | Other |
| Printed Report Heading Insmittal Slip Dwg Registers Issue Register Single Drawing Issue Hisory - Showing DRAWING / DOCUME Issue History SHOWING REASON FOR ISSUE Iss History Reason ISO Ref: Single Drawing Issue History (Portrait):                                               | ers ManHours Registers Reason for Issue (Lands ENT | scape):                       | Project & Recipients | Issue History | Dwgs Received  | Other |
| Printed Report Heading Insmittal Slip Dwg Registers Issue Register Single Drawing Issue Hisory - Showing DRAWING / DOCUME Issue History SHOWING REASON FOR ISSUE Iss History Reason ISO Ref: Single Drawing Issue History (Portrait):                                               | ers ManHours Registers Reason for Issue (Lands ENT | scape):                       | Project & Recipients | Issue History | Dwgs Received  | Other |
| Printed Report Heading         nsmittal Slip       Dwg Registers         Single Drawing Issue Hisory - Showing         DRAWING / DOCUME         Issue History         SHOWING REASON FOR ISSUE         Iss History Reason ISO Ref:         Single Drawing Issue History (Portrait): | ers ManHours Registers Reason for Issue (Lands ENT | scape):                       | Project & Recipients | Issue History | Dwgs Received  | Other |
| Printed Report Heading Insmittal Slip Dwg Registers Issue Register Single Drawing Issue Hisory - Showing DRAWING / DOCUME Issue History SHOWING REASON FOR ISSUE Iss History Reason ISO Ref: Single Drawing Issue History (Portrait):                                               | ers ManHours Registers Reason for Issue (Lands ENT | scape):                       | Project & Recipients | Issue History | Dwgs Received  | Othe  |
| Printed Report Heading         nsmittal Slip       Dwg Registers         Single Drawing Issue Hisory - Showing         DRAWING / DOCUME         Issue History         SHOWING REASON FOR ISSUE         Iss History Reason ISO Ref:         Single Drawing Issue History (Portrait): | ers ManHours Registers Reason for Issue (Lands ENT | scape):                       | Project & Recipients | Issue History | Dwgs Received  | Other |

| ansmittal Slip                                                                                                    | Dwg Registers                                                                                                    | Issue Registers                                                                     | ManHours Registers                                                                                | Dwg & ManHours (Cont)                   | Project & Recipients | Issue History | Dwgs Received  | Other        |
|----------------------------------------------------------------------------------------------------|----------------------------------------------------------------------------------------------------|-------------------------------------------------------------------------------------|---------------------------------------------------------------------------------------------------|-----------------------------------------|----------------------|---------------|----------------|--------------|
| Drawings                                                                                                    | Passivad (Dartasi                                                                                                    | t Powert):                                                                          |                                                                                                   |                                         |                      |               |                |              |
| Drawings                                                                                                    | Received (Portrai                                                                                                    |                                                                                     |                                                                                                   |                                         |                      |               |                |              |
| DwgsReceive                                                                                                    | d ISO Ref:                                                                                                    | LISTO                                                                               | F DWGS RECE                                                                                       | IVED                                    |                      |               |                |              |
| Dwysketeine                                                                                                    |                                                                                                    |                                                                                     |                                                                                                   |                                         |                      |               |                |              |
|                                                                                                    |                                                                                                    |                                                                                     |                                                                                                   |                                         |                      |               |                |              |
| Drawings                                                                                                    | Received & Re-Is                                                                                                    | sued Again: (Land                                                                   | dscape Report)                                                                                    |                                         |                      |               |                |              |
| LIST                                                                                                    | OF DWGS                                                                                                    | RECEIVED                                                                            |                                                                                                   |                                         |                      |               |                |              |
|                                                                                                    | And Re-Issue                                                                                                    | d Again                                                                             |                                                                                                   |                                         |                      |               |                |              |
|                                                                                                    | LATEST REVI                                                                                                    | SIONS                                                                               |                                                                                                   |                                         |                      |               |                |              |
| Dwgs Receiv                                                                                                    | ed_Issued ISO Ref:                                                                                                    |                                                                                     |                                                                                                   |                                         |                      |               |                |              |
|                                                                                                    |                                                                                                    |                                                                                     |                                                                                                   |                                         |                      |               |                |              |
|                                                                                                    |                                                                                                    |                                                                                     |                                                                                                   |                                         |                      |               |                |              |
|                                                                                                    |                                                                                                    |                                                                                     |                                                                                                   |                                         |                      |               |                |              |
| Change F<br>[Highligh                                                                                                    | ont Settings<br>t Text First]                                                                                                    | Reset All Hea                                                                       | ndings to Re<br>Defaults Ins                                                                      | set ALL Fonts to                        | Clear All ISO Refs   | ×             | <u>Cancel</u>  | <u>S</u> ave |
|                                                                                                    |                                                                                                    | Reset All Hee                                                                       | ndings to Sefaults Sefaults                                                                       | set ALL Fonts to                        | 🔨 Clear All ISO Refs | ×             | <u>C</u> ancel |              |
| Ipdate Printed                                                                                                    | Report Headings                                                                                                    |                                                                                     | ndings to Sefaults Sefaults                                                                       | set ALL Fonts to                        | Clear All ISO Refs   | ×             | <u>C</u> ancel |              |
| pdate Printed                                                                                                    |                                                                                                    |                                                                                     | ndings to Sefaults Sefaults                                                                       | set ALL Fonts to                        | Clear All ISO Refs   | ×             | <u>C</u> ancel |              |
| Printed                                                                                                    | Report Headings                                                                                                    |                                                                                     | adings to Sefaults Sefaults ManHours Registers                                                    | set ALL Fonts to<br>stallation Defaults | Clear All ISO Refs   | Issue History | <b>Cancel</b>  |              |
| Ipdate Printed<br><b>Printec</b><br>Insmittal Slip                                                                                         | Report Headings<br>I Report I<br>Dwg Registers                                                                                                    | Headings                                                                            |                                                                                                   |                                         |                      |               |                |              |
| Printec                                                                                                    | Report Headings<br>I Report I<br>Dwg Registers                                                                                                    | Headings<br>Issue Registers<br>[Showing Compa                                       | ManHours Registers                                                                                | Dwg & ManHours (Cont)                   |                      |               |                | (            |
| Update Printed<br><b>Printec</b><br>ansmittal Slip                                                                                         | Report Headings<br>I Report I<br>Dwg Registers<br>& Fax Directory                                                                                                    | Headings<br>Issue Registers<br>[Showing Compa                                       | ManHours Registers ny Names Only]:                                                                | Dwg & ManHours (Cont)                   |                      |               |                | (            |
| Ipdate Printed<br>Printec<br>ansmittal Slip<br>Telephone<br>Tel Fax Dir 1 I                                                                | Report Headings I Report I Dwg Registers & Fax Directory SO Ref:                                                                                                    | Headings<br>Issue Registers<br>[Showing Compa                                       | ManHours Registers<br>ny Names Only]:<br>ECT DIRECT(                                              | Dwg & ManHours (Cont)                   |                      |               |                |              |
| Printed<br>Printec<br>Insmittal Slip<br>Telephone<br>Tel Fax Dir 1 I                                                                       | Report Headings I Report I Dwg Registers & Fax Directory SO Ref:                                                                                                    | Headings<br>Issue Registers<br>(Showing Compa<br>PROJE                              | ManHours Registers<br>ny Names Only]:<br>ECT DIRECT(                                              | Dwg & ManHours (Cont)                   |                      |               |                |              |
| Ipdate Printed<br>Printec<br>ansmittal Slip<br>Telephone<br>Tel Fax Dir 1 I                                                                | Report Headings I Report I Dwg Registers & Fax Directory SO Ref:                                                                                                    | Headings<br>Issue Registers<br>(Showing Compa<br>PROJE                              | ManHours Registers<br>ny Names Only]:<br>ECT DIRECT(<br>ual's Names]:                             | Dwg & ManHours (Cont)                   |                      |               |                |              |
| Update Printed<br><b>Printec</b><br>ansmittal Slip<br><b>Telephone</b><br>Tel Fax Dir 1 IS<br><b>Telephone</b><br>Telephone                | Report Headings I Report I Dwg Registers & Fax Directory SO Ref:                                                                                                    | Headings<br>Issue Registers<br>(Showing Compa<br>PROJE                              | ManHours Registers<br>ny Names Only]:<br>ECT DIRECT(<br>ual's Names]:                             | Dwg & ManHours (Cont)                   |                      |               |                | (            |
| Update Printed<br><b>Printec</b><br>ansmittal Slip<br><b>Telephone</b><br>Tel Fax Dir 1 IS<br><b>Telephone</b><br>Telephone                | Report Headings I Report I Dwg Registers & Fax Directory SO Ref: & Fax Directory SO Ref: DO Ref: DO REf: DO REf: DO RE | Headings<br>Issue Registers<br>(Showing Compa<br>PROJE<br>(Showing Individ<br>PROJE | ManHours Registers<br>ny Names Only]:<br>ECT DIRECT(<br>ual's Names]:<br>ECT DIRECT(              | Dwg & ManHours (Cont)<br>ORY<br>ORY     |                      |               |                |              |
| Ipdate Printed<br>Printec<br>ansmittal Slip<br>Telephone<br>Tel Fax Dir 1 II<br>Telephone<br>Tel Fax Dir 2 II<br>Master Cor                | Report Headings I Report I Dwg Registers & Fax Directory SO Ref: SO Ref: SO Ref: mpany Details:                                                                                                    | Headings<br>Issue Registers<br>(Showing Compa<br>PROJE<br>(Showing Individ<br>PROJE | ManHours Registers<br>ny Names Only]:<br>ECT DIRECT(<br>ual's Names]:                             | Dwg & ManHours (Cont)<br>ORY<br>ORY     |                      |               |                |              |
| Update Printed<br>Printec<br>ansmittal Slip<br>Telephone<br>Tel Fax Dir 1 I:<br>Telephone<br>Tel Fax Dir 2 I:<br>Master Con<br>Company Det | Report Headings I Report I Dwg Registers & Fax Directory SO Ref: SO Ref: SO Ref: Impany Details: ails ISO Ref:                                                                                                    | Headings<br>Issue Registers<br>(Showing Compa<br>PROJE<br>(Showing Individ<br>PROJE | ManHours Registers<br>ny Names Only]:<br>ECT DIRECT(<br>ual's Names]:<br>ECT DIRECT(              | Dwg & ManHours (Cont)<br>ORY<br>ORY     |                      |               |                |              |
| Update Printed<br>Printec<br>ansmittal Slip<br>Telephone<br>Tel Fax Dir 1 I:<br>Telephone<br>Tel Fax Dir 2 I:<br>Master Con<br>Company Det | Report Headings I Report I Dwg Registers & Fax Directory SO Ref: SO Ref: SO REf: SO REf: SO REf: SO REf: SO REf: SO REf: SO RE | Headings Issue Registers (Showing Compa PROJE (Showing Individ PROJE MASTER (       | ManHours Registers<br>ny Names Only]:<br>ECT DIRECT(<br>ual's Names]:<br>ECT DIRECT(<br>COMPANY I | Dwg & ManHours (Cont) ORY ORY DETAILS   |                      |               |                |              |
| Update Printed<br>Printec<br>ansmittal Slip<br>Telephone<br>Tel Fax Dir 1 I:<br>Telephone<br>Tel Fax Dir 2 I:<br>Master Con<br>Company Det | Report Headings I Report I Dwg Registers & Fax Directory SO Ref: SO Ref: SO REf: SO REf: SO REf: SO REf: SO REf: SO REf: SO RE | Headings Issue Registers (Showing Compa PROJE (Showing Individ PROJE MASTER (       | ManHours Registers<br>ny Names Only]:<br>ECT DIRECT(<br>ual's Names]:<br>ECT DIRECT(              | Dwg & ManHours (Cont) ORY ORY DETAILS   |                      |               |                |              |

### User's List

| E | Use   | rs List            |          |         |                  |                  |                               |                 |                 |      | ×                     |
|---|-------|--------------------|----------|---------|------------------|------------------|-------------------------------|-----------------|-----------------|------|-----------------------|
|   | L     | ist of             | Use      | r Na    | ames             |                  |                               |                 |                 |      |                       |
|   |       |                    | should   | contai  | in everybody's ı | names in the off | ice, not just those           | that have acces | s to DRPRO !    |      |                       |
| Í | By Us | er Name            | By Disci | pline   | By Access Level  | By Designation   | Active Users Only             |                 |                 |      |                       |
|   | Act   | Login Nan          | ne       | User's  | Full Name        | Discipline       | Access Level                  | Designation     | Emp Number      | Sign | Email Address         |
|   | ~     | administra         | tor      | Admin   | istrator         | Structural       | Administrator                 | lt Manager      | A-001           | Ø    | admin@abcdesign.com   |
|   | ~     | jeff               |          | Jeffrey | Van Dongen       | Structural       | Operator                      | Draughtsman     | J0-0991         |      | jeffrey@abcdesign.com |
|   | *     | john               |          | John D  | oe               | Mechanical       | Operator                      | Designer        | D-001           |      | john@abcdesign.com    |
|   |       |                    |          |         |                  |                  |                               |                 |                 |      |                       |
|   |       |                    |          |         |                  |                  |                               |                 |                 |      |                       |
|   |       |                    |          |         |                  |                  |                               |                 |                 |      |                       |
|   |       |                    |          |         |                  |                  |                               |                 |                 |      |                       |
|   |       |                    |          |         |                  |                  |                               |                 |                 |      |                       |
|   |       |                    |          |         |                  |                  |                               |                 |                 |      |                       |
|   |       |                    |          |         |                  |                  |                               |                 |                 |      |                       |
|   |       |                    |          |         |                  |                  |                               |                 |                 |      |                       |
|   |       |                    |          |         |                  |                  |                               |                 |                 |      |                       |
| Ľ |       | 4 4 ? )            | H 44     | <       |                  |                  |                               |                 |                 |      | >                     |
|   |       | Active<br>Inactive | •        | 3 2     | 3 🚭 🚹            |                  | <b>Acti<u>v</u>a</b><br>Deact | ivate /         | ser<br>gnatures |      | 🖕 Close               |

| 😑 Changing a Users Record | d                  |                                                         | × |
|---------------------------|--------------------|---------------------------------------------------------|---|
| User Entry                | Form               |                                                         |   |
| User Info                 |                    |                                                         |   |
| Login Name: 🗙             | john               | [Copy Login Name to First Name]                         |   |
| First Name: 🗙             | John               | Additional Comments about this user:                    |   |
| Surname:                  | Doe                |                                                         | ^ |
| Discipline: X             | Mechanical ×       |                                                         |   |
| Designation:              | Designer 🗸         |                                                         |   |
| Qualifications:           |                    |                                                         |   |
| Access Level: 🗙           | Operator ~         |                                                         |   |
| Password: 🖳               |                    |                                                         | ~ |
| Employee Number: 🗙        | D-001              | > Must be a Unique Code for each Employee, e.g. 'A-001' |   |
| Active User:              | $\checkmark$       | x = Required Entry                                      |   |
| Email Address:            | john@abcdesign.com |                                                         |   |
| User Timesheet Info       |                    |                                                         |   |
|                           |                    |                                                         |   |
|                           |                    |                                                         |   |
|                           |                    |                                                         |   |
|                           |                    | Cancel 🔛 Save                                           |   |
|                           |                    |                                                         |   |

#### How to put a JPG/PNG Signature image at the bottom of the Transmittal Slip:

Once created, the signature will be copied into an encrypted data file (so no one else can access it via the backdoor) and it's used only to place the signature image on the transmittal slip. Follow these steps:

- 1. In your C:\DRPRO-NL\DOCS\ folder you'll find a file named "DRPRO Signature Blocks.pdf"
- 2. Print it to paper, keeping the margins to a minimum.
- 3. Put your regular signature in one of the blocks.
- 4. Try to keep the bulk of your signature within the middle third as per sample image on next page.
- 5. Scan the whole page in 600 dpi resolution to a JPG or PNG image format.
- 6. Crop the image to include only the block where you signed.
- 7. Exclude the black border line but crop to as close to it as possible.
- 8. Now save the cropped image (your signature) to a temporary folder somewhere.
- 9. In DRPRO, go to Administration, then Users List.
- 10. Click the 'User JPEG Signatures' button at the bottom.
- 11. On the new window click the blue 'Add' button.
- 12. Next to 'Employee No." click the yellow folder icon and select your name from the list.
- 13. Now click the 'Select New Signature Image orange button and fetch the image you've just scanned and saved.
- 14. Click 'Save'.
- 15. Once the signature is saved to DRPRO, you may want to delete the original signature image(s) from your machine...
- 16. Repeat the same process for additional signatures.

Now, if you want it to automatically include a signature every time a Transmittal is created:

- 1. In the Administration Menu, click 'Global Settings'.
- 2. Click the 'Outlook & Signatures' tab.
- 3. Tick 'ON' the 'Include JPG signatures on All Transmittals' tick-box.
- 4. Click 'Save'.

That's it! You may need to exit DRPRO and login again to activate the signature at login stage.

**Please NOTE:** The above is **not** the same as a '**Secure Digital Signature**', which is done electronically via a number of signature verification providers out there. Refer to section "Secure Digital Signing" above, on page 43.

| User Signat              | ures List                   |       |                                 | <b>.</b> |
|--------------------------|-----------------------------|-------|---------------------------------|----------|
| Users                    | with Sign                   | ature | IS                              |          |
| Employee No<br>ADMIN-001 | Login Name<br>administrator | Sig   | User Full Name<br>Administrator |          |
| L-001                    | luis                        |       | Luis De Almeida                 |          |
|                          |                             |       |                                 |          |
| <                        |                             |       |                                 | )        |
| ± 🕓                      | 🔀 🔂 🚺                       |       |                                 | Close    |

| Select New<br>Signature<br>Image                              |
|---------------------------------------------------------------|
| Main body of signature<br>should be within these<br>two lines |
| E Save                                                        |
|                                                               |
|                                                               |

#### View User Activity Log File

Displays a background log that DRPRO keeps of all important activities, such as logging in and out, issuing drawings, deleting projects and drawings, sending out transmittal slip emails, etc.

| 30-03-201802:50:29Z2-LDAadministratorSTRUCTIssue Slip No. 1016 Cancelled30-03-201802:50:30Z2-LDAadministratorSTRUCTIssue Slip No. 1017 Cancelled30-03-201802:52:52Z2-LDAadministratorSTRUCTLOGOUT via Control Panel30-03-201802:53:17Z2-LDAadministratorSTRUCTLOGIN to DRPRO at DATA Location: C:\APPS-C10\C10 - Drpro7\v2018-NL\Data - Demo\30-03-201802:53:17Z2-LDAadministratorSTRUCTLOGIN30-03-201803:08:18Z2-LDAadministratorELESlipNo30-03-201803:08:18Z2-LDAadministratorELESlipNo30-03-201803:08:18Z2-LDAadministratorELESlipNo30-03-201803:08:19Z2-LDAadministratorELESlipNo30-03-201803:08:19Z2-LDAadministratorELESlipNo30-03-201803:08:19Z2-LDAadministratorELESlipNo30-03-201803:08:19Z2-LDAadministratorELESlipNo30-03-201803:09:16Z2-LDAadministratorELESlipNo30-03-201803:09:16Z2-LDAadministratorELESlipNo30-03-201803:11:43Z2-LDAadministratorELESlipNo30-03-201803:11:43Z2-LDAadministratorELESlipNo30-03-201803:11:43Z2-LDAadministratorELESlipNo30-03-201803:11:4                                                                                                    | Date      | Time     | Workstation | User Name     | Discipline | Activity                                                                                   |
|----------------------------------------------------------------------------------------------------|-----------|----------|-------------|---------------|------------|--------------------------------------------------------------------------------------------|
| A0-03-201802:52:52Z2-LDAadministratorSTRUCTLOGOUT via Control PanelA0-03-201802:53:17Z2-LDAadministratorSTRUCTLOGIN to DRPRO at DATA Location: C:\APPS-C10\C10 - Drpro7\v2018-NL\Data - Demo\A0-03-201802:53:17Z2-LDAadministratorSTRUCTLOGINA0-03-201803:08:18Z2-LDAadministratorELESlipNo 1022 - Project DEMO-1 - To BROWN&SP - By AdministratorA0-03-201803:08:18Z2-LDAadministratorELESlipNo 1023 - Project DEMO-1 - To GLPA - By AdministratorA0-03-201803:08:18Z2-LDAadministratorELESlipNo 1024 - Project DEMO-1 - To NW&A - By AdministratorA0-03-201803:08:19Z2-LDAadministratorELESlipNo 1025 - Project DEMO-1 - To WILLMING - By AdministratorA0-03-201803:09:16Z2-LDAadministratorELESlipNo 1025 - Project DEMO-1 - To WILLMING - By AdministratorA0-03-201803:09:16Z2-LDAadministratorELESlipNo 1025 - Project DEMO-1 - To WILLMING - By AdministratorA0-03-201803:09:16Z2-LDAadministratorELESlipNo 1025 - Project DEMO-1 - To BROWN&SP - By AdministratorA0-03-201803:11:43Z2-LDAadministratorELESlipNo 1026 - Project DEMO-1 - To BROWN&SP - By AdministratorA0-03-201803:11:43Z2-LDAadministratorELESlipNo 1027 - Project DEMO-1 - To GLPA - By AdministratorA0-03-201803:11:43Z2-LDAadministratorELESlipNo 1027 - Project DEMO-1 - To GLPA - By Administrat | 0-03-2018 | 02:50:29 | Z2-LDA      | administrator | STRUCT     | Issue Slip No. 1016 Cancelled                                                              |
| 0-03-201802:53:17Z2-LDAadministratorSTRUCTLOGIN to DRPRO at DATA Location: C:\APPS-C10\C10 - Drpro7\v2018-NL\Data - Demo\0-03-201802:53:17Z2-LDAadministratorSTRUCTLOGIN0-03-201803:08:18Z2-LDAadministratorELESlipNo 1022 - Project DEMO-1 - To BROWN&SP - By Administrator0-03-201803:08:18Z2-LDAadministratorELESlipNo 1023 - Project DEMO-1 - To GLPA - By Administrator0-03-201803:08:18Z2-LDAadministratorELESlipNo 1024 - Project DEMO-1 - To NW&A - By Administrator0-03-201803:08:19Z2-LDAadministratorELESlipNo 1025 - Project DEMO-1 - To WILLMING - By Administrator0-03-201803:09:16Z2-LDAadministratorELESlipNo 1025 - Project DEMO-1 - To WILLMING - By Administrator0-03-201803:09:16Z2-LDAadministratorELESlipNo 1025 - Project DEMO-1 - To WILLMING - By Administrator0-03-201803:09:16Z2-LDAadministratorELESlipNo 1025 - Project DEMO-1 - To BROWN&SP - By Administrator0-03-201803:11:43Z2-LDAadministratorELESlipNo 1026 - Project DEMO-1 - To BROWN&SP - By Administrator0-03-201803:11:43Z2-LDAadministratorELESlipNo 1027 - Project DEMO-1 - To GLPA - By Administrator                                                                                                    | 0-03-2018 | 02:50:30 | Z2-LDA      | administrator | STRUCT     | Issue Slip No. 1017 Cancelled                                                              |
| 0-03-201802:53:17Z2-LDAadministratorSTRUCTLOGIN0-03-201803:08:18Z2-LDAadministratorELESlipNo 1022 - Project DEMO-1 - To BROWN&SP - By Administrator0-03-201803:08:18Z2-LDAadministratorELESlipNo 1023 - Project DEMO-1 - To GLPA - By Administrator0-03-201803:08:18Z2-LDAadministratorELESlipNo 1024 - Project DEMO-1 - To NW&A - By Administrator0-03-201803:08:19Z2-LDAadministratorELESlipNo 1025 - Project DEMO-1 - To WILLMING - By Administrator0-03-201803:09:16Z2-LDAadministratorELESlipNo 1025 - Project DEMO-1 - To WILLMING - By Administrator0-03-201803:09:16Z2-LDAadministratorELESlipNo 1026 - Project DEMO-1 - To BROWN&SP - By Administrator0-03-201803:11:43Z2-LDAadministratorELESlipNo 1026 - Project DEMO-1 - To BROWN&SP - By Administrator0-03-201803:11:43Z2-LDAadministratorELESlipNo 1027 - Project DEMO-1 - To GLPA - By Administrator                                                                                                    | 0-03-2018 | 02:52:52 | Z2-LDA      | administrator | STRUCT     | LOGOUT via Control Panel                                                                   |
| 0-03-201803:08:18Z2-LDAadministratorELESlipNo 1022 - Project DEMO-1 - To BROWN&SP - By Administrator0-03-201803:08:18Z2-LDAadministratorELESlipNo 1023 - Project DEMO-1 - To GLPA - By Administrator0-03-201803:08:18Z2-LDAadministratorELESlipNo 1024 - Project DEMO-1 - To NW&A - By Administrator0-03-201803:08:19Z2-LDAadministratorELESlipNo 1025 - Project DEMO-1 - To WILLMING - By Administrator0-03-201803:09:16Z2-LDAadministratorELEELE0-03-201803:11:43Z2-LDAadministratorELE0-03-201803:11:43Z2-LDAadministratorELE0-03-201803:11:43Z2-LDAadministratorELE0-03-201803:11:43Z2-LDAadministratorELE0-03-201803:11:43Z2-LDAadministratorELE0-03-201803:11:43Z2-LDAadministratorELE0-03-201803:11:43Z2-LDAadministratorELE0-03-201803:11:43Z2-LDAadministratorELE0-03-201803:11:43Z2-LDAadministratorELE0-03-201803:11:43Z2-LDAadministratorELE0-03-201803:11:43Z2-LDAadministratorELE0-03-201803:11:43Z2-LDAadministratorELE0-03-201803:11:43Z2-LDAadministratorELE0-03-201803:11:43Z2-LDAadministrator                                                                                                    | 0-03-2018 | 02:53:17 | Z2-LDA      | administrator | STRUCT     | LOGIN to DRPRO at DATA Location: C:\APPS-C10\C10 - Drpro7\v2018-NL\Data - Demo\            |
| 0-03-201803:08:18Z2-LDAadministratorELESlipNo 1023 - Project DEMO-1 - To GLPA - By Administrator0-03-201803:08:18Z2-LDAadministratorELESlipNo 1024 - Project DEMO-1 - To NW&A - By Administrator0-03-201803:08:19Z2-LDAadministratorELESlipNo 1025 - Project DEMO-1 - To WILLMING - By Administrator0-03-201803:09:16Z2-LDAadministratorELESlipNo 1025 - Project DEMO-1 - To WILLMING - By Administrator0-03-201803:09:16Z2-LDAadministratorELEEmail Issue Notification for SlipNo 1022 - Project DEMO-1 - To BROWN&SP - By administrator0-03-201803:11:43Z2-LDAadministratorELESlipNo 1026 - Project DEMO-1 - To BROWN&SP - By Administrator0-03-201803:11:43Z2-LDAadministratorELESlipNo 1027 - Project DEMO-1 - To GLPA - By Administrator                                                                                                    | 0-03-2018 | 02:53:17 | Z2-LDA      | administrator | STRUCT     | LOGIN                                                                                      |
| 0-03-201803:08:18Z2-LDAadministratorELESlipNo 1024 - Project DEMO-1 - To NW&A - By Administrator0-03-201803:08:19Z2-LDAadministratorELESlipNo 1025 - Project DEMO-1 - To WILLMING - By Administrator0-03-201803:09:16Z2-LDAadministratorELEEmail Issue Notification for SlipNo 1022 - Project DEMO-1 - To BROWN&SP - By administrator0-03-201803:11:43Z2-LDAadministratorELESlipNo 1026 - Project DEMO-1 - To BROWN&SP - By Administrator0-03-201803:11:43Z2-LDAadministratorELESlipNo 1026 - Project DEMO-1 - To BROWN&SP - By Administrator0-03-201803:11:43Z2-LDAadministratorELESlipNo 1027 - Project DEMO-1 - To GLPA - By Administrator                                                                                                    | 0-03-2018 | 03:08:18 | Z2-LDA      | administrator | ELE        | SlipNo 1022 - Project DEMO-1 - To BROWN&SP - By Administrator                              |
| 0-03-201803:08:19Z2-LDAadministratorELESlipNo 1025 - Project DEMO-1 - To WILLMING - By Administrator0-03-201803:09:16Z2-LDAadministratorELEEmail Issue Notification for SlipNo 1022 - Project DEMO-1 - To BROWN&SP - By administrator0-03-201803:11:43Z2-LDAadministratorELESlipNo 1026 - Project DEMO-1 - To BROWN&SP - By Administrator0-03-201803:11:43Z2-LDAadministratorELESlipNo 1027 - Project DEMO-1 - To GLPA - By Administrator                                                                                                    | 0-03-2018 | 03:08:18 | Z2-LDA      | administrator | ELE        | SlipNo 1023 - Project DEMO-1 - To GLPA - By Administrator                                  |
| 0-03-201803:09:16Z2-LDAadministratorELEEmail Issue Notification for SlipNo1022 - Project DEMO-1 - To BROWN&SP - By administrator0-03-201803:11:43Z2-LDAadministratorELESlipNo1026 - Project DEMO-1 - To BROWN&SP - By Administrator0-03-201803:11:43Z2-LDAadministratorELESlipNo1027 - Project DEMO-1 - To GLPA - By Administrator                                                                                                    | 0-03-2018 | 03:08:18 | Z2-LDA      | administrator | ELE        | SlipNo 1024 - Project DEMO-1 - To NW&A - By Administrator                                  |
| 0-03-2018     03:11:43     Z2-LDA     administrator     ELE     SlipNo     1026 - Project DEMO-1 - To BROWN&SP - By Administrator       0-03-2018     03:11:43     Z2-LDA     administrator     ELE     SlipNo     1027 - Project DEMO-1 - To GLPA - By Administrator                                                                                                    | 0-03-2018 | 03:08:19 | Z2-LDA      | administrator | ELE        | SlipNo 1025 - Project DEMO-1 - To WILLMING - By Administrator                              |
| 0-03-2018 03:11:43 Z2-LDA administrator ELE SlipNo 1027 - Project DEMO-1 - To GLPA - By Administrator                                                                                                    | 0-03-2018 | 03:09:16 | Z2-LDA      | administrator | ELE        | Email Issue Notification for SlipNo 1022 - Project DEMO-1 - To BROWN&SP - By administrator |
|                                                                                                    | 0-03-2018 | 03:11:43 | Z2-LDA      | administrator | ELE        | SlipNo 1026 - Project DEMO-1 - To BROWN&SP - By Administrator                              |
| 0-03-2018 03:11:43 Z2-LDA administrator ELE SlipNo 1028 - Project DEMO-1 - To NW&A - By Administrator                                                                                                    | 0-03-2018 | 03:11:43 | Z2-LDA      | administrator | ELE        | SlipNo 1027 - Project DEMO-1 - To GLPA - By Administrator                                  |
|                                                                                                    | 0-03-2018 | 03:11:43 | Z2-LDA      | administrator | ELE        | SlipNo 1028 - Project DEMO-1 - To NW&A - By Administrator                                  |
| 0-03-2018 03:11:44 Z2-LDA administrator ELE SlipNo 1029 - Project DEMO-1 - To WILLMING - By Administrator                                                                                                    | 0-03-2018 | 03:11:44 | Z2-LDA      | administrator | ELE        | SlipNo 1029 - Project DEMO-1 - To WILLMING - By Administrator                              |
| 0-03-2018 03:12:35 Z2-LDA administrator ELE Email Issue Notification for SlipNo 1026 - Project DEMO-1 - To BROWN&SP - By administrator                                                                                                    | 0-03-2018 | 03:12:35 | Z2-LDA      | administrator | ELE        | Email Issue Notification for SlipNo 1026 - Project DEMO-1 - To BROWN&SP - By administrator |

#### Mass Email & Domain Name Change:

This utility is used only in the rare cases where a company's internet and/or email domain name has changed and you need to modify all instances of the old domain name in the DRPRO database to the new one.

Various options are available depending on how you want the change to be done. Tick the appropriate boxes as show below.

Due to its nature, this process could take a while to complete, depending on how many records are affected by the change.

|                                                                            | L Projects Regardless !<br>mailed Transmittal Slips will not change.<br>nged even if it is an old completed project ! | Change Conta | r Company File<br>ct Names File<br>t Recipients File |
|----------------------------------------------------------------------------|----------------------------------------------------------------------------------------------------|--------------|------------------------------------------------------|
| Ingle Email Address Char<br>From Email:<br>To Email:<br>Domain Name Change | ge:                                                                                                    |              | START<br>Email<br>Change                             |
| Domain Name Change:<br>From Domain: anyname@<br>To Domain: anyname@        | abcdesign.co.za<br>abcdesign.com                                                                                      |              | START<br>Domain<br>Change                            |

#### **GLOBAL SYSTEM DEFAULTS / SETTINGS**

This window is used to define global parameters that affect the operation of DRPRO across the whole network.

| neral Defaults Permission Leve                                  | els Outlook & Signatures SMTP Mail S | Server Settings Email D | sclaimer SharePoint API Connection PDF Transmittal P                                                                | resets        |                |
|-----------------------------------------------------------------|--------------------------------------|-------------------------|----------------------------------------------------------------------------------------------------|---------------|----------------|
| Basic Default Settings                                          |                                      |                         |                                                                                                    | Date Format   | Date Separator |
| No of Transmittal Copies:                                       | 1                                    | How many Hard Cop       | ies of the Transmittal Slip to be printed by default                                                                | O DD-MM-YY    | ⊖ Dot          |
| Transmittals Starting No:                                       | 10,001                               | Start from a higher n   | umber to avoid a clash with an existing system                                                                      | DD-MM-YYYY    | Dash           |
| Default Media Type:                                             | PDF Copy                             | The Media Type that     | will be the first choice for every issue                                                                            | O MM-DD-YY    | ⊖ Space        |
| Default Revision System:                                        | Numbers then Letters                 | Your Company's Star     | dard Revision System                                                                                                | O MM-DD-YYYY  | ⊖ Slash        |
| Base Discipline:                                                | Structural 🗸                         | The Discipline that's   | most common within the company                                                                                      | O YY-MM-DD    |                |
| Company Abbreviation:                                           | LDA                                  | An 8 Character Abbr     | eviation that defines your company                                                                                  | O YYYY-MM-DD  | 07-10-2022     |
| Transmittal Slip Layout O                                       | otions                               |                         | Transmittal Slip Layout                                                                                             | Database Name |                |
| Print Discipline Column In Transmittal Slip                     |                                      |                         | Horizontal Line Layout                                                                                              | Structures    |                |
| Use Double Spaced Characters in Transmittal Slip Heading        |                                      |                         |                                                                                                    |               |                |
| ☑ Force Multi-Line Dwg/Doc Titles allowing up to 150 Characters |                                      | A4                      | For ease of identification when more than One Data Set<br>exists within the same Network (e.g. Multi-Dept. Offices) |               |                |

| neral Defaults Permission Levels                                                                                                    | Outlook & Signatures SMTP Mail Server Settings Email Disclaimer                                                                                                    |                                                                                                    |                                                                                                    |                                                                                                |              |
|----------------------------------------------------------------------------------------------------|----------------------------------------------------------------------------------------------------|----------------------------------------------------------------------------------------------------|----------------------------------------------------------------------------------------------------|------------------------------------------------------------------------------------------------|--------------|
|                                                                                                    | MS Outlook Options                                                                                                    |                                                                                                    |                                                                                                    |                                                                                                |              |
|                                                                                                    | 🧧 🗹 Use MS Outlook for Sending Transmittal Slips Via Email                                                                                                    | (Can be overridden for each                                                                                                    | individual User)                                                                                                    |                                                                                                |              |
|                                                                                                    | Revert All Users Back To SMTP Email Sending                                                                                                    |                                                                                                    |                                                                                                    |                                                                                                |              |
|                                                                                                    | ☑ Update All Users Upon Save & Exit as per Choice Above                                                                                                    | (Will Update the Full Users                                                                                                    | List on Click 'Save')                                                                                                    |                                                                                                |              |
|                                                                                                    | Transmittal Signature Options                                                                                                    |                                                                                                    |                                                                                                    |                                                                                                |              |
|                                                                                                    | ☑ Include JPG Signatures on All Transmittals ? (NOTE: This is NOT                                                                                                    | the same as Secure Digital Signi                                                                                                    | ng!)                                                                                                    |                                                                                                |              |
|                                                                                                    | NOTE: The actual JPG signatures are stored in an encrypted file                                                                                                    | and allocated in the User's Lis                                                                                                    | t by an Admin. only                                                                                                    |                                                                                                |              |
|                                                                                                    |                                                                                                    |                                                                                                    |                                                                                                    |                                                                                                |              |
|                                                                                                    |                                                                                                    |                                                                                                    |                                                                                                    |                                                                                                |              |
|                                                                                                    |                                                                                                    |                                                                                                    |                                                                                                    |                                                                                                |              |
|                                                                                                    |                                                                                                    |                                                                                                    |                                                                                                    | _                                                                                              | Destruction  |
|                                                                                                    |                                                                                                    |                                                                                                    |                                                                                                    | X Cancel                                                                                       | E Save       |
| ilobal System De                                                                                                    | efaults<br>Outlook & Signatures SMTP Mail Server Settings Email Disclaimer                                                                                                    |                                                                                                    |                                                                                                    | Cancel                                                                                         | Save         |
| eral Defaults Permission Levels                                                                                                    | Outlook & Signatures SMTP Mail Server Settings Email Disclaimer                                                                                                    | Email Security Settings (SMT                                                                                                    | P Only)                                                                                                    | Cancel                                                                                         | E Save       |
| and Defaults Permission Levels                                                                                                    | Outlook & Signatures SMTP Mail Server Settings Email Disclaimer                                                                                                    | Email Security Settings (SMT                                                                                                    | P Only)<br>Check with IT Dept. if                                                                                                    |                                                                                                | E Save       |
| eral Defaults Permission Levels                                                                                                    | Outlook & Signatures SMTP Mail Server Settings Email Disclaimer                                                                                                    |                                                                                                    |                                                                                                    | frequired                                                                                      | E Save       |
| and Defaults Permission Levels<br>Anil Server Settings (SMTP O<br>SMTP Server Address: smt                                                   | Outlook & Signatures SMTP Mail Server Settings Email Disclaimer Only) tp.servername.com 25                                                                                                    | <ul> <li>□ SSL Security</li> <li>✓ StartTLS</li> </ul>                                                                                                    | Check with IT Dept. il                                                                                                    | f required<br>f required                                                                       |              |
| eral Defaults Permission Levels<br>Mail Server Settings (SMTP O<br>SMTP Server Address: smt<br>Port No:<br>Company Name: LD                  | Outlook & Signatures SMTP Mail Server Settings Email Disclaimer Only) tp.servername.com 25 A Computing ZA                                                                                                    | <ul> <li>□ SSL Security</li> <li>☑ StartTLS</li> <li>☑ Email Authentication Requi</li> </ul>                                                                                                    | Check with IT Dept. if<br>Check with IT Dept. if<br>red ? Use Only if your SM                                                                                                    | f required<br>f required<br>TP Server requires                                                 |              |
| eral Defaults Permission Levels Mail Server Settings (SMTP O SMTP Server Address: smt Port No: Company Name: LDA Company Email Address: infe | Outlook & Signatures SMTP Mail Server Settings Email Disclaimer Only) tp.servername.com 25 A Computing ZA                                                                                                    | <ul> <li>□ SSL Security</li> <li>☑ StartTLS</li> <li>☑ Email Authentication Requi</li> <li>Authorised Email User Name:</li> </ul>                                                                                                    | Check with IT Dept. it<br>Check with IT Dept. it<br>red ? Use Only if your SMT<br>info@LDAcomputing.com                                                                                            | f required<br>f required<br>TP Server requires                                                 |              |
| eral Defaults Permission Levels Mail Server Settings (SMTP O SMTP Server Address: smt Port No: Company Name: LD/ Company Email Address: info | Outlook & Signatures SMTP Mail Server Settings Email Disclaimer Only) tp.servername.com 25 A Computing ZA p@LDAcomputing.com                                                                                                    | SSL Security StartTLS Enail Authentication Requi Authorised Email User Name: Authorised Email Password:                                                                                                    | Check with IT Dept. if<br>Check with IT Dept. if<br>red ? Use Only if your SMT<br>info@LDAcomputing.com                                                                                            | f required<br>f required<br>TP Server requires                                                 | Authenticati |
| Mail Server Settings (SMTP O<br>SMTP Server Address: smt<br>Port No:<br>Company Name: LD/<br>Company Email Address: info<br>NOT              | Outlook & Signatures     SMTP Mail Server Settings     Email Disclaimer       Only)     Email Disclaimer       25     A       A Computing ZA       Delubacomputing.com       E: DRPRO will use this email address only if the logged in user | <ul> <li>□ SSL Security</li> <li>☑ StartTLS</li> <li>☑ Email Authentication Requi</li> <li>Authorised Email User Name:</li> </ul>                                                                                                    | Check with IT Dept. if<br>Check with IT Dept. if<br>red ? Use Only if your SMT<br>info@LDAcomputing.com<br>eate an new Email Account                                                               | f required<br>f required<br>TP Server requires                                                 | Authenticati |
| eral Defaults Permission Levels Mail Server Settings (SMTP O SMTP Server Address: smt Port No: Company Name: LD/ Company Email Address: info | Outlook & Signatures     SMTP Mail Server Settings     Email Disclaimer       Only)     Email Disclaimer       25     A       A Computing ZA       Delubacomputing.com       E: DRPRO will use this email address only if the logged in user | <ul> <li>□ SSL Security</li> <li>☑ StartTLS</li> <li>☑ Email Authentication Requi</li> <li>Authorised Email User Name:</li> <li>Authorised Email Password:</li> <li>We recommend that you created that you created that you</li></ul> | Check with IT Dept. if<br>Check with IT Dept. if<br>red ? Use Only if your SMT<br>info@LDAcomputing.com<br>eate an new Email Account<br>enter its Email Username an<br>es while sending email, ple | f required<br>f required<br>TP Server requires<br>n<br>on your Mail Serv<br>id Password detail | Authenticati |

The screenshots above shows the information required to enable emailing of transmittal slips from within DRPRO. DRPRO has its own built-in email engine and does not rely on external emailing software such as Outlook or Outlook Express to send emails.

**PLEASE NOTE:** These email settings need to be setup before you can start sending out Transmittal Slips via DRPRO. Please contact your system administrator or ISP provider for the necessary information as required above.

**NOTE:** The item **"Email Authentication Required**" in the Email Security Settings section is only required to be activated if you (or your IT department) have heavy security settings switched ON in your Mail Server, typically with 'MS Exchange Server' as an example, but also with other mail server software. As a general rule, first try sending out an email (transmittal slip) with this setting OFF. If you get an error message with an error code along the lines of "Error 550 – Relay prohibited", then you will need to set this item ON.

In the line "Authorised Email User Name" enter the email user name of one of the users registered with your mail server. Similarly, for the password below.

It is recommended that you rather create a new email account within your Mail Server just for DRPRO only, so there is no danger of this email account being disabled or deleted if somebody else's details are used and that person leaves the company, which would lead to DRPRO not being able to send out emailed transmittal slips.

| cord Will Be Changed                                     |                                                    |                                                        |
|----------------------------------------------------------|----------------------------------------------------|--------------------------------------------------------|
| Global System Defaults                                   |                                                    |                                                        |
| neral Defaults Permission Levels Outlook & Signatures SI | ATP Mail Server Settings Email Disclaimer          |                                                        |
| -                                                        | in the second second                               |                                                        |
| our Email Disclaimer as typed below will display at t    | he bottom of every email sent from DRPRO via SMTP: |                                                        |
|                                                          |                                                    |                                                        |
|                                                          |                                                    |                                                        |
|                                                          |                                                    |                                                        |
|                                                          |                                                    |                                                        |
|                                                          |                                                    |                                                        |
|                                                          |                                                    |                                                        |
|                                                          |                                                    |                                                        |
|                                                          |                                                    |                                                        |
|                                                          |                                                    |                                                        |
|                                                          |                                                    |                                                        |
|                                                          |                                                    |                                                        |
|                                                          |                                                    |                                                        |
| r HTML rendering, use the following codes>               | > at the end of every line to create a line break  | NOTE: This Disclaimer is Applicable for SMTP Sending ( |
| you could use a full HTML Code block starting            | <br>by itself to create a blank line               |                                                        |
| th <body> and ending with </body>                        | <b> to start Bold, and to end Bold use </b>        |                                                        |
| and ending with Croody?                                  |                                                    |                                                        |
|                                                          |                                                    |                                                        |

**The table on the next page** shows most of the typical email related errors you may get if an email connection hasn't been established by DRPRO while trying to send a Transmittal Slip. Based on the information below you may then adjust your email setup accordingly.

# TYPICAL EMAIL ERROR CODES

| Code | Enh.<br>Code | Message                                              | Description                                                                                                    |  |
|------|--------------|------------------------------------------------------|----------------------------------------------------------------------------------------------------|--|
| 500  | 5.5.1        | Command unrecognized                                 | The SMTP command currently used was unrecognized or is not supported by your MailServer.                                                                                                    |  |
| 501  | 5.5.2        | Domain name required                                 | Sender has no domain specified (usually in MAIL FROM)                                                                                                    |  |
| 501  | 5.5.2        | Unbalanced                                           | SMTP session syntax invalid. (usually unbalanced brackets)                                                                                                    |  |
| 501  | 5.5.4        | Syntax error in parameters scanning                  | Common syntax error. You probably mistyped last command or last string is invalid.                                                                                                    |  |
| 501  | 5.5.1        | HELO/EHLO requires domain<br>address                 | Usually when there was blank or invalid string sequence after HELO/EHLO command.                                                                                                    |  |
| 501  | 5.0.0        | Authentication cancelled                             | The process of authentication was cancelled for any reason.                                                                                                    |  |
| 501  | 5.7.0        | Authentication failed                                | The username/password combination provided during authentication was invalid.                                                                                                    |  |
| 501  | 5.7.1        |                                                      | You are not allowed to send.                                                                                                    |  |
| 502  | 5.5.1        | Sorry, we do not support this operation              | This operation is not allowed.                                                                                                    |  |
| 503  | 5.5.1        | Incorrect command sequence                           | A supported command was issued out of sequence. For example, command RCPT TO used before MAIL FROM or DATA command used when RCPT TO command was not accepted.                                  |  |
| 503  | 5.5.1        | Authentication already done                          | Error occurs by re-authentication.                                                                                                    |  |
| 503  | 5.5.1        | HELO/EHLO command required                           | Greeting error. HELO/EHLO command is required.                                                                                                    |  |
| 503  | 5.5.1        | HELO/EHLO already specified                          | Greeting used again.                                                                                                    |  |
| 504  | 5.7.6        | Unrecognized authentication type                     | Invalid authentication type. Incorrect or none type of AUTH specified.                                                                                                    |  |
| 530  | 5.7.1        | Authentication required [AUTH]                       | Authentication with command AUTH is required.                                                                                                    |  |
| 550  | 5.7.1        | We do not relay                                      | Server is not open for relay.                                                                                                    |  |
| 550  | 5.7.1        | We do not relay, account limits apply                |                                                                                                    |  |
| 550  | 5.7.1        | You have rights to send mail to local domains only   | The user who gets this error is allowed to send mail only to local domains.                                                                                                    |  |
| 550  | 5.7.1        | Access not allowed                                   | 1) MailServer is blocking access by a black list filter. Or 2) Reject if originator's domain is local and not authorized option turned on. Or 3) Sending to a mailing list set to members only. |  |
| 550  | 5.7.1        | Permission denied                                    |                                                                                                    |  |
| 550  | 5.1.1        | Unknown user local                                   |                                                                                                    |  |
| 550  | 5.1.1        | Unknown user; rejecting                              | Unknown user account. The recipient is not local, thus reject the message.                                                                                                    |  |
| 551  | 5.1.1        | No such user found                                   | User account is not local.                                                                                                    |  |
| 551  | 5.1.1        | No such mailing list found                           | Mailing list is not local.                                                                                                    |  |
| 552  | 5.5.3        | Too many recipients                                  | The number of recipients exceeds the maximum of allowed recipients.                                                                                                    |  |
| 554  | 5.3.4        | Message size exceeds fixed maximum message size      | Too much data was sent by the user. User account has an amount limitation.                                                                                                    |  |
| 554  | 5.7.1        | Message cannot be accepted, virus found              | Virus was found in the message body or in the message attachment.                                                                                                    |  |
| 554  | 5.7.1        | Message cannot be accepted, content filter rejection | Content filter applied and the message was rejected.                                                                                                    |  |
| 554  | 5.7.1        | Message cannot be accepted, spam filter rejection    | Message is probably spam.                                                                                                    |  |
| 554  | 5.2.2        |                                                      | Maximum size exceeded.                                                                                                    |  |
| 554  | 5.3.1        |                                                      | Maximum message size exceeded.                                                                                                    |  |
| 554  | 5.7.1        | Message cannot be accepted, filter rejection         | The message was rejected.                                                                                                    |  |

#### SHAREPOINT AND API CONNECTIONS

The tab below allows you to connect DRPRO-NL to your Online SharePoint Server. Please note that this section requires input from your IT Support Department

|                                                      | 😅 Add API Connecti                                          | ion                                                  |
|------------------------------------------------------|-------------------------------------------------------------|------------------------------------------------------|
| NOTE: Setting the API Connections requires IT input! |                                                             | API CONNECTION SETTINGS                              |
|                                                      | Service Name:<br>Client ID:<br>Client Secret:<br>Tenant ID: | XXX                                                  |
|                                                      | NOTE: Please of                                             | check with your IT Department for the above settings |

The PDF Transmittal Pre-sets tab allows you to choose whether to add each auto-generated PDF Transmittal Slip to your Drawings/Documents List as if it were another document. It will also create a hyperlink to the PDF Transmittal.

Additionally, you can also define if and where DRPRO-NL will create a copy of the PDF Transmittal on a central location on your Server. This setting needs to be activated on a Project by Project basis in the Projects List.

| ecord Will Be Changed Global Settings neral Defaults Permission Levels Outlook & Signatures S | MTP Mail Server Settings Email D | lisclaimer Sh | arePoint / | Pl Connection PDF Transmittal Presets |      |
|-----------------------------------------------------------------------------------------------|----------------------------------|---------------|------------|---------------------------------------|------|
| NOTE: The settings on this tab apply to ALL Projects                                          |                                  |               |            |                                       |      |
| Automatically Add All Transmittals to Dwg/Docs List                                           | Select Transmittal Discipline:   | DOC           | ~          | Document                              |      |
|                                                                                               | Select Transmittal Category:     | 53            | ~          | Document Control                      |      |
| \\synologyNAS\public\Test                                                                     | n a nar Draiast basis on the D   | rais et list  |            |                                       | Clea |
| NOTE: This PDF Server Location can be overridden o                                            | on a per Project basis on the P  | rojéct List   |            |                                       |      |
|                                                                                               |                                  |               |            |                                       |      |
|                                                                                               |                                  |               |            |                                       |      |
|                                                                                               |                                  |               |            |                                       |      |
|                                                                                               |                                  |               |            |                                       |      |
|                                                                                               |                                  |               |            |                                       |      |

### **CUSTOMIZING THE TRANSMITTAL SLIP TEMPLATE:**

Under **Transmittal Slip Templates**, you may design your own transmittal slip headings, logo and wording. The top portion is reserved for a logo occupying the size of 7.4" x 1.25" (188mm x 32mm) or in the same proportion. This logo is user defined and can be of any of the following formats: **BMP**, **JPG**, **PNG**. The JPG or PNG formats are preferred because they are usually smaller in size and reduce the time taken to print each transmittal slip. Below are examples of both Top and Bottom Logos.

#### • Top Logo size in Pixels:

2220 x 375 (At 300dpi) - Recommended - sharp resolution - Good for including text in the logo as well)

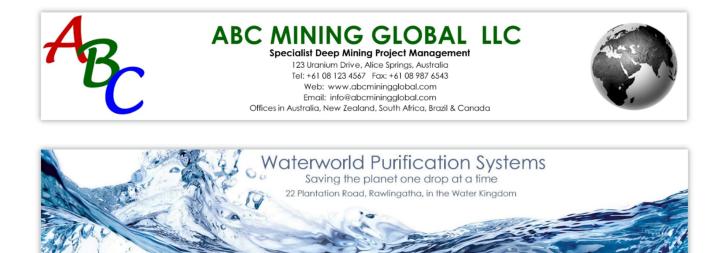

Please note that if your graphics company logo is to occupy only a small area of the allocated image size, you must still create a blank image canvas of the size described above and then put your logo anywhere in this space. The text part of it (company name, addresses, contact details, etc.) must also be included as part of the complete the logo image to be used in DRPRO.

The Bottom Logo option is only applicable to the Transmittal Slip itself. You may leave it blank or use it for whatever purpose you want to, such as director's names, advertising, additional notes, etc.

#### • Bottom Logo size in Pixels:

2220 x 165 (At 300dpi) - Recommended - sharp resolution – Good for including text in the logo as well)

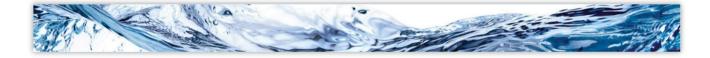

| 🔈 Transmittal Slip Templates |                      |                                                 |                                                                                                    |  |
|------------------------------|----------------------|-------------------------------------------------|----------------------------------------------------------------------------------------------------|--|
| Transm                       | nittal Slip 1        | <b>Femplates</b>                                |                                                                                                    |  |
| By Project By Template Nam   | e                    |                                                 | Top Logo:                                                                                                    |  |
| Template Name                | Project No           | Project Name                                    | ABC MINING GLOBAL LLC                                                                                                    |  |
| Default Template             | 0                    | DO NOT DELETE - Your Default Transmittal Layout | Specialist Deep Mining Project Management<br>13 Juor un Xve, Alee Ising Transford                                                                                                    |  |
| Project SP000                | SP000                | GENERAL                                         | de se ante da se de se de se d |  |
| Project SP313                | SP313                | ROOIKOP PROJECT                                 | CHEASE A MERINA MARKANI AND AND AND AND AND AND AND AND AND AND                                                                                                    |  |
| Project SP327                | SP327                | BLADE SPIKES                                    |                                                                                                    |  |
| Project SP350                | SP350                | TEMPEST MAURITANIA - UPGRADE                    |                                                                                                    |  |
|                              |                      |                                                 |                                                                                                    |  |
|                              |                      |                                                 | Bottom Logo:                                                                                                    |  |
|                              |                      |                                                 | LDA Computing Copyright Notice & Licence Information                                                                                                    |  |
|                              |                      |                                                 | Email Heading:                                                                                                    |  |
|                              |                      |                                                 | ABC MINING GLOBAL LLC                                                                                                    |  |
|                              |                      |                                                 | Alice Springs, Australia                                                                                                    |  |
|                              | nge De<br>nplate Ter | lete 🕥 Send To                                  | Close 🦕                                                                                                    |  |

| 🛦 Template Will Be Changed                                                                                                    |
|----------------------------------------------------------------------------------------------------|
| Update the Template File                                                                                                    |
| Template Name:       Default Template       Specific for Project No:       0       DO NOT DELETE - Your Default         NOTE: There must always be a "Default Template' specific for Project No: 0", which is a General Purpose Template       Transmittal Layout         Top Logo       Bottom Logo       Issue Reasons       Text Editing Options (Default Template Only)       EMAIL Headings |
| Remove Top Logo Select Logo File Name NOTE: Top Logo Image must have the proportions of 2220 x 375 pixels at 300 dpi. Please ensure that image is formatted as PNG or 24-bit JPG (NOT 32-bit)                                                                                                    |
| ABC MINING GLOBAL LLC<br>Specialist Deep Mining Project Management<br>123 Uranium Drive, Alice Spring, Australio<br>Tel: +61 08 123 4567 Fox: +61 08 987 6543<br>Web: www.obcrniningglobal.com<br>Email: into®abcrniningglobal.com<br>Offices in Australio, New Zealand, South Africa, Brazil & Canada                                                                                           |
| Select Horizontal Line Colour                                                                                                    |
| Cancel 📃 Save                                                                                                    |

| A Template Will Be Changed                   |                                     |
|----------------------------------------------|-------------------------------------|
| Update the Template File                     |                                     |
| Specific for Projectivo.                     | DELETE - Your Default<br>tal Layout |
| DRPRO Copyright Notice + Licence information |                                     |
|                                              | Cancel 📃 Save                       |

| 🛦 Template Will Be Changed                                                                                                    |                |                           |                                                                                |
|----------------------------------------------------------------------------------------------------|----------------|---------------------------|--------------------------------------------------------------------------------|
| Update the Template File                                                                                                    |                |                           |                                                                                |
| Template Name: Default Template NOTE: There must always be a 'Default Template' specific for Top Logo Bottom Logo Issue Reasons Text Editing Options (Default Temp |                |                           | DO NOT DELETE - Your Default<br>Transmittal Layout                             |
| Tra                                                                                                    | nsmittal Issue | Reasons:                  | Important Note:                                                                |
| For your Information                                                                                                    | F              | or Planning purposes only | Please do not change the sequence of the Transmittal Issue Reason on this list |
| For your Records                                                                                                    | F              | or Tender purposes only   | once they have been set. Please contact<br>LDA Computing should you need to    |
| For Checking and Approva                                                                                                    | al 🖌 F         | or Manufacturing          | change them                                                                    |
| Please return check copy                                                                                                    | F              | or Fabrication            |                                                                                |
| For Construction                                                                                                    | F              | or Signature              |                                                                                |
|                                                                                                    |                |                           |                                                                                |
|                                                                                                    |                |                           | 🔀 Cancel 🛛 📃 Save                                                              |
|                                                                                                    |                |                           |                                                                                |
| A Template Will Be Changed                                                                                                    |                |                           | - • •                                                                          |
| Update the Template File                                                                                                    |                |                           |                                                                                |

| opunto in          | e i empine       |                                                                                                    |                                                    |
|--------------------|------------------|----------------------------------------------------------------------------------------------------|----------------------------------------------------|
| Template Name:     | Default Templ    | te Specific for Project No: 0 Complete Specific for Project No: 0 Complete Specific for Project No: 0', which is a General Purpose Template | DO NOT DELETE - Your Default<br>Transmittal Layout |
| Top Logo Bottom Lo | go Issue Reasons | Text Editing Options (Default Template Only) EMAIL Headings                                                                                 |                                                    |
|                    |                  | DRAWING TRANSMITTAL                                                                                                    |                                                    |
| A Change Line      |                  | A ABC MINING GLOBAL LLC<br>Alice Springs, Australia                                                                                         |                                                    |
| E Change Back      | kground Colour   |                                                                                                    |                                                    |
|                    |                  |                                                                                                    |                                                    |
|                    |                  | Company Name to be used as the Email Sender for the above Company Heading: (If sending via SMTP)                                            |                                                    |
|                    |                  | ABC Mining Global LLC                                                                                                    |                                                    |
|                    |                  | NOTE: The Email Heading above will be used for ALL Projects that do not have a specific Template:                                           |                                                    |
|                    |                  |                                                                                                    | 🗙 Cancel 🔲 Save                                    |
|                    |                  |                                                                                                    |                                                    |

| A Template Will Be Char<br>Update th | e Template          | File                                                                                                    |
|--------------------------------------|---------------------|----------------------------------------------------------------------------------------------------|
| Template Name:                       | Default Templat     | te Specific for Project No: 0 DO NOT DELETE - Your Default<br>to a 'Default Template' specific for Project No. '0, which is a General Purpose Template Transmittal Layout                                                                                                    |
| Top Logo Bottom Lo                   | go Issue Reasons    | Text Editing Options (Default Template Only) EMAIL Headings                                                                                                    |
|                                      |                     | Transmittal Slip editable text:       Use the TAB key on the keyboard to navigate         To:       ACME Construction Company         Attention:       Willy E. Coyote         Care Of:       Beep Beep The Road Runners         Address:       Address Lines         Address:       Address Lines         Project:       123456 - Arizona Hills Shopping Centre         Headings for the list of Drawings/Documents:         Discipline:       Doc No:         Rev:       Status:         Size + Type:       No:         Description: |
| Enter y                              | our company name he | Issued By: John Smith Received By:                                                                                                    |
|                                      |                     | Cancel 📃 Save                                                                                                    |

## **SEARCH FILTERS:**

Some of the Windows described above have a button called '**Search Filters**'. This button allows you to do a search for a subset of information to be displayed. Depending on how complex the query is, it could take a while for it to be displayed. To return the list back to the original display, delete all entries in the Query List.

| 🛓 Query by Example  | Settings | >                                        |
|---------------------|----------|------------------------------------------|
| Saved Queries Query | Settings |                                          |
| Field               | Operator | Value                                    |
| Drawing/Doc Title   | Contains | CONVEYOR                                 |
|                     |          |                                          |
|                     |          |                                          |
|                     |          |                                          |
|                     |          |                                          |
|                     |          |                                          |
|                     |          |                                          |
|                     |          |                                          |
|                     |          |                                          |
|                     |          |                                          |
|                     |          |                                          |
|                     |          | Insert Change Delete                     |
|                     |          | <u>O</u> K <u>C</u> ancel C <u>l</u> ear |

## **BACKING-UP DRPRO & PROTECTING YOUR VALUABLE DATA**

It is your responsibility to keep proper backups of your data. Computers and software are inherently complex and data can get corrupted due to a variety of reasons, namely, power fluctuations or failures, faulty components in a PC, especially network cards, operating system hiccups, such as closing files before being instructed to do so by the client software, thus causing possible file truncation and therefore data loss, and many other causes (such as bugs, we admit). Although we have attempted our best to keep your data clean and the referential integrity maintained between the files, we cannot however guarantee 100% that no corruption will ever occur. Therefore, we recommend that you keep a rotating set of backups of the DRPRO data files in case of emergency. At worst, you could lose a day's worth of information, which could at least be partly reinstated if your memory is in good nick, but not years' worth of it.

Please remember that **LDA Computing** cannot be held responsible for loss of data due to lack of backups or due to any of the reasons mentioned above.

If you want to backup the data files only, then only the **DATA** folder needs to be backed up, as it contains ALL the data generated by **DRPRO**. First prize would be to backup your data every day, and keeping a rotating set of backup media, so that you can go back to an older set of data if need be.

However, if you are running DRPRO as a single-user system (Program and Data both in the same computer), then it is recommended that the whole of DRPRO be backed up as a complete unit, with all its sub-folders, so that in case all is lost and you need to re-instate your information, there is no need to re-install DRPRO and re-enter the registration file again (which could very well be also lost!).

Another strong recommendation is that you have your workstations and Server connected to a decent **UPS** (**Uninterruptible Power Supply**), as any sort of power hiccup can cause data corruption, as stated above, which is beyond the control of DRPRO.

**Network / file problems**, such as those with symptoms like error 1477 and 2172, can take many forms. They can be caused by one or more of the following:

- Kinked or damaged network cable just because it looks ok doesn't mean it is test it or swap it out for another one you may have.
- Cable running close to a fluorescent light ballast (fixture).
- Loose connector/plug on a network cable.
- Old "worn out" cables, particularly coax cables that have been around for years.
- Out of date drivers.
- Bad hub or a bad port on a hub.
- Failed/failing network card.
- Load Shedding! This has become a major culprit in corrupting data files.
- PLEASE protect your systems with a **UPS**, power problems are one of the biggest troublemakers we know of. Yes, a UPS might cost a little or a lot, depending on how big a unit you buy, but how much is your computer and a day's worth of business? Consider it much less than the time to fix a power-caused mess.
- Network setup and/or configuration problems.
- Inadvertent shutdowns.
- Shutting down servers while workstations are still in the program.
- Out of date network drivers (even those right out of the box are sometimes a problem).
- Improper or less than desirable network bindings/settings.
- Loss of network connections caused by server-management-induced timeouts. Check out <u>http://support.microsoft.com/kb/297684</u>

**NOTE:** Remember that having backups is a saving grace in the face of file/network problems. Network problems can corrupt your files in a heartbeat. If you have no backups, you are in big trouble (future or present - trouble will occur).

[Special thanks to Mark Riffey of RescueMarketing.com for the above information. This information was extracted from <a href="http://www.rescuemarketing.com/network.htm">http://www.rescuemarketing.com/network.htm</a> ]

### Having DATA Backups is a responsibility you must take VERY seriously.

## **DRPRO - GENERAL NOTES ON NETWORKS**

#### How DRPRO Network Installation Works:

The **DRPRO** network installation process places the **DRPRO** DATA files in the server or shared network folder. **DRPRO** users execute the program from their local workstations, with the data files in the server being shared among multiple **DRPRO** users.

#### **Network Installation Notes:**

 DRPRO requires that the workstation have a drive letter mapped to the directory, which contains the DRPRO data, or alternatively the UNC (Universal Naming Convention) equivalent. Note: The drive letter may be assigned to a parent directory -- the only requirement is that DRPRO on the user's machine points to the data using a drive letter. e.g.

Drive Letter Option: "W:\DRPRO\" UNC Naming Option: "<u>\\SERVER1\DRPRO\</u>"

This information is stored locally within each workstation, under the user's profile (My Documents\LDA Computing\DRPRO\Control Files\).

**NOTE:** As from version 2018-SP1, a Drive Letter path will be automatically converted to UNC before saving the information to the database.

**2. DRPRO** users must have FULL Read-Write access to the network shared directory as well as the necessary user permissions. Please consult your network administrator in this respect.

**3. DRPRO** installation program offers the user a choice of various installation types. Run the installation program more than once to install various parts of the program. The "Program Files Only" installation option must be done locally from each workstation that will access the shared **DRPRO** data on the server.

**4.** DO NOT install the program on a Server and have everyone run it from there! It's not designed to operate that way and will cause licencing errors and frustration...

**5.** On a network, the Data installation (on either a Server or local C:Drive) should be completed BEFORE running the "Program Files Only" installation option on the local workstations.

**6. DRPRO**'s Uninstall only works for workstation installations, not for the Data portion of the program. This prevents a network client user from inadvertently erasing the database.

**7. Faulty Network Cards** - In not so rare cases, database corruption on shared databases have been shown to be caused by faulty or 'noisy' network cards. This situation can be extremely difficult to diagnose. Experience has shown that using the process of elimination to take network cards off-line to locate the offending card on the network is effective.

# HOW TO IMPLEMENT OUTLOOK EMAILING

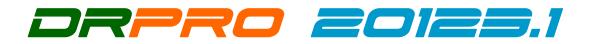

### HOW TO IMPLEMENT MS OUTLOOK EMAILING OF TRANSMITTAL SLIPS:

(NOTE: MS OUTLOOK MUST BE INSTALLED, ACTIVATED AND RUNNING!)

- From the Main Menu, click 'Administration'/'Global Settings'
- Select the 'Outlook, Signatures & Logging' tab
- Tick the applicable check-boxes as shown below
- Click 'Save', exit DRPRO and login again
- The SMTP Mail Server Settings in the next tab (if any) will be ignored from now on.
- That's it! Do the above once only, after upgrading the first workstation.

| A Record Will Be Changed |                                                                                                    |          | ×      |
|--------------------------|----------------------------------------------------------------------------------------------------|----------|--------|
| Global System D          | efaults                                                                                                    |          |        |
| Global System D          | Outlook & Signatures       SMTP Mail Server Settings       Email Disclaimer         MS Outlook Options       Image: Can be overridden for each individual User)         Revert All Users Back To SIMTP Email Sending       Update All Users Upon Save & Exit as per Choice Above       (Will Update the Full Users List on Click 'Save')         Transmittal Signature Options       Include JPG Signatures on All Transmittals ? (NOTE: This is NOT the same as Secure Digital Signing!)         NOTE: The actual JPG signatures are stored in an encrypted file and allocated in the User's List by an Admin. only |          |        |
|                          |                                                                                                    |          |        |
|                          |                                                                                                    | _        |        |
|                          |                                                                                                    | X Cancel | 📑 Save |

# **INDEX TO USER'S MANUAL**

| Abort Issue Slip49              |
|---------------------------------|
| Access level16                  |
| Activity Log File97             |
| Add17                           |
| ADMINISTRATION MENU85           |
| administrator11                 |
| Administrator16                 |
| All Disciplines61               |
| ALL Revisions                   |
| ANNUAL subscription13           |
| Authorised Login Required 100   |
| Auto-Generate Drawing Numbers35 |
| BACKING-UP DRPRO 108            |
| backup 108                      |
| backups 108                     |
| Budget Hours per Drawing32      |
| Cancel Transmittal Slip24       |
| Capacities                      |
| Categories86                    |
| CC27                            |
| CC button28                     |
| Change17                        |
| Change Of Scope                 |
| Clear Lists                     |
| Column Management83             |
| Contact Details 1               |
| Contact Names28, 56             |
| Copy17                          |
| Copy to Issue Slip43, 44        |
| CSV Import Rules67              |
| DASHBOARD84                     |
| Data Manager8                   |
| Date Milestones                 |
| Delete17                        |
| Designations                    |

| disbursements                         | 63     |
|---------------------------------------|--------|
| Disciplines                           |        |
| Disciplines & Categories              |        |
| Document Requirement Schedule         | 79     |
| Drawing Categories                    |        |
| Drawing Comments                      | 35, 57 |
| Drawing COS Hours                     |        |
| Drawing Database                      | 31     |
| Drawing Issue History                 | 31, 37 |
| Drawing ManHours                      |        |
| Drawing Number                        | 31     |
| Drawing Register                      | 57     |
| drawings received                     |        |
| Drawings Received                     | 60, 70 |
| Drawings Received and Re-Issued Again | 58     |
| Email Authentication                  | 100    |
| Email Error Codes                     | 102    |
| Email Error Messages                  | 102    |
| Email Server Settings                 | 100    |
| Email Transmittal Slip                | 50     |
| emailed Transmittal Slips             | 27     |
| Emailed Transmittal Slips             | 26     |
| emailing of transmittal slips         | 100    |
| emails                                | 50     |
| EQUIPMENT MANAGER                     | 76     |
| Error 550                             | 101    |
| Excel                                 | 69     |
| Export Data Files                     | 69     |
| Faulty Network Interface cards        | 110    |
| First time login                      | 11     |
| Forward Email                         | 27     |
| FTP Hyperlinks                        | 72     |
| General notes on networks             | 110    |
| 'Generate' buton                      | 35     |
| GLOBAL DEFAULTS                       |        |
|                                       |        |

| HELP! Where do I                    | 80         |
|-------------------------------------|------------|
| History                             | 37         |
| Hyperlinks                          | 40, 72     |
| Import from CSV                     | 65         |
| installation                        | 5          |
| installation program                | 110        |
| INSTALLING DRPRO-NL                 | 5          |
| ISO Reference Codes                 | 89         |
| Issue Drawings                      | 41         |
| Issue Slip Remarks                  | 29         |
| LATEST Revisions                    | 58, 59, 60 |
| LICENCE AGREEMENT                   | 3          |
| List of All Transmittals            | 24         |
| Loging into DRPRO                   | 12         |
| Logo sizes                          | 104        |
| Logos in Transmittal Slips          | 104, 107   |
| Mail Server                         | 101        |
| Mail Server Settings                | 100        |
| Main Menu                           | 15         |
| 'Main Menu                          | 16         |
| Maintenance Mode                    | 8          |
| Management Console                  | 8          |
| ManHours Report with COS Hours Only | 59, 60     |
| Man-Hours Spent on a Drawing        | 31         |
| Mark Dwg for Issue                  | 43         |
| Mark Revision as Latest             | 70         |
| Mass Email & Domain Name Change     | 98         |
| Mass Email Change                   | 89         |
| Master Company List                 | 23         |
| Media Costs                         | 88         |
| Media Sizes                         | 88         |
| Media Types                         | 88         |
| merge                               | 28         |
| MS Excel                            | 69         |
| My Files                            | 82         |
| Network Data Folder                 | 6          |

| Network Deployment         | 17         |
|----------------------------|------------|
| Network Installation Notes | 110        |
| Network Licence            | 13         |
| networks                   | 110, 112   |
| NEW Revisions              | 58         |
| ONLINE LICENCING           | 5          |
| Open Office                | 69         |
| OpenOffice                 | 69         |
| Operator                   | 16         |
| Outlook                    | 100        |
| OUTLOOK EMAILING           | 112        |
| OUTLOOK EMAILING           | 112        |
| password                   | 11         |
| Portions                   | 19         |
| power                      | 108        |
| Preview First              | 49         |
| previous transmittal slip  | 51         |
| Printed Report Headings    |            |
| Printed Reports            | 57         |
| PRINTING COSTS             | 62         |
| Printing Costs Menu        | 63         |
| Proceed                    | 49         |
| Project List               | 19, 20, 22 |
| Project Types              |            |
| Projects Register          | 60         |
| Pull-down Menus            | 16         |
| Purchase Orders            | 76, 78     |
| Reason for Issue           | 58         |
| Reasons for Issue          |            |
| Recipients Database        |            |
| Recipients Entry Form      | 29         |
| Recipients Register        | 60         |
| red triangle               | 42         |
| re-issuing drawings        | 51         |
| Repeat Last Transmittal    | 51         |
| Repeat Older Transmittal   |            |
|                            |            |

| .51 |
|-----|
| .27 |
| .57 |
| .73 |
| 50  |
| .19 |
| .88 |
| .40 |
| 107 |
| 107 |
| .54 |
| .61 |
| .43 |
| .41 |
| .79 |
| .79 |
| .44 |
| .17 |
| .81 |
| 5   |
| 103 |
| .95 |
| .96 |
| .99 |
| 3   |
|     |

| spreadsheet                | 69  |
|----------------------------|-----|
| Squad Check                | 57  |
| Standard Notes             | 63  |
| Sub-Portions               | 19  |
| Tel/Fax Directory          | 60  |
| Templates                  | 105 |
| Transmittal Slip Contents  | 25  |
| Transmittal Slip Layout    | 54  |
| Transmittal Slip Remarks   | 29  |
| Transmittal Slip Returned  | 25  |
| Transmittal Slip Sample    | 54  |
| Transmittal Slip template  | 104 |
| Transmittal Slip Template  | 105 |
| Transmittals               | 24  |
| Uncancel Transmittal Slip  | 24  |
| Update Data Location       | 8   |
| Update Data Structure      | 8   |
| upgrading to a new version | 8   |
| UPS                        | 108 |
| User Names                 | 88  |
| username                   | 11  |
| Vendors                    | 57  |
| View & Reprint             | 25  |
| View History               | 37  |
| View Revisions             | 40  |

Nothing to see here! Move along...